# **UNIVERSIDAD NACIONAL TECNOLÓGICA DE LIMA SUR FACULTAD DE INGENIERÍA Y GESTIÓN**

ESCUELA PROFESIONAL DE INGENIERÍA MECÁNICA Y ELÉCTRICA

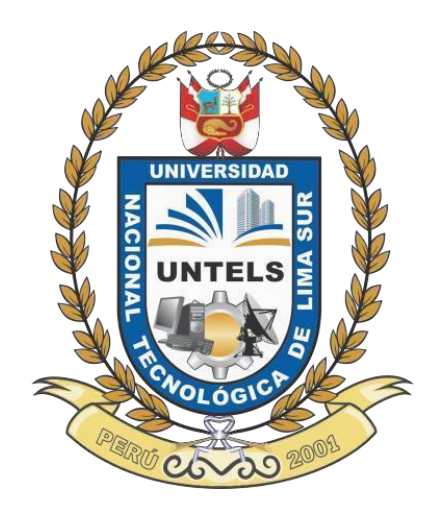

**"ANÁLISIS Y VERIFICACIÓN DE LOS PUNTOS CRÍTICOS DE LA CARROCERÍA DE UN ÓMNIBUS ARTICULADO VOLKSWAGEN - IRON BUS - MEDIANTE EL USO DEL SOFTWARE DE ANÁLISIS DE ELEMENTOS FINITOS ANSYS, PARA LA COMPROBACIÓN DE SU RESISTENCIA ESTRUCTURAL"**

# **TRABAJO DE SUFICIENCIA PROFESIONAL**

Para optar el Título Profesional de

**INGENIERO MECÁNICO ELECTRICISTA**

**PRESENTADO POR EL BACHILLER** ARIAS GONZALES, FELIX WILLIAMS

> **Villa El Salvador 2018**

#### **DEDICATORIA**

En primer lugar a Dios por formar parte de mi fe y es en él quien confío cada día de mi vida y permite haber llegado hasta este momento tan importante de mi formación profesional.

A mis padres por ser las personas que han sabido formarme con buenos sentimientos, hábitos y valores, lo cual a permito que hoy en esta etapa de mi vida este logrando una de mis grandes metas.

A mis abuelos por brindarme su apoyo y su aliento a seguir adelante, aunque no estén cerca esos pequeños momentos en la que podemos vernos hacen sentirme orgullosos de las cosas que estoy alcanzando.

## **AGRADECIMIENTOS**

A los docentes que conforman la Universidad Nacional Tecnológica de Lima Sur, por haberme brindado los conocimientos para realizarme como profesional competente.

A la empresa Motores Diésel Andinos S.A. por formar parte de su personal calificado, brindando servicios de calidad, innovación y mejoras de procesos de ingeniería, por permitirme aprender esta parte de la ingeniería, gracias a ellos estoy desarrollando este proyecto de investigación.

A los compañeros a la vez grandes amigos de la universidad, por demostrarme la amistad y apoyo incondicional en mi etapa universitaria.

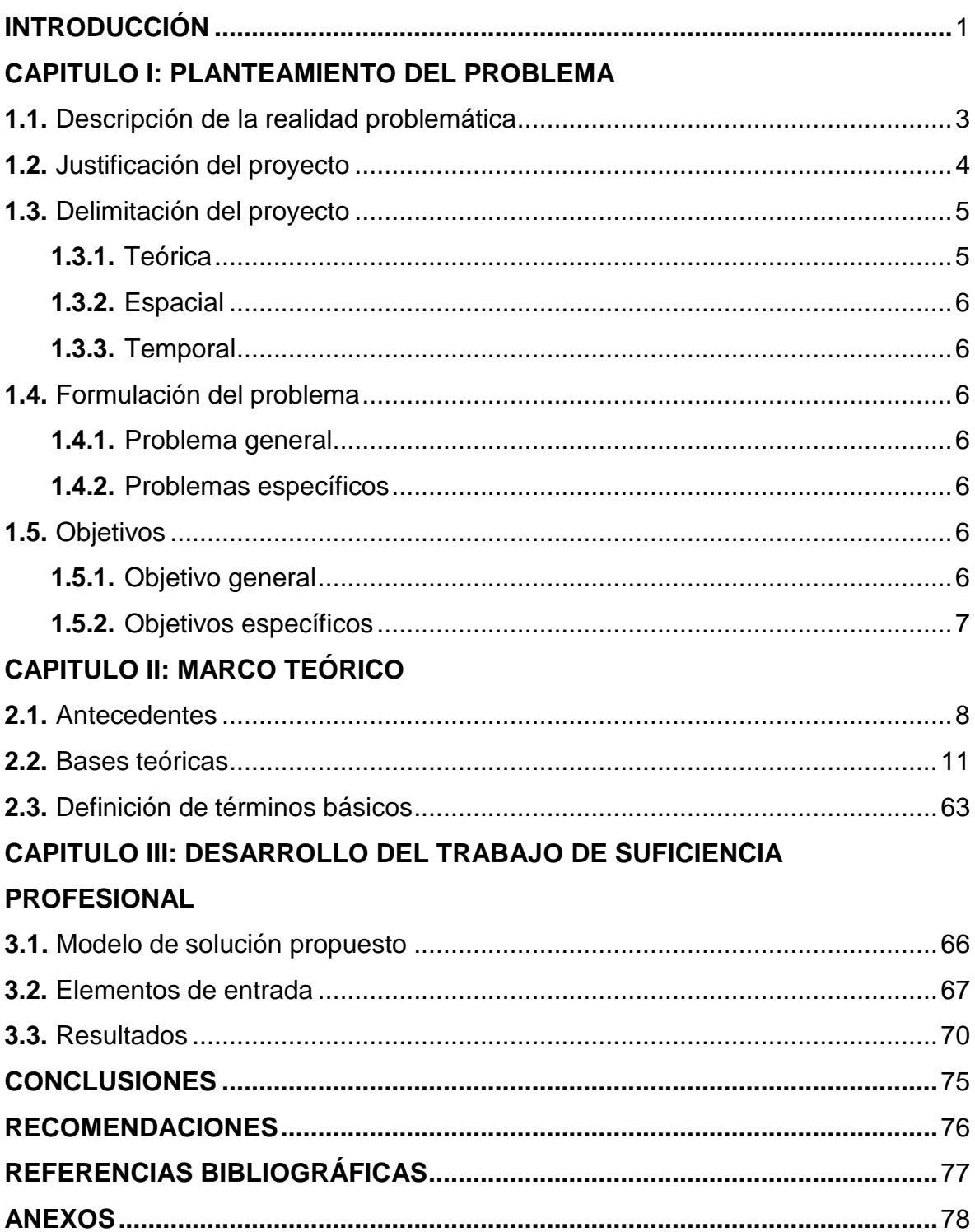

# ÍNDICE

# **LISTADO DE FIGURAS**

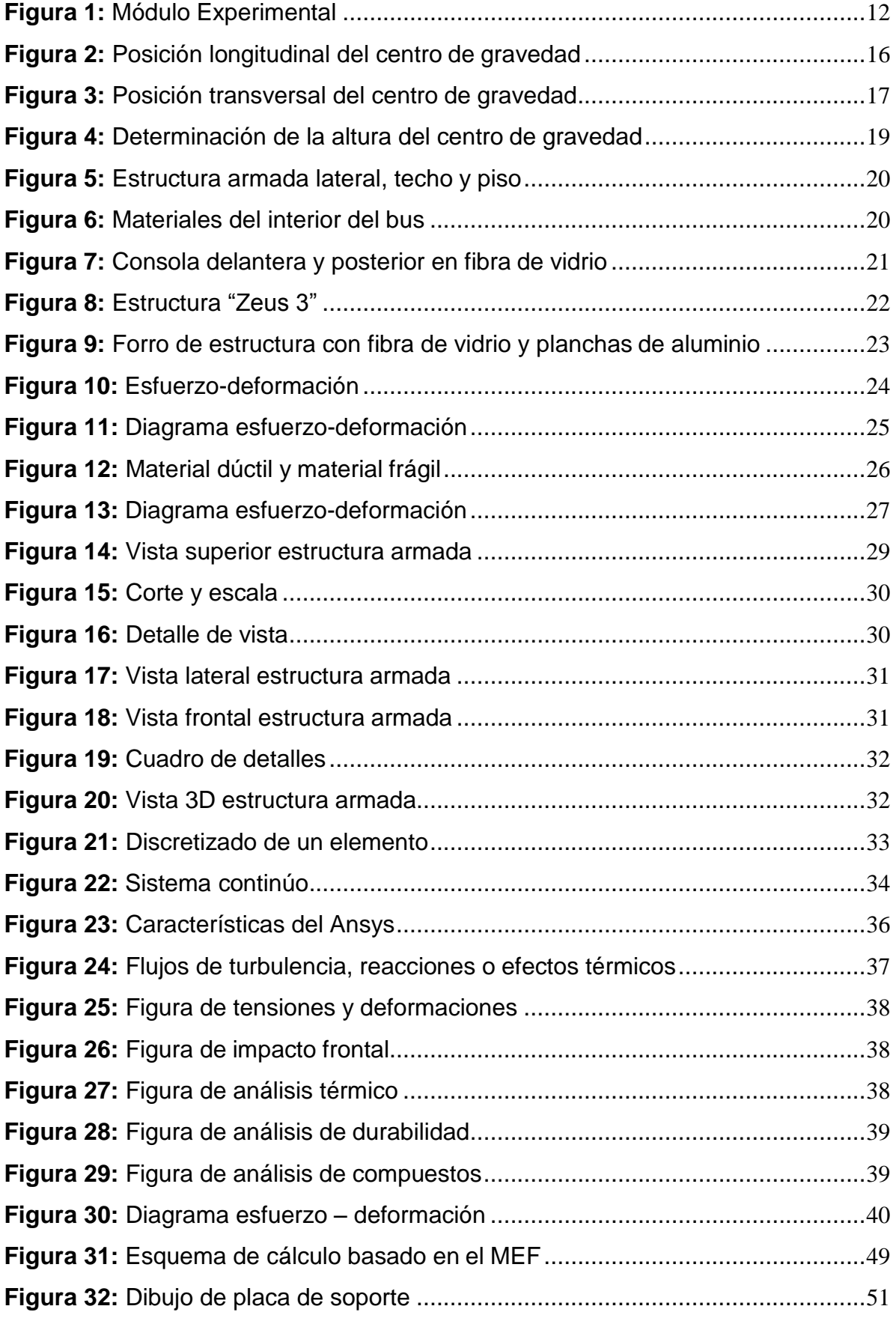

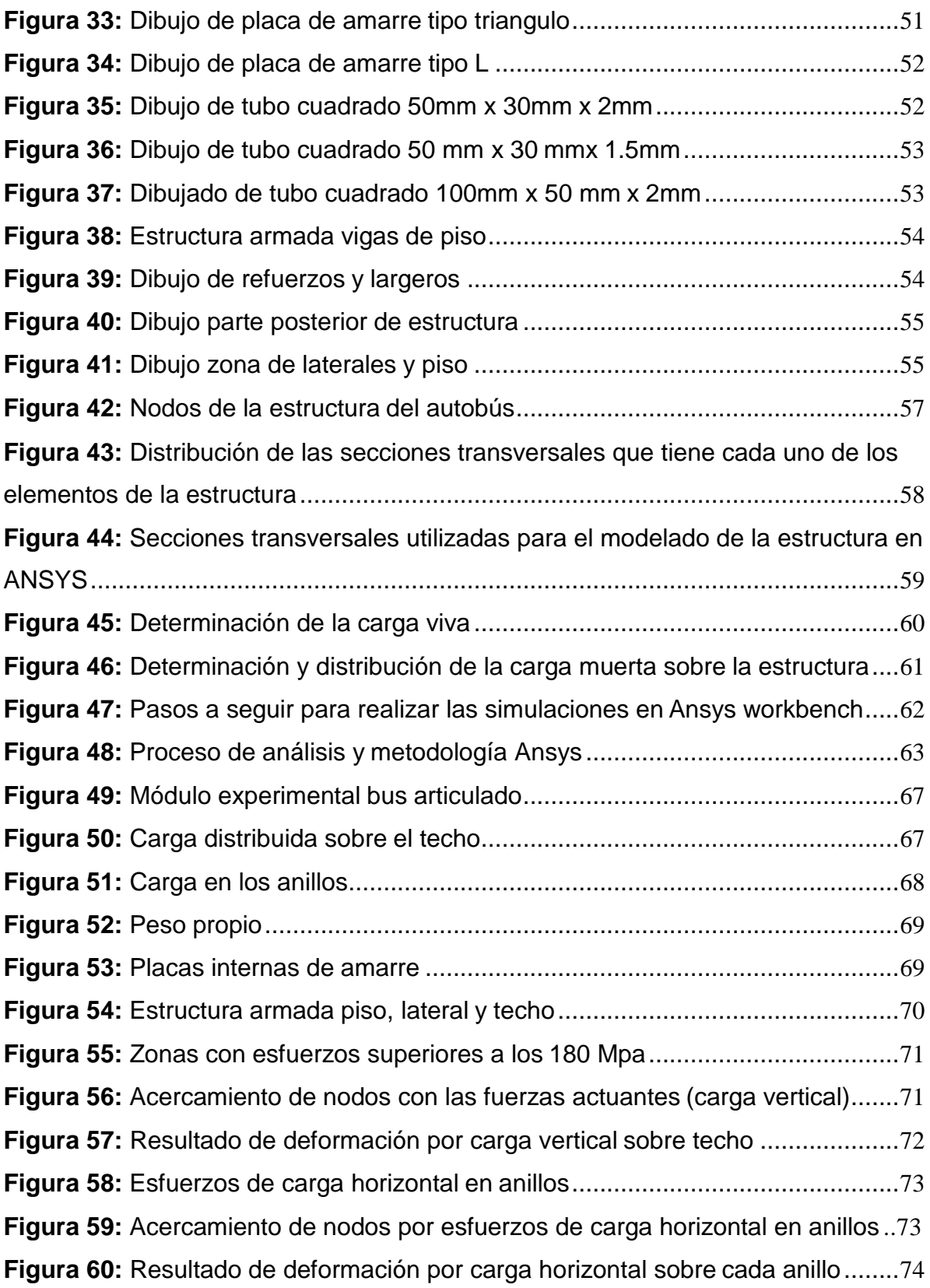

# **LISTADO DE TABLAS**

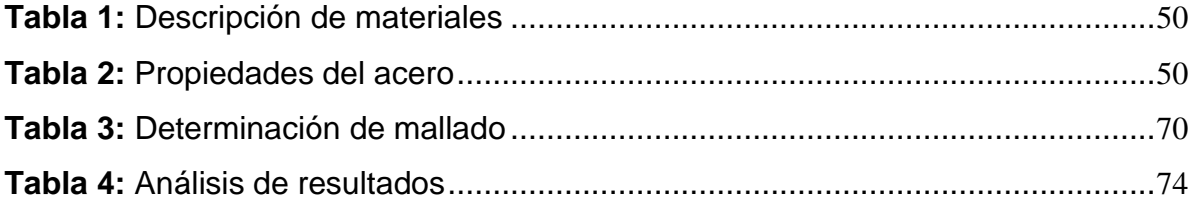

#### **INTRODUCCIÓN**

<span id="page-7-0"></span>En la ciudad de Lima se concentra la mayor parte de la actividad económica, política y social; todas estas actividades demandan una gran cantidad de personas en transporte, según las estadísticas del Ministerio de Transporte y Comunicaciones, indican que el transporte público es lento, inseguro, contaminante y muy ineficiente. El servicio público se caracteriza por un exceso de oferta informal, lo cual genera congestión, demora en los desplazamientos y competencia ruinosa. Lima tiene una población mayor a los nueve millones de habitantes, lo cual ha generado que se convierta en una ciudad altamente poblada a causa del elevado índice de migración a la capital. Por ende, es necesario buscar mecanismos adecuados para cubrir su demanda con un sistema de calidad. Es por ello, que la Municipalidad de Lima, tiene la finalidad de lograr acciones orientadas a transformar el transporte en la capital, por un sistema de mejor calidad y mayor eficacia, que traslade una gran masa de población, con un menor tiempo de recorrido y respetando las normas técnicas peruanas; estas características las cumple a cabalidad un OMNIBUS ARTICULADO VOLKSWAGEN - IRON BUS. MODASA dedicada al carrozado de autobuses, es una empresa sólida con alto sentido de responsabilidad y solidaridad social, con altos estándares de seguridad para los usuarios y comprometida con el medio ambiente, ha decidido incorporar la más avanzada tecnología para desarrollar un prototipo de bus articulado utilizando el programa ANSYS (elementos finitos) el más preciso para este tipo de diseño, con el objetivo de analizar los puntos críticos de la carrocería para comprobar su resistencia estructural, con ello se verificará que los valores del esfuerzo no sobrepasen la fluencia del material y así cumplan las normastécnicas peruanas.

La estructura que se ha seguido en este proyecto se compone de 2 capítulos. El primer capítulo comprende el desarrollo de la metodología de modelado y simulación de la estructura para el análisis estático, a través de los fundamentos teóricos del método del elemento finito, el desarrollo de un ensayo estructural virtual, así como los materiales utilizados, la distribución de carga y las fuerzas actuantes en una estructura.

El segundo capítulo corresponde al análisis de los resultados obtenidos a través de la metodología de simulación ANSYS, determinación de los valores de las deformaciones mediante gráficas, que facilitan el análisis de resultados, para que finalmente se proporcionen las conclusiones y recomendaciones de la investigación.

Se cita en esta parte, el desarrollo del corredor vial, que no forma parte de la investigación, sin embargo, es un proyecto en marcha de la línea amarilla de Lima, que corresponde a una Asociación Público-Privada (APP) mediante una concesión integral. La operatividad de esta línea se ha proyectado para 60 meses, con un tramo de 25 km que constituirá un sistema de transporte rápido y seguro, que trasladará a más de unas 150 mil personas cada día, para lo cual está previsto el uso de más de 50 buses urbanos del mismo tipo a considerar en el presente trabajo.

# **CAPÍTULO I**

#### **PLANTEAMIENTO DEL PROBLEMA**

#### <span id="page-9-0"></span>**1.1 Descripción de la realidad problemática:**

Varias encuestas sobre el transporte público en la ciudad de Lima han encontrado una gran coincidencia entre todos los encuestados, en calificar al transporte público como deficiente (95%), constituido por unidades viejas (92%), poco higiénico (91%) y causante de accidentes frecuentes (91%). Ante esta problemática la Municipalidad de Lima, ha desarrollado diversos proyectos para la habilitación de corredores viales operados con ómnibus de gran capacidad. En varios de estos proyectos, ha intervenido la empresa Motores Diésel Andinos –MODASA, suministrando los ómnibus requeridos. MODASA trabaja con chasises de reconocidas marcas internacionales, para los cuales diseña y fabrica las respectivas carrocerías, las cuales responden a las normas técnicas nacionales e internacionales y a los requerimientos específicos formulados por la Municipalidad de Lima.

En la actualidad se está preparando la habilitación de un corredor vial que utilizará un túnel recientemente construido debajo del cauce del rio Rímac y para este proyecto MODASA está desarrollando un ómnibus articulado que será denominado "IRON BUS", para lo cual se utilizará un chasis Volkswagen equipado con un motor a gas natural y con una carrocería diseñada para cumplir los requisitos planteados por la Municipalidad de Lima.

Este "IRON BUS" está calificado con la norma Euro 5, no contaminante (regula la emisión de gases contaminantes), que transportará 160 pasajeros, con una longitud de 18,7 metros, respetando el aforo de tránsito según norma técnica peruana (N.T.P 383.070) para cada pasajero abordo, que sea limpio, económico y seguro estructuralmente.

Para el diseño estructural de esta carrocería, se desarrollará virtualmente un módulo experimental de acuerdo a lo señalado en la norma técnica peruana de buses interprovinciales (N.T.P 383.070) para seguidamente realizar, mediante el uso del software de análisis de elementos finitos-ANSYS, un ensayo estructural virtual de los puntos críticos de la estructura para verificar el cumplimiento de la mencionada norma técnica, garantizando la seguridad integral de las personas que viajen en este vehículo.

#### <span id="page-10-0"></span>**1.2 Justificación del proyecto**

Con la realización de este trabajo se ofrece el diseño de una estructura de un bus articulado "Línea Amarilla" analizada y optimizada en cuanto a las características mecánicas y estructurales, utilizando la simulación numérica de elementos finitos como principal herramienta para ello.

Se escogió esta herramienta de simulación de estructuras, ya que brindó la solución de optimizar los procesos de desarrollo de prototipos. Con la implementación de este software-ANSYS se redujeron los tiempos, para no realizar manualmente tediosas operaciones y obtener así una velocidad de cálculo en simulación compleja, también se disminuyó el coste necesario (horas-hombre, prueba-error de prototipo, etc.) con el fin de favorecer la innovación de nuevos diseños, además brinda los valores obtenidos en las simulaciones, en graficas muy diferenciadas (cuadro de barra de deformaciones), para la fácil interpretación y una rápida toma de decisiones.

Con la simulación del diseño se logró ubicar zonas de la estructura que tienen una mayor concentración de esfuerzos y desplazamientos, por mencionar algunas simulaciones, debidas a la carga viva y muerta, condiciones lineales consideradas en el diseño, además se verificó que las cargas sobre el techo de la estructura y la carga horizontal en anillos no sobrepasen los valores del esfuerzo a la fluencia del material.

Los resultados obtenidos permitieron analizar dichas zonas y así poder evitar el mayor número de complicaciones una vez que se construya un prototipo de esta unidad. Con ello se garantizará la seguridad integral de los pasajeros a bordo, asegurando el cumplimiento de la normativa técnica peruana y el manual del fabricante.

Se asegurará además la calidad del proceso de fabricación y la durabilidad de los materiales y componentes empleados en su construcción, que garantizan la fortaleza y resistencia de los diseños con el paso del tiempo.

#### **1.3 Delimitación del proyecto**

#### <span id="page-11-0"></span>**1.3.1 Teórica**

El proyecto solo abarcará el diseño estructural virtual conformado por un ensayo modular experimental y el análisis de las deformaciones en los puntos críticos de la estructura, aplicado a un bus articulado en la marca Volkswagen a gas natural, mediante el sistema ANSYS (software de elementos finitos) y su complemento SOLIDWORKS, para verificar el cumplimiento de la mencionada norma técnica. En esta simulación serán medidos los esfuerzos de carga en el piso, en un lateral (lado con mayor cantidad de pórticos) y techo. Los materiales a considerar en el módulo experimental serán: las placas de amarre y refuerzo cerca al techo y lateral, canales laminados para durmientes de piso, forros laterales y piso, planchas perforadas en lateral superior y tubos cuadrados y rectangulares. Cabe señalar que estos componentes son los que soportan los mayores valores de carga viva y muerta.

No formará parte de este proyecto, los cálculos matemáticos de análisis estructural en un bus, tampoco será parte, los cálculos matemáticos de fuerzas internas de cada material y cálculos de estabilidad del centro de gravedad, no se realizarán

ensayos de probeta de soldadura o amarres, ya que estos forman parte de otra área de análisis.

## **1.3.2 Espacial**

El presente proyecto se desarrolló en la empresa Motores Diésel Andinos S.A, dedicada a la fabricación-ensamble de carrocerías y alargue de chasis, ubicada en la antigua panamericana Sur, KM 38.2, Lurín-Lima.

# **1.3.3 Temporal**

El proyecto de trabajo por suficiencia profesional se llevó a cabo en el periodo del 02 de marzo del 2018 al 02 de Junio del mismo año.

# <span id="page-12-0"></span>**1.4 Formulación del problema**

## <span id="page-12-1"></span>**1.4.1 Problema general**

¿Cómo analizar y verificar las deformaciones máximas aceptables en los puntos críticos de la carrocería de un bus articulado Volkswagen "IRON BUS" mediante el uso del software de análisis de elementos finitos ANSYS para comprobar su resistencia estructural y el cumplimiento de la norma NTP 383.070 sección 9.4.1.a y b?

# <span id="page-12-2"></span>**1.4.2 Problemas específicos**

¿Cómo aplicar la metodología de modelado del programa "ANSYS" para simular el comportamiento estructural del diseño planteado para el bus articulado y así comprobar que no sobrepase los valores del esfuerzo a la fluencia del material?

¿Cuáles serán las deformaciones máximas tolerables en los nodos críticos de la estructura de una carrocería en un Volkswagen "IRON BUS"?

# <span id="page-12-3"></span>**1.5 Objetivos**

## <span id="page-12-4"></span>**1.5.1 Objetivo general**

Simular las características operativas mecánicas y estructurales del diseño planteado, para la fabricación de la carrocería del autobús articulado Volkswagen "IRON BUS", tomando en consideración el software de análisis de elementos finitos - ANSYS como principal herramienta de diseño estructural, para verificar el comportamiento mecánico de los materiales dentro del área elástica y poder comprobar que estos no sobrepasen la fluencia del material y cumplan la norma NTP 383.070 sección 9.4.1.a y b.

### **1.5.2 Objetivos específicos**

- Verificar que la simulación de la estructura planteada sea capaz de soportar la carga muerta y la carga viva promedio para un autobús articulado Volkswagen "IRON BUS" a través de la metodología de modelado del programa "ANSYS".
- Considerar los aspectos dimensionales en el diseño de la estructura del autobús articulado, respetando los parámetros normalizados y verificando el cumplimiento de la norma técnica peruana para este tipo de ómnibus.

## **CAPÍTULO II**

### **MARCO TEÓRICO**

#### <span id="page-14-0"></span>**2.1 Antecedentes**

En nuestro medio no existen antecedentes de estudio similares de análisis y verificación de puntos críticos en estructuras de bus articulados, que utilicen el método de elementos finitos. Fue por esto que se buscó información de casas de estudio de otros países que nos permita tener referencias académicas sobre los resultados obtenidos.

**Espada (2009)** realizó la tesis: "Estudio de un chasís tubular mediante la aplicación del método de los elementos finitos", Universidad Nacional de Ingeniería, facultad de ingeniería. La investigación llego a las siguientes conclusiones:

 $\checkmark$  Se estableció un método de cálculo y de análisis, además se diseñó una estructura liviana y económica la cual soportó sin problemas la hipótesis de carga planteada (análisis estático, frenada brusca, arranque brusco y rigidez torsional) con aplicación de materiales de alta resistencia y baja aleación HSLA (ASTM 500).

 $\checkmark$  Es económicamente viable aplicar este tipo de análisis computarizado a cualquier caso estructural, ya que disminuye el tiempo de diseño y pruebas en prototipos.

 $\checkmark$  Siguiendo el método tradicional se sigue un procedimiento tedioso y no automatizado de cálculo, mientras que por el método de elementos finitos computarizado mostramos el resultado integral del modelo con sus valores de esfuerzos y deformaciones en forma rápida y didáctica.

**Garza (2012)** realizó la tesis: "Propuesta de reducción del peso estructural de autobuses empleando herramientas de elemento finito", Escuela Nacional Autónoma de México, facultad de ingeniería. La investigación llego a las siguientes conclusiones:

 $\checkmark$  La aplicación de herramientas de cómputo (de elemento finito) en la ingeniería permite obtener resultados de una forma más sencilla que mediante desarrollos analíticos. En el caso particular de esta tesis, se pueden analizar los niveles de esfuerzos presentes en los modelos estructurales de un autobús, permitiendo identificar aquellos elementos que pueden ser removidos o factibles a ser modificados en su sección geométrica, para así reducir el peso de la estructura.

 $\checkmark$  Se observa que, al implementar una herramienta virtual de software, se simplifica la estructura de elementos. Se requirió poco tiempo mallar la estructura generando una menor cantidad de elementos; por otra parte, el realizar cambios en alguna pieza resulta más rápido y se puede ahorrar tiempo computacional a la hora de resolver los modelos.

**Cárdenas (2014)** realizó la tesis: "Propuesta de diseño estructural para buses de carrocería Interprovincial", Universidad Politécnica Salesiana, facultad de ingeniería, sede Cuenca. La investigación llegó a las siguientes conclusiones:

 $\checkmark$  Las estructuras convencionales fabricadas con perfiles cuadrados y rectangulares cumplen con la norma INEN 1323 sin mayor problema, sin embargo, su deformación es mínima ante una colisión.

 $\checkmark$  Los resultados del software demostraron que el modelo propuesto tiene una mayor deformación respecto al convencional, cumpliendo con valores acordes a los pautados por la norma INEN 1323. Siendo los criterios de diseño como

9

redimensionamiento y cambio de perfil de material, estos dos factores fueron importantes al momento de diseñar la propuesta.

**Sarmiento (2010)** realizó la tesis: "Evaluación mediante ANSYS de la resistencia a fatiga de uniones soldadas de carrocerías de vehículos de transporte.", Universidad Politécnica de Madrid, facultad de Ingeniería Mecánica, La investigación llego a las siguientes conclusiones:

 $\checkmark$  El software optimiza el tiempo de análisis de resistencia a la fatiga de una estructura soldada y permite aislar los elementos adyacentes a una soldadura, clasificarlos de acuerdo al tipo de soldadura y obtener las tensiones longitudinales y perpendiculares que se necesitan para aplicar en posterior la evaluación de resistencia a la fatiga de acuerdo al código técnico DVS 1612; 2014 08.

 $\checkmark$  Se genera un informe de las soldaduras que no cumplen con la norma DVS 1612;2014 08 el cual incluye la identificación del tipo de soldadura, línea y elemento, resultados de las tensiones longitudinales, transversales y normales, resultados de las tensiones cortantes y gráficas de las curvas con las que han sido analizados dichos elementos.

**Gonzales (2010)** realizó la tesis: "Análisis estructural de un autobús de piso bajo continuo", Instituto Politécnico Nacional-México, facultad de Ingeniería Mecánica, La investigación llego a las siguientes conclusiones:

 $\checkmark$  Los cambios de geometría y ubicación de las diferentes secciones transversales utilizadas en el diseño de la estructura del autobús de piso bajo continuo van acorde a la distribución de carga, concentraciones de esfuerzos y desplazamientos; en base a esto se puede optimizar el material y así ofertar por estructuras más ligeras que tienen un ahorro en los costes necesarios.

 $\checkmark$  Las simulaciones de semis-chasis se realizaron tomando en cuenta el 60% del peso bruto vehicular del límite establecido por la SETRA VI [1,2]-norma Mexicana, el cual es de 18 toneladas, se evaluó de esta forma para analizarlo bajo condiciones críticas, esto permitió analizar cada uno de los componentes que lo conforman y a su vez comparar los resultados de esfuerzos de VON MISES con los esfuerzos de fluencia de cada uno de los materiales involucrados en el diseño del mismo.

## <span id="page-17-0"></span>**2.2 BASES TEÓRICAS**

# **2.2.1 Condiciones para el carrozado, capacidad de transporte y distribución de cargas según norma (N.T.P 383.070)**

El montaje de la carrocería sobre la unidad motriz deberá cumplir con las condiciones técnicas exigidas por el fabricante de la unidad nueva y no deberá afectar negativamente la seguridad de este, los pasajeros y tripulantes, el transporte terrestre y el medio ambiente. Asimismo, deberán cumplir con las condiciones técnicas establecidas en la normativa vigente en la materia, con la autorización de montaje emitido por el fabricante de la unidad motriz nueva o representante autorizado en el país.

Todos los materiales, partes, componentes, accesorios, instrumentos y demás elementos utilizados en el proceso de fabricación y montaje de carrocerías deberán ser de primer uso y nuevos, y debidamente certificados por las entidades autorizadas, de acuerdo con normas nacionales o internacionales.

Para el diseño y la fabricación de carrocerías, la carga útil transportada deberá ser considerada como la resultante de la aplicación de los siguientes valores de referencia:

- Peso medio por pasajero igual a 70 kg aplicado sobre el punto medio del asiento.
- Los pesos y medidas máximas permitidas para la distribución de cargas, específico para vehículos de transporte automotor de pasajeros por carretera, se aplicará conforme a lo establecido por la entidad competente
- El número máximo de pasajeros admisible deberá indicarse en la placa del fabricante de la carrocería, en un lugar visible del habitáculo.
- El peso máximo admisible conformado por el peso de los pasajeros, la tripulación y la tara del vehículo, no deberá sobrepasar el peso bruto vehicular PBV declarado por el fabricante de la unidad motriz o el PBV legal establecido por la entidad competente, el menor de los dos.
- Los ómnibus convencionales o integrales deberán ser diseñados de modo

que el peso que actúe en el eje delantero sea igual o mayor al 25 % del peso bruto del vehículo, en condiciones de carga máxima.

#### **2.2.2 Condiciones de resistencia**

Según la norma **(N.T.P 383.070-9.4.1**) las condiciones de resistencia de la carrocería frente al vuelco: La estructura de las carrocerías deberá cumplir las siguientes condiciones de resistencia.

**a)** Ser diseñadas y fabricadas para resistir una carga estática sobre el techo, equivalente al 50 % del peso máximo admitido por el chasis (PMACH), distribuido uniformemente a lo largo del mismo, durante 5 min, sin experimentar deformaciones en ningún punto, **que superen los 70 mm.**

Para la realización de la prueba deberá adoptarse, como módulo experimental, el tramo de la estructura correspondiente al mayor paso de ventanas que ella posea, con las respectivas prolongaciones hasta una distancia equivalente a la mitad del paso, a cada lado de los respectivos anillos de estructura o pórticos, incluyendo todos los elementos estructurales de los laterales y del techo, desde el nivel del piso del vehículo hasta la parte superior de la estructura (Véase la figura 1). El amarre de la estructura del piso, con la estructura lateral tratará de reproducirse fielmente, pudiéndose colocar, además, un tubo o perfil de la misma sección por debajo de la estructura.

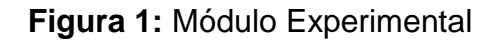

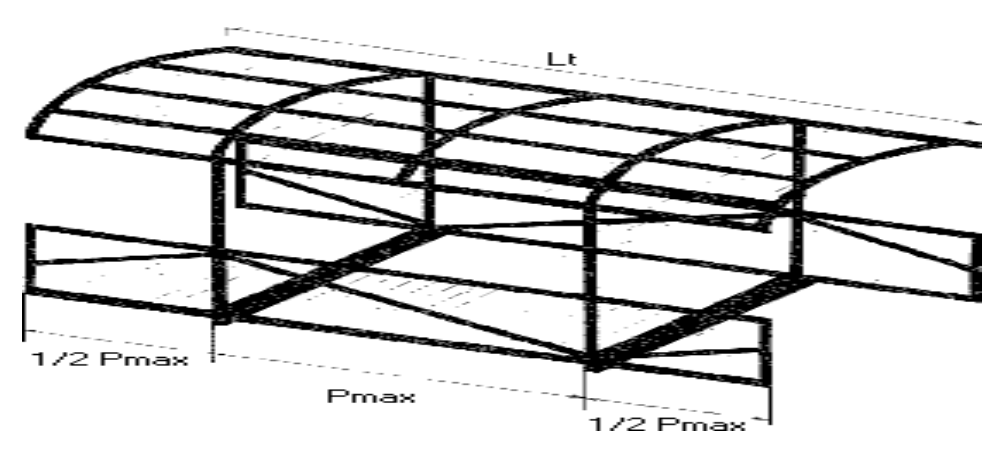

La carga (C) sobre el módulo experimental se determinará multiplicando el peso máximo admitido por el chasis (PMACH) por cinco décimas (0,5) y por dos (2) veces el paso de las ventanas (P Max) y dividiendo el valor hallado por la longitud total de la carrocería (Lt).

$$
C = \frac{PMACH \times 0.5 \times 2P_{\text{Max}}}{L_t}
$$
 (1)

Dónde:

PMACH = PBV - Peso neto del chasis

La carga se aplicará directamente por medio de planchas delgadas de acero de espesor máximo de 2 mm, en forma transversal al módulo, sobre los arcos de cada anillo de la estructura, dividida en dos partes iguales. La longitud de las planchas será tal que abarque el ancho total del techo del módulo.

**b)** Los anillos de estructura o pórticos deben estar diseñados, además, para soportar como mínimo, una carga estática horizontal en sentido transversal a la carrocería igual al 15 % del peso máximo admitido por el chasis (PMACH), distribuida uniformemente sobre cada uno de ellos, aplicada a la altura del dintel longitudinal del lateral con el techo, sobre la ventana, sin que el mismo sufra un desplazamiento horizontal mayor **a 140 mm**. La carga deberá mantenerse aplicada durante un intervalo de tiempo no inferior a 5 min.

$$
T = \frac{PMACH \times 0.15}{N.° \text{ de pórticos}}
$$
 (2)

Todas estas exigencias tendrán que ser certificadas, por el fabricante.

#### **2.2.3 Determinación del centro de gravedad del vehículo**

#### **Principios generales**

Para la determinación del centro de gravedad se deben de tomar ciertas consideraciones, el uso del método de medición para la toma de dimensiones, los ángulos y los valores de carga, debe ser lo más precisa posible.

Es necesario que los equipos de medición ofrezcan la precisión siguiente:

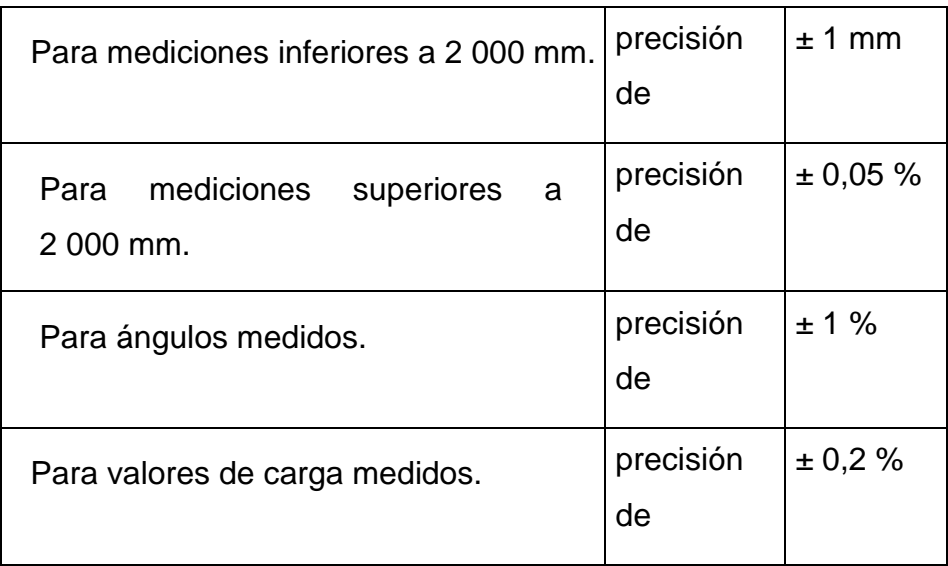

La distancia entre ejes y la distancia entre los centros del dibujo de la rueda o ruedas en cada eje (la vía de cada eje) se determinará a partir de los dibujos del fabricante.

1. La suspensión se bloqueará en la posición de funcionamiento normal definida por el fabricante.

- 2. La posición del centro de gravedad se define mediante tres parámetros:
	- Distancia longitudinal (l1), desde la línea central del eje frontal.
	- Distancia transversal (t), desde el plano central longitudinal vertical del vehículo.
	- Altura vertical (h0), por encima del nivel del suelo plano horizontal cuando los neumáticos están inflados con arreglo a lo especificado para el vehículo.

Aquí se describe un método para determinar l1, t y h0 utilizando células de carga. El fabricante podrá proponer al servicio técnico métodos alternativos que utilicen equipos de levantamiento o plataformas de basculamiento, en función de su grado de precisión.

#### **Mediciones**

Para determinar la posición del centro de gravedad en condición de masa total efectiva del vehículo, la masa de cada ocupante (multiplicada por la constante, k = 0,5) se colocará y sujetará con rigidez 100 mm por encima y 100 mm por delante del punto R del asiento.

- Las coordenadas longitudinal (l1) y transversal (t) del centro de gravedad se determinarán sobre un suelo horizontal común en el que cada rueda o rueda gemela del vehículo estará en una célula de carga individual. Las ruedas directrices se colocarán en posición de marcha en línea recta hacia delante.
- Las indicaciones de las células de carga individuales se anotarán simultáneamente y se utilizarán para calcular la masa total del vehículo y la posición del centro de gravedad.
- La posición longitudinal del centro de gravedad en relación con el centro del punto de contacto de las ruedas frontales viene dada por:

$$
l_1 = \frac{(P_3 + P_4) \cdot L_1 + (P_5 + P_6) \cdot L_2}{(P_{\text{total}})} \tag{3}
$$

Donde:

**P1**= la carga de reacción sobre la célula de carga bajo la rueda izquierda del primer eje.

**P2=** la carga de reacción sobre la célula de carga bajo la rueda derecha del primer eje.

**P3=** la carga de reacción sobre la célula de carga bajo la rueda o ruedas izquierdas del segundo eje.

**P4=** la carga de reacción sobre la célula de carga bajo la rueda o ruedas derechas del segundo eje.

**P5=** la carga de reacción sobre la célula de carga bajo la rueda o ruedas izquierdas del tercer eje.

**P6=** la carga de reacción sobre la célula de carga bajo la rueda o ruedas derechas del tercer eje.

**P total= (P1 + P2 + P3 + P4+ P5 + P6) = Mk,** la masa en orden de marcha.

**Mt**= la masa total efectiva del vehículo, según corresponda.

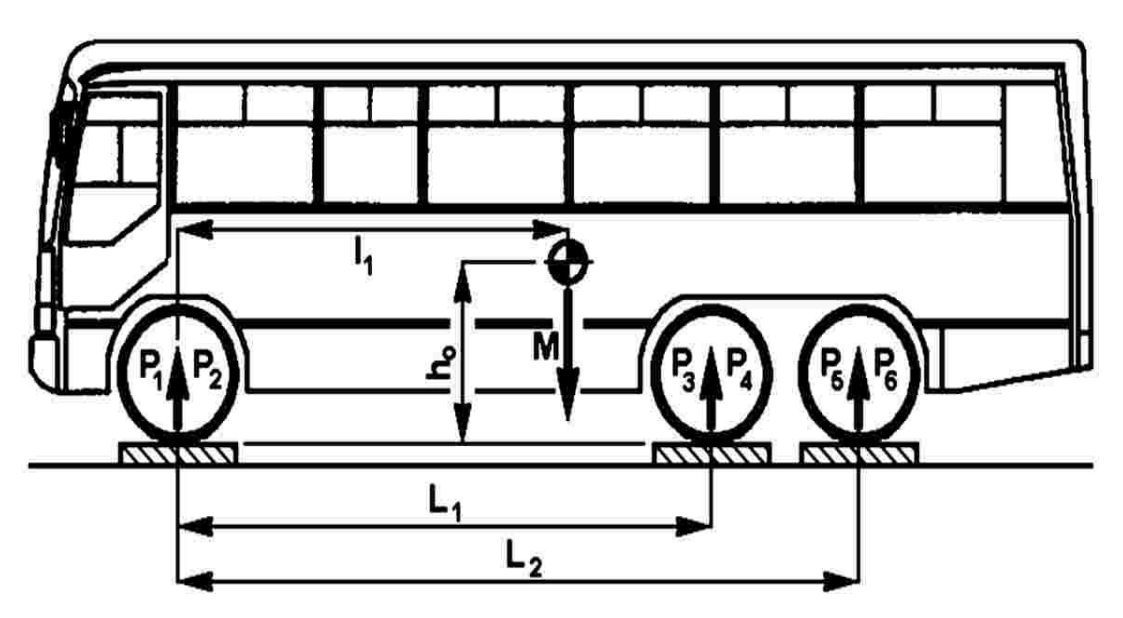

**Figura 2:** Posición longitudinal del centro de gravedad

**L1 =** la distancia desde el centro de la rueda del primer eje hasta el centro de la rueda del segundo eje.

**L2 =**la distancia desde el centro de la rueda del primer eje hasta el centro de la rueda del tercer eje, de haberlo.

La posición transversal (t) del centro de gravedad del vehículo en relación con su plano central longitudinal vertical viene dada por:

$$
t = \left((P_1 - P_2)\,\frac{T_1}{2} + (P_3 - P_4)\,\frac{T_2}{2} + (P_5 - P_6)\,\frac{T_3}{2}\right)\cdot\frac{1}{P_{total}}\tag{4}
$$

Donde:

**T1** = la distancia entre los centros del dibujo de la rueda o ruedas a cada extremo del primer eje.

**T2 =** la distancia entre los centros del dibujo de la rueda o ruedas a cada extremo del segundo eje.

**T3 =** la distancia entre los centros del dibujo de la rueda o ruedas a cada extremo del tercer eje.

Esta ecuación parte del supuesto de que es posible trazar una línea recta a través de los puntos centrales T1, T2 y T3; de lo contrario, será necesario aplicar una fórmula especial.

Si el valor de (t) es negativo, el centro de gravedad del vehículo está situado a la derecha de la línea central del vehículo.

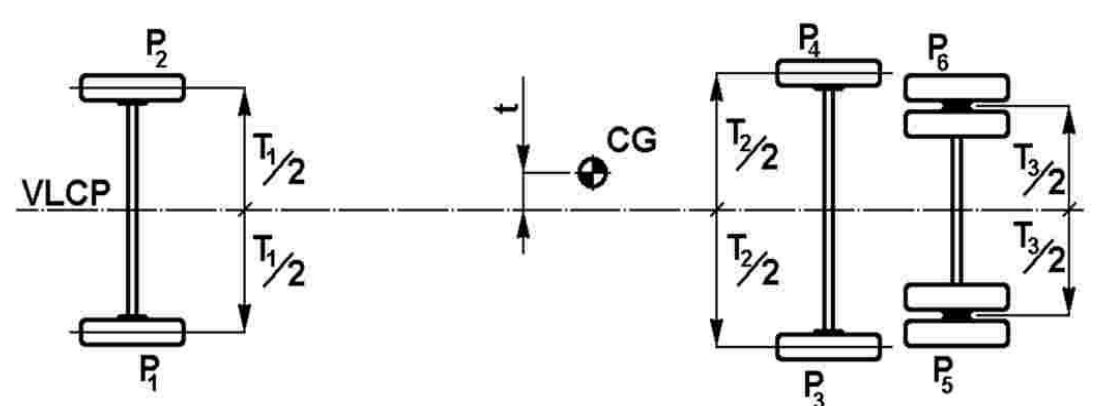

**Figura 3:** Posición transversal del centro de gravedad

La altura del centro de gravedad (h0) se determinará basculando el vehículo en sentido longitudinal y utilizando células de carga individuales en las ruedas de dos ejes:

 Se colocarán dos células de carga sobre un plano horizontal común para recibir las ruedas frontales; el plano horizontal estará, con respecto a la superficie circundante, a una altura suficiente para permitir que el vehículo pueda bascular hacia delante, hasta alcanzar el ángulo requerido.

 Se colocará un segundo par de células de carga en un plano horizontal común, encima de las estructuras de soporte, listo para recibir las ruedas del segundo eje del vehículo; las estructuras de soporte serán lo suficientemente altas como para crear un ángulo de basculamiento significativo a (> 20°) para el vehículo; cuanto mayor sea el ángulo, más preciso será el cálculo; el vehículo se colocará de nuevo sobre las cuatro células de carga, con las ruedas delanteras bloqueadas para evitar que se deslice hacia delante; las ruedas directrices se colocarán en posición de marcha en línea recta hacia delante.

Las indicaciones de las células de carga individuales se anotarán simultáneamente y se utilizarán para verificar la masa total del vehículo y la posición del centro de gravedad; La inclinación del ensayo de basculamiento se determinará mediante la ecuación:

$$
\alpha = \arcsin\left(\frac{H}{L_1}\right) \tag{5}
$$

Donde:

**H=** La diferencia de altura entre los dibujos de las ruedas del primer y el segundo eje.

**L1=** La distancia desde el centro de las ruedas del primer y el segundo eje. La masa en orden de marcha del vehículo se verificará de la manera siguiente:

#### **F total = F1 + F2 + F3 + F4 ≡ P total ≡ Mk**

Donde:

**F1=** La carga de reacción sobre la célula de carga bajo la rueda izquierda del primer eje.

**F2=** La carga de reacción sobre la célula de carga bajo la rueda derecha del primer eje.

**F3=** La carga de reacción sobre la célula de carga bajo la rueda izquierda del segundo eje.

**F4=** La carga de reacción sobre la célula de carga bajo la rueda derecha del segundo eje.

Si esta ecuación no se cumple, deberán repetirse las mediciones o se pedirá al fabricante que modifique el valor de la masa en orden de marcha en la descripción técnica del vehículo;

La altura (ho) del centro de gravedad del vehículo viene dada por:

$$
h_o\!=\!r+\left(\frac{1}{tg\alpha}\right)\left(l_1\!-\!L_1\frac{F_3+F_4}{P_{total}}\right)\qquad \quad \ \ (6)
$$

Donde:

**r =** La altura del centro de la rueda (en el primer eje) por encima de la superficie superior de la célula de carga.

Si el vehículo articulado se somete a ensayo en secciones separadas, la posición del centro de gravedad se establecerá por separado para cada sección.

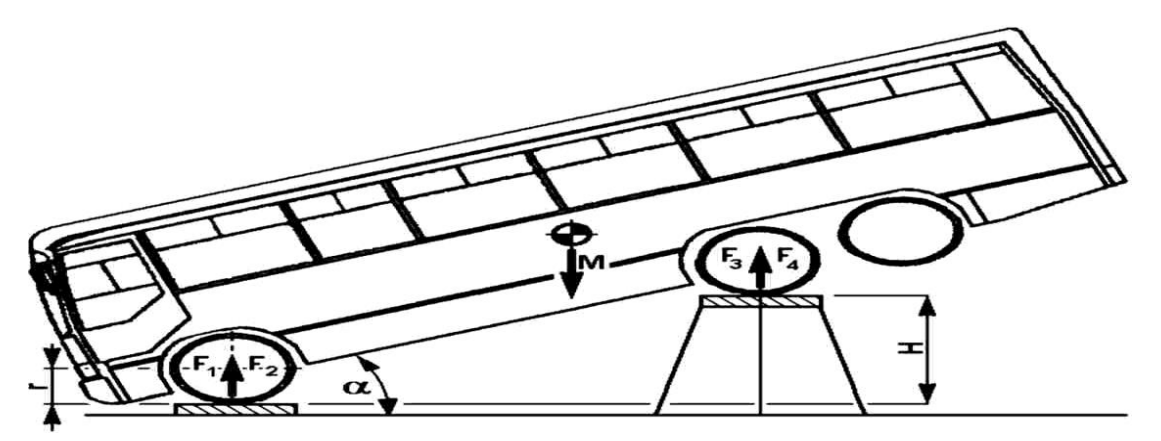

## **Figura 4:** Determinación de la altura del centro de gravedad

## **2.2.3 Materiales seleccionados por el fabricante**

La fabricación de un autobús comienza por la construcción de una superestructura constituida por perfiles tubulares de acero de alto límite elástico de sección hueca, cuadrada o rectangular (PTR, PTC), galvanizado o negro, de calibres 14 y 12, que se convertirá en el esqueleto del vehículo, estos perfiles ofrecen una considerable resistencia mecánica y un peso por unidad de dimensión reducido debido a que la sección es hueca. Por otra parte, debido a su geometría regular, este tipo de perfiles son muy fáciles de utilizar.

Cortados todos los perfiles a la medida de ensamblaje, se unirán de forma modular e independiente: laterales, frontal, trasero y techo, (Véase la figura 05) para posteriormente, proceder a la unión de todos los módulos. Las uniones y ensamblajes se realizan mediante soldadura, creando una estructura auto portante a la que se fijan los conjuntos mecánicos; por último, se colocan los paneles y reviste, tanto exterior como interiormente.

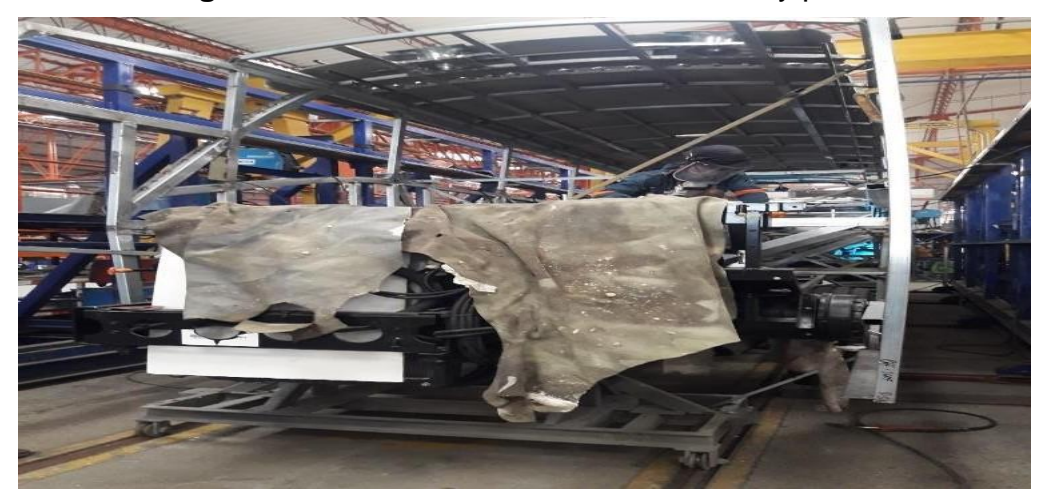

**Figura 5:** Estructura armada lateral, techo y piso

El revestimiento y la colocación de paneles se realizan con materiales como acero, aluminio, resina de poliéster reforzada con fibra de vidrio, lunas, etc. Los materiales del lateral exterior son, en la mayor parte de los vehículos, acero y

aluminio, como en el lateral bajo las ventanas, donde a la estructura se le colocarán paneles con planchas de acero, en muchas ocasiones superiores a los 10 metros de longitud. Por debajo de esta zona se encuentran las trampillas y portones de pase de rueda, acceso a conjuntos mecánicos, etc. En su mayoría, el material utilizado para construir estos elementos es el aluminio (Véase la figura 06), formando un conjunto con un bastidor unido a la estructura.

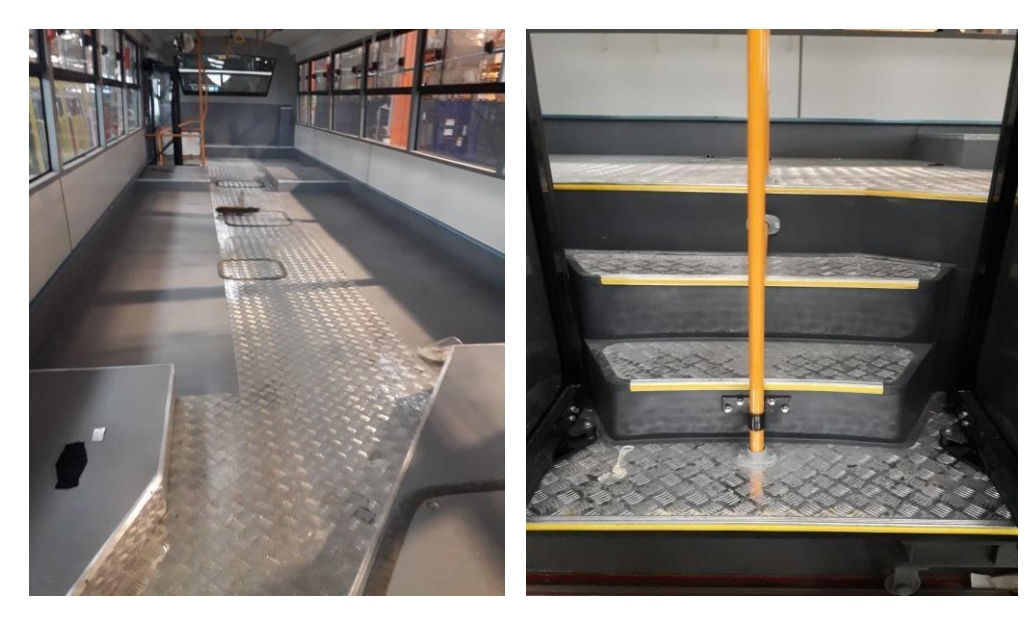

## **Figura 6:** Materiales del interior del bus

En el frente, la parte trasera y el techo se combinan diversos materiales, predominando la resina de poliéster reforzada con fibra de vidrio (Véase la figura 07), haciéndose notar también la presencia de otros como el aluminio.

En el interior del vehículo están presentes diversos elementos plásticos: consolas portaobjetos y las canalizaciones de aire y luz. El piso es de madera estratificada y sobre él, se disponen las líneas de asientos. La unión de todos los elementos que visten y cierran la estructura se realiza por distintos sistemas: atornillados, remachados, soldados o con adhesivo; este sistema de unión está presente en todo el proceso de fabricación del autobús. A excepción de la construcción de la estructura y de la fijación de los asientos, el adhesivo estructural interviene en la unión de todos los elementos, garantizando la resistencia de dicha unión y asumiendo las dilataciones producidas por torsiones y cambios de temperatura.

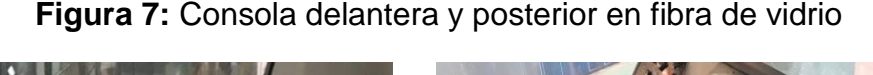

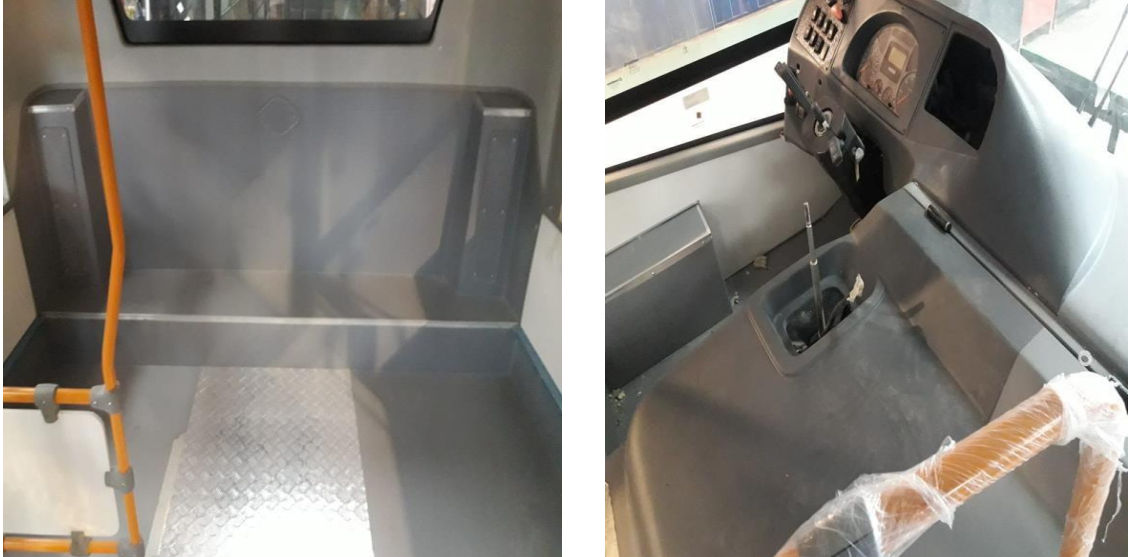

#### **2.2.4 Carrocería**

La carrocería es lo que define el diseño, apariencia y la forma del modelo que va a tener el autobús; lo constituye el habitáculo, desde la plataforma, estructura, paneles, ventanas, puertas, asientos y toda la ambientación necesaria. El proceso de carrozado está integrado por:

 Estructura: Se crea la armazón del autobús, fabricada con perfiles de acero unidos mediante soldadura en matrices independientes, que van a dar forma a los diferentes módulos del vehículo, como el piso, los laterales, el frente, la parte trasera y el techo (Véase la figura 08). La estructura debe

tener propiedades de resistencia y durabilidad que cumplan la norma técnica peruana (N.T.P 383.070) y garanticen la ausencia total de deformaciones o daños permanentes ocasionados por su uso. El laminado de la estructura consiste en forrar la estructura exterior (frente, concha trasera, laterales, etc.) e interior (porta rutas, tablero, etc.).

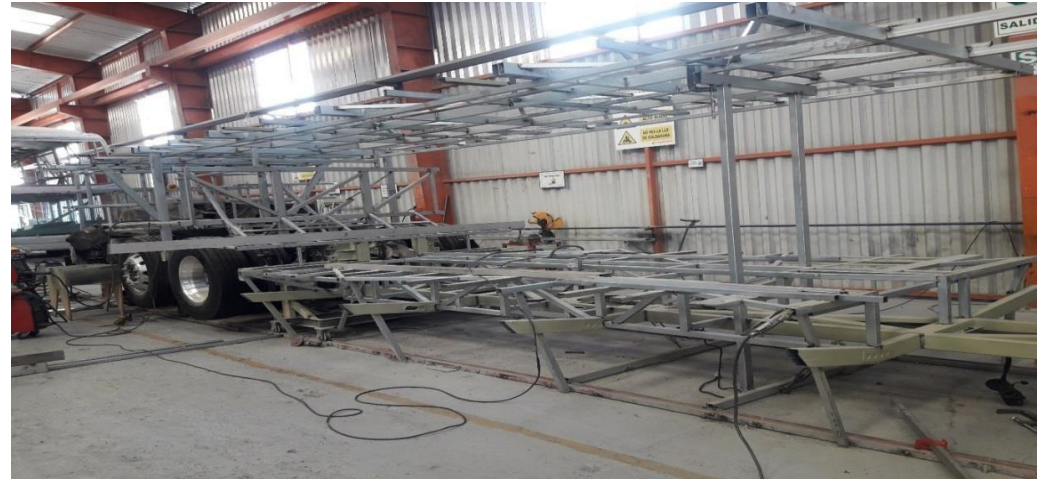

#### **Figura 8:** Estructura "Zeus 3"

 La estructura de los costados comprende los claros de ventanillas, puertas, además cuenta con perfiles diagonales en la parte inferior de los claros de ventanillas y perfiles rectangulares en los postes, que forman los claros de puertas, cuya función es proporcionar la resistencia necesaria y lograr una adecuada transmisión de esfuerzos.

 La estructura del toldo, costados, piso, frente y trasero del autobús se arman por módulos independientes que serán unidos por el mismo método de soldadura, apoyándose siempre de escantillones que aseguren una mejor cuadratura. Una vez fabricada la estructura se unen los paneles laterales de recubrimiento con planchas de aluminio (Véase la figura 09), que pueden combinar dos sistemas de unión.

## **Figura 9:** Forro de estructura con fibra de vidrio y planchas de aluminio

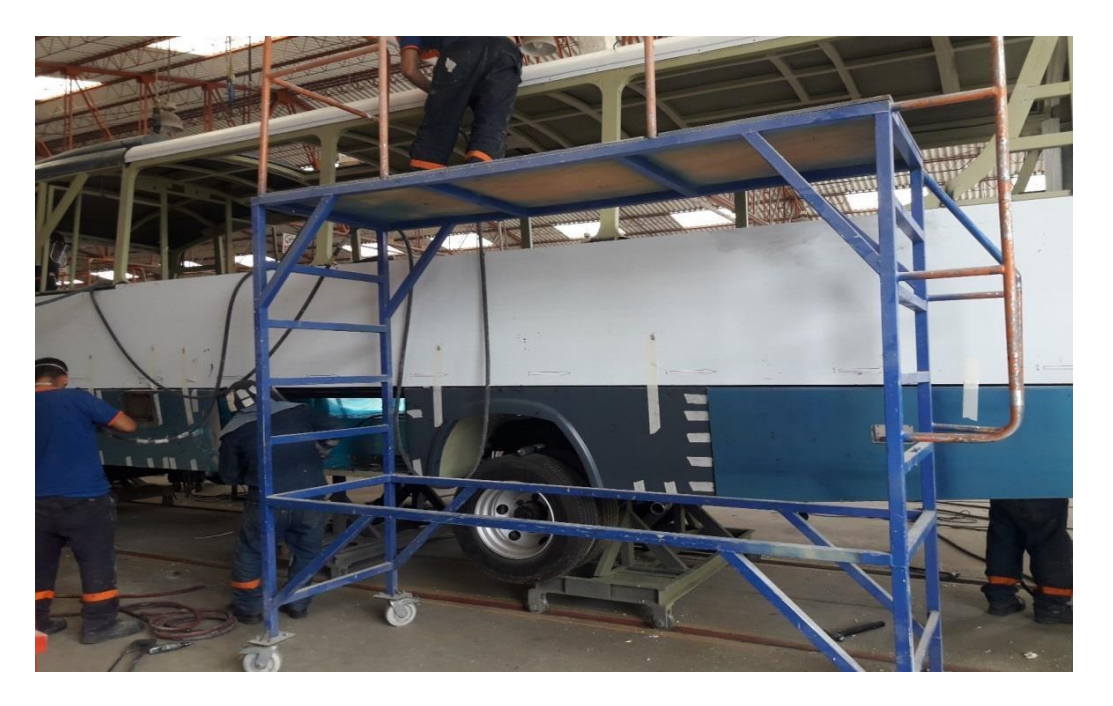

## **2.2.5 Fundamentos teóricos en deformaciones**

Una de las tareas fundamentales del ingeniero consiste en el análisis y cálculo, esto es la predicción cuantitativa del comportamiento de un sistema tecnológico o un proceso para proceder a un diseño eficiente o para cumplir con especificaciones de producción. Es por lo que la **deformación** se debe considerar como un aspecto fundamental en el análisis de nuestra simulación planteada.

La *deformación* es el cambio geométrico que experimenta un cuerpo no rígido bajo la acción de las fuerzas externas y de volumen o de inercia que a él se aplican; al deformarse un cuerpo, las partículas cambian de posición.

El análisis de las deformaciones se relaciona con los cambios en la forma de la estructura que generan las cargas aplicadas. Una barra sometida a una fuerza axial de tracción aumentará su longitud inicial; se puede observar que, bajo la misma carga, pero con una longitud mayor este aumento o alargamiento se incrementará también.

La deformación sería el cociente*:*

$$
\boldsymbol{\epsilon} = \frac{\boldsymbol{\delta}}{L} \tag{7}
$$

# *Dónde:*

- **ε** = Deformación.
- **δ**= Alargamiento.
- *L* = Longitud inicial

Lo que indica que sobre la barra la deformación es la misma porque si aumenta *L*  también aumentaría *δ*. Al observar la ecuación se obtiene que la deformación sea un valor adimensional siendo el orden de magnitud en los casos del análisis estructural alrededor de 0.001 (alargamiento del 0.1 por ciento de la longitud inicial).

El diseño de elementos estructurales implica determinar la resistencia y rigidez del material estructural, estas propiedades se pueden relacionar si se evalúa una barra sometida a una fuerza axial para la cual se registra simultáneamente la fuerza aplicada y el alargamiento producido (Véase la figura 10). Estos valores permiten determinar el esfuerzo y la deformación, que al graficar originan la denominada fractura.

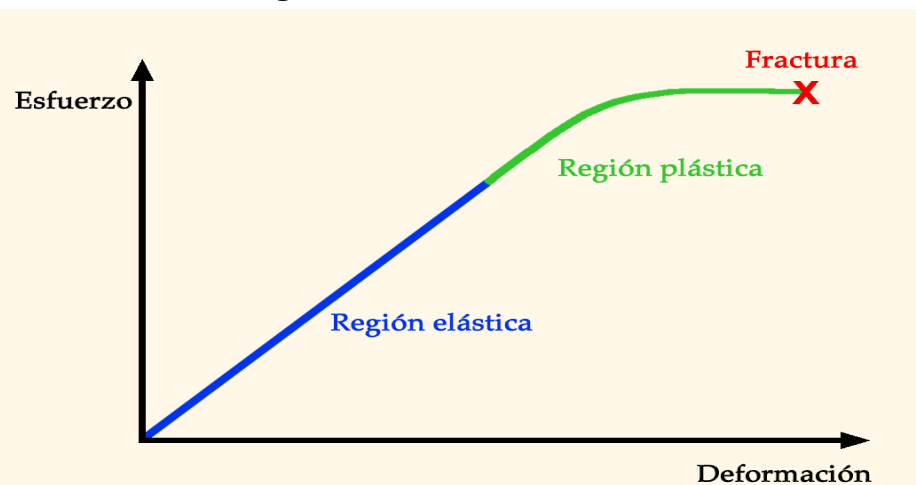

**Figura 10:** Esfuerzo-deformación

Los puntos importantes del diagrama de esfuerzo-deformación **(Figura 11)** son: **Límite de proporcionalidad:** Hasta este punto la relación entre el esfuerzo y la deformación es lineal.

**Esfuerzo de fluencia:** Aparece en el diagrama un considerable alargamiento o cedencia sin el correspondiente aumento de carga.

**Esfuerzo último:** Máxima ordenada del diagrama esfuerzo– deformación. **Región lineal:** la deformación es directamente proporcional al esfuerzo.

**Plasticidad perfecta o fluencia:** la superficie de fluencia depende únicamente de las tensiones — no cambia de tamaño durante el proceso de carga.

**Límite de Elasticidad:** Más allá de este límite el material no recupera su forma original al ser descargado, quedando con una deformación permanente **Endurecimiento por deformación**: aumento de las dislocaciones en la estructura causando deformación en sus granos.

**Estricción**: Es la reducción de la sección que sufre el material en la zona de rotura. **Punto de fractura:** Cuando el material falla.

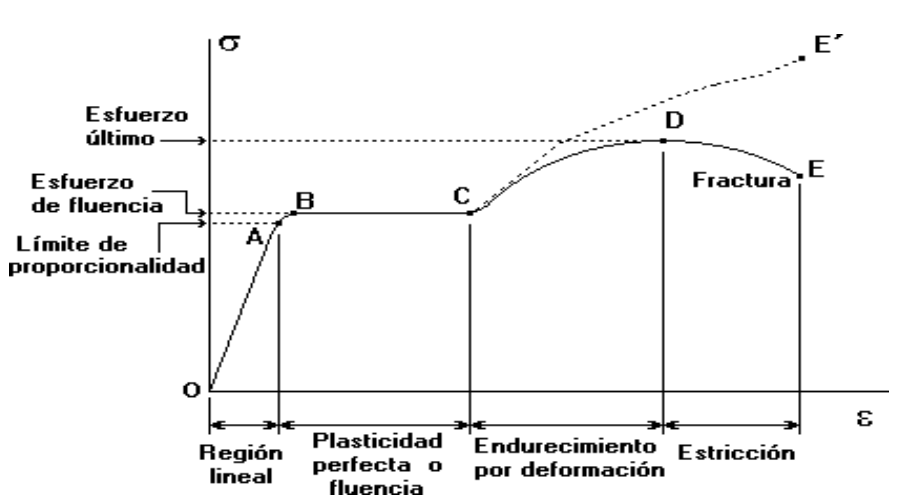

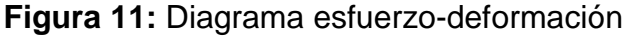

En el diagrama esfuerzo–deformación, la línea recta indica que la deformación es directamente proporcional al esfuerzo en el tramo elástico, este principio es conocido como la *Ley de Hooke.*

$$
E = \frac{\delta}{\epsilon}
$$
 (8)

Asimismo, la proporción representada por la pendiente de la recta, es constante para cada material y se llama *Módulo de Elasticidad* **(***E***)**, valor que representa la rigidez de un material, pudiéndose inferir la expresión de alargamiento:

$$
E = \frac{\frac{P}{A}}{\frac{\delta}{L}} \Rightarrow E = \frac{PL}{A\delta} \Rightarrow \delta = \frac{PL}{AE}
$$
 (9)

Los diagramas de esfuerzo–deformación son similares si se trata del mismo material, y de manera general los materiales se agrupan dentro de dos categorías con propiedades afines que se denominan *materiales dúctiles* y *materiales frágiles* (Véase la figura 12).

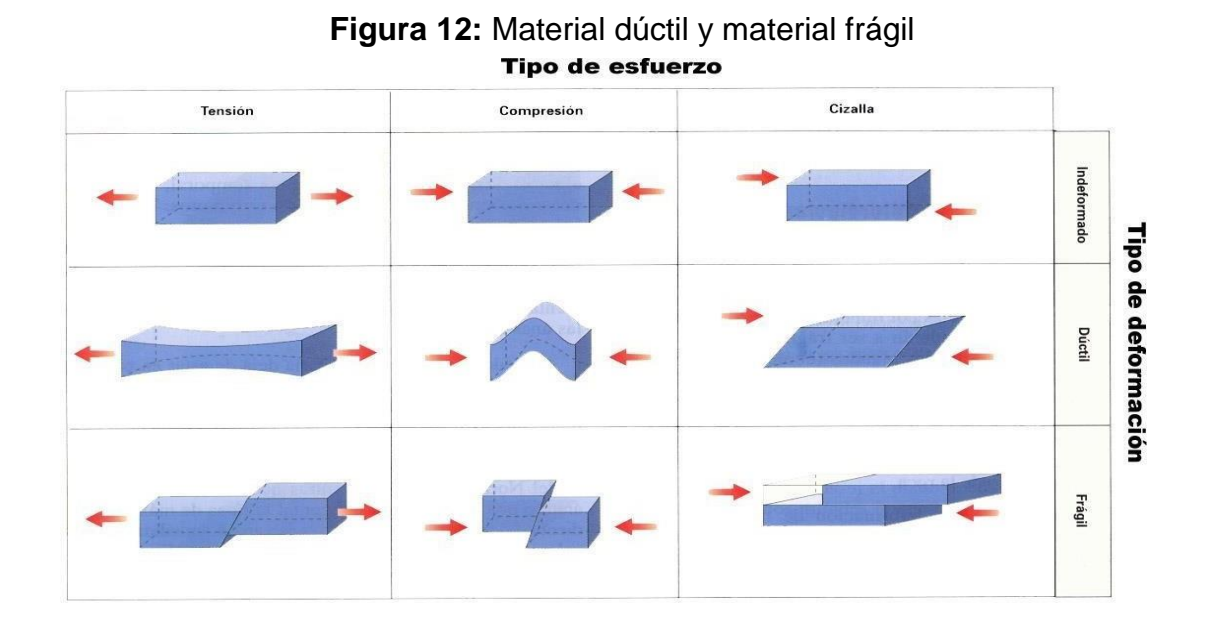

Los diagramas de esfuerzo–deformación de materiales dúctiles (Véase la figura 13). Se caracterizan por ser capaces de resistir grandes deformaciones antes de la rotura; mientras que los frágiles presentan un alargamiento bajo cuando llegan al punto de ruptura.

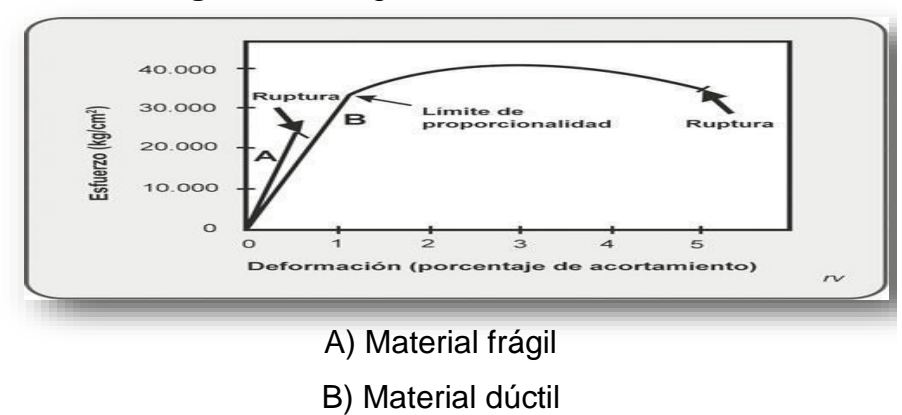

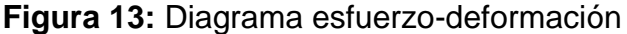

#### **2.2.6 Solidworks**

El software CAD SOLIDWORKS<sup>®</sup> es una aplicación de automatización de diseño mecánico que nos permite a los diseñadores croquizar ideas con rapidez, experimentar con operaciones y cotas, y producir modelos y dibujos detallados, esta herramienta fundamental para la ingeniería es el principio básico para el análisis del tema expuesto, ya que primero debe diseñarse y modelarse la estructura en 3D, (características técnicas, longitudes, pesos, cortes, diseño de exteriores, disponibilidad de operación, etc.) levantamiento del plano y consideraciones para un bus articulado o cualquier otro bus definido por el diseñador, para que posterior a ello mediante una función de la herramienta ANSYS se extraiga en modo compatibilidad los ficheros del modelado de SOLIDWORKS, estos dos softwares trabajarán de la mano, uno previamente en el diseñado y el otro para el análisis y verificación de la estructura, si el modelo es viable y cumple a cabalidad las normas técnicas peruanas, se procederá a la realización de la estructura en modo físico, si el modelo es erróneo, el diseñador deberá levantar las observaciones o cambiarde modelado, con los resultados arrojados por el ANSYS.

Un modelo de SOLIDWORKS consta de geometría en 3D que define sus aristas, caras y superficies. SOLIDWORKS nos permitió diseñar modelos de forma rápiday precisa y visualizarlo en tres dimensiones para ver su aspecto una vez fabricado.

#### **Terminología**

Estos términos se emplean en todo el software SOLIDWORKS y en su documentación.

**Origen** Tiene el aspecto de dos flechas azules y representa el punto de coordenadas (0,0,0) del modelo. Cuando un croquis está activo, aparece un origen de croquis en color rojo que representa la coordenada (0,0,0) del croquis. Puede agregar cotas y relaciones a un origen de modelo, pero no al origen de un croquis.

**Plano** Geometría constructiva plana. Puede utilizar planos con el fin de agregar un croquis en 2D, una vista de sección de un modelo, o un plano neutro en una operación de ángulo de salida, por ejemplo

**Eje** Línea recta utilizada para crear la geometría, las operaciones o las matrices del modelo. Puede crear un eje con métodos distintos, incluida la intersección de dos planos. La aplicación SOLIDWORKS crea ejes temporales de forma implícita para las caras cónicas o cilíndricas de un modelo.

**Cara** Límites que contribuyen en la definición de la forma de un modelo o superficie. Una cara es un área (plana o no) de un modelo o superficie susceptible de ser seleccionada. Por ejemplo, un sólido rectangular tiene seis caras.

**Arista** Lugar en que se entrecruzan dos o más caras y se unen. Puede seleccionar aristas para operaciones de croquizar y acotar, por ejemplo.

**Vértice** Punto en que hacen intersección dos o más líneas o aristas. Puede seleccionar vértices para operaciones de croquizar y acotar, por ejemplo.

## **2.2.7 Proceso de diseño**

El proceso de diseño se compuso de las siguientes fases:

- Identificación de los requisitos del modelo (características técnicas, longitudes, pesos, cortes, diseño de exteriores, disponibilidad de operación, etc.).
- Conceptualización del modelo en función de las necesidades identificadas.
- Desarrollo del modelo según los conceptos y normas técnicas peruanas.
- Análisis del modelo.
- Generación del prototipo del modelo.
- Construcción del modelo y edición, si fuera necesario

**Modelado de SOLIDWORKS Bus Interprovincial** (Véase las figuras 14, 15, 16, 17, 18, 19,20).

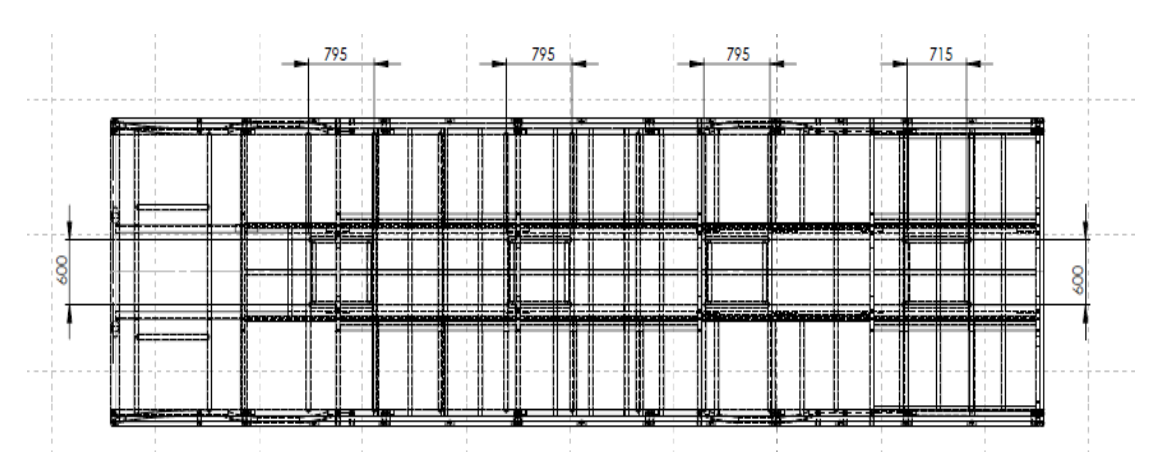

**Figura 14:** Vista superior estructura armada
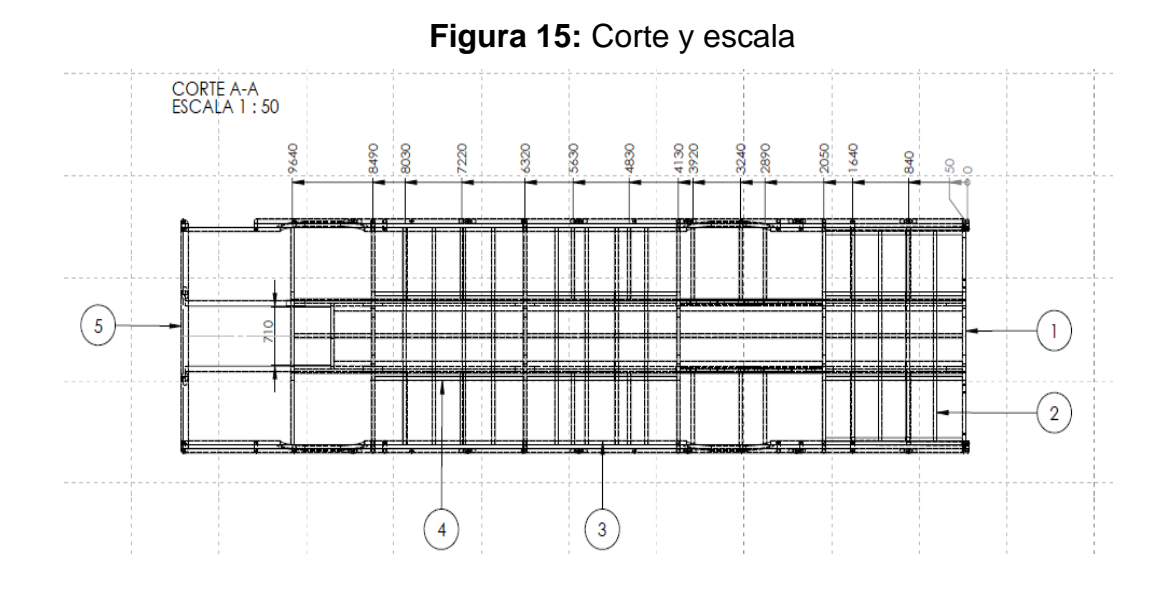

**Figura 16:** Detalle de vista

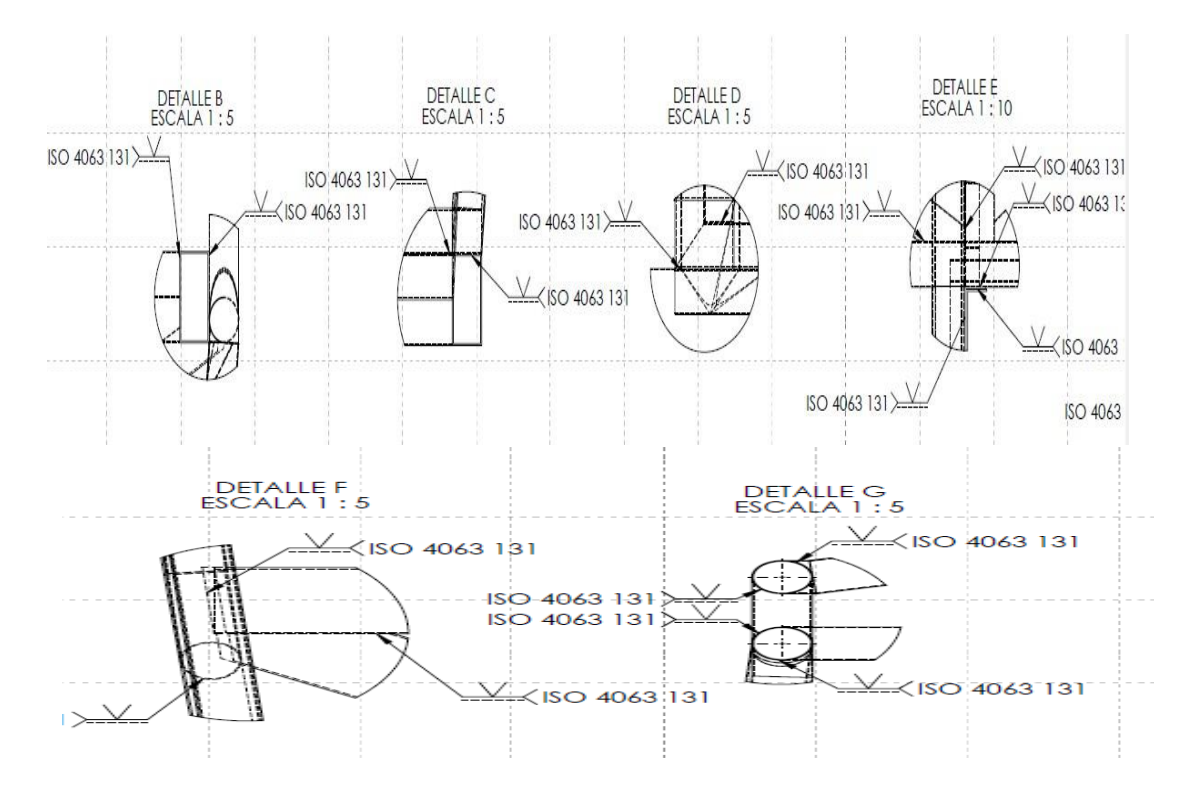

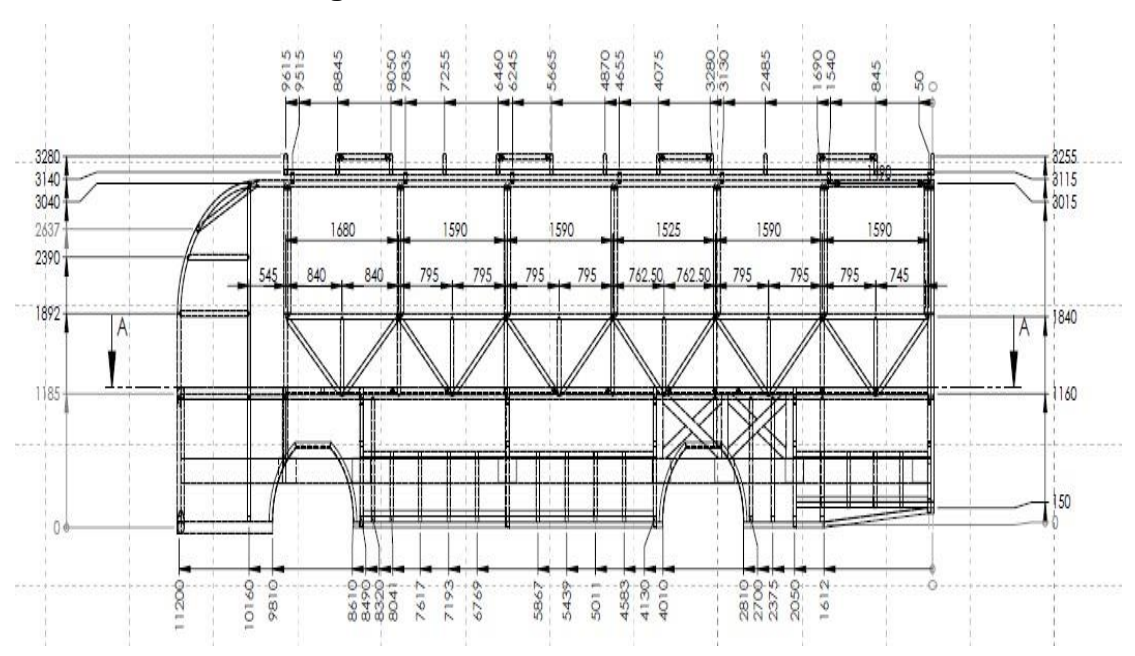

**Figura 17:** Vista lateral estructura armada

**Figura 18:** Vista frontal estructura armada

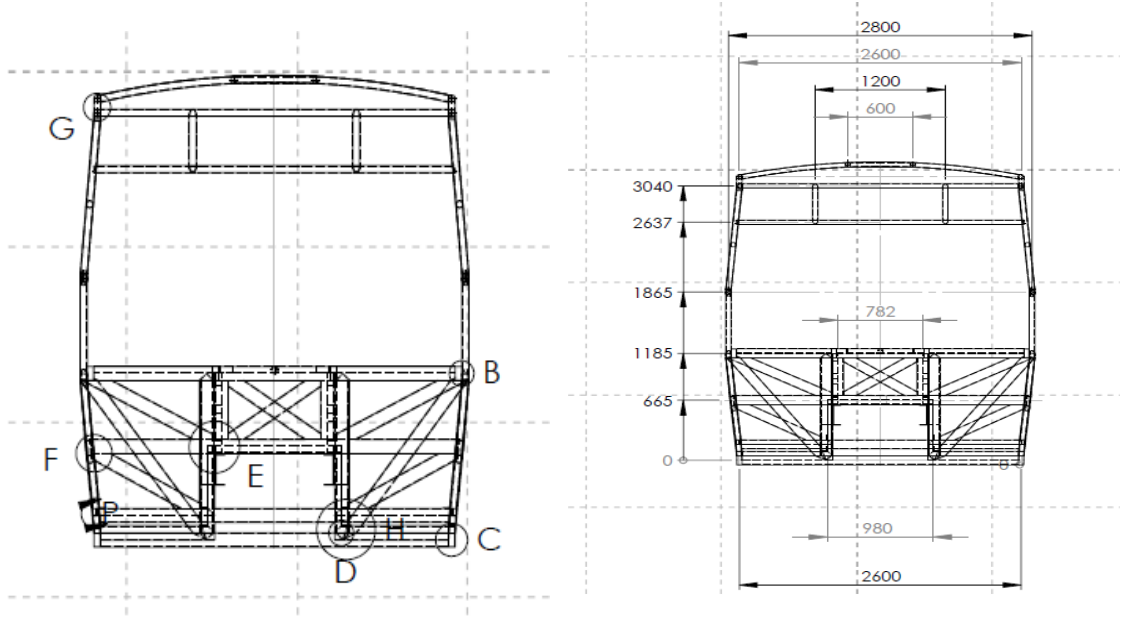

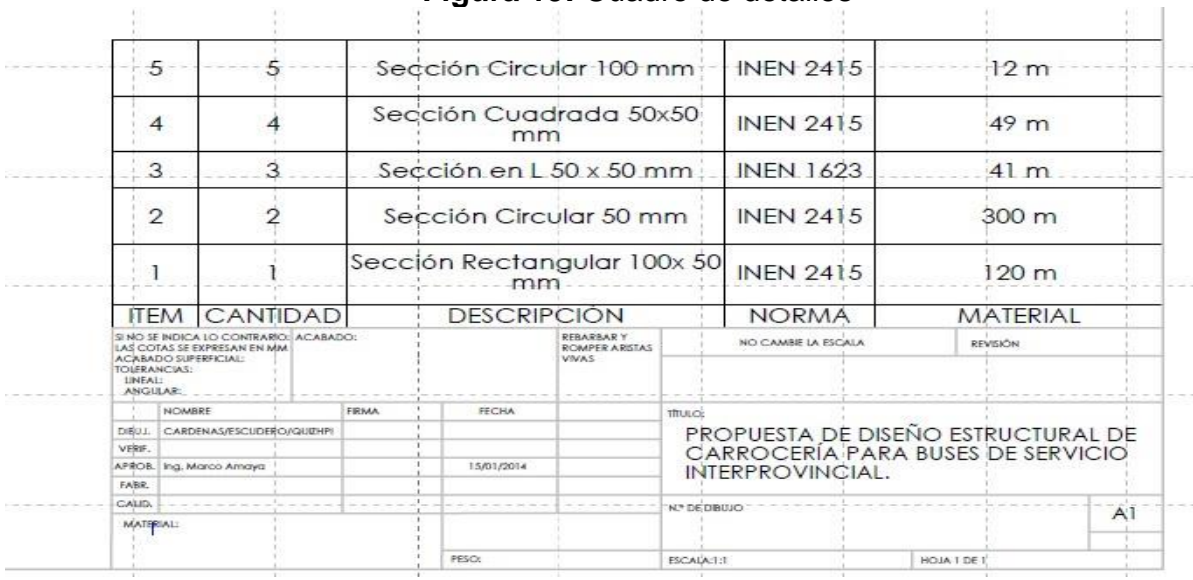

# **Figura 19:** Cuadro de detalles

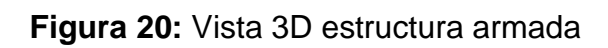

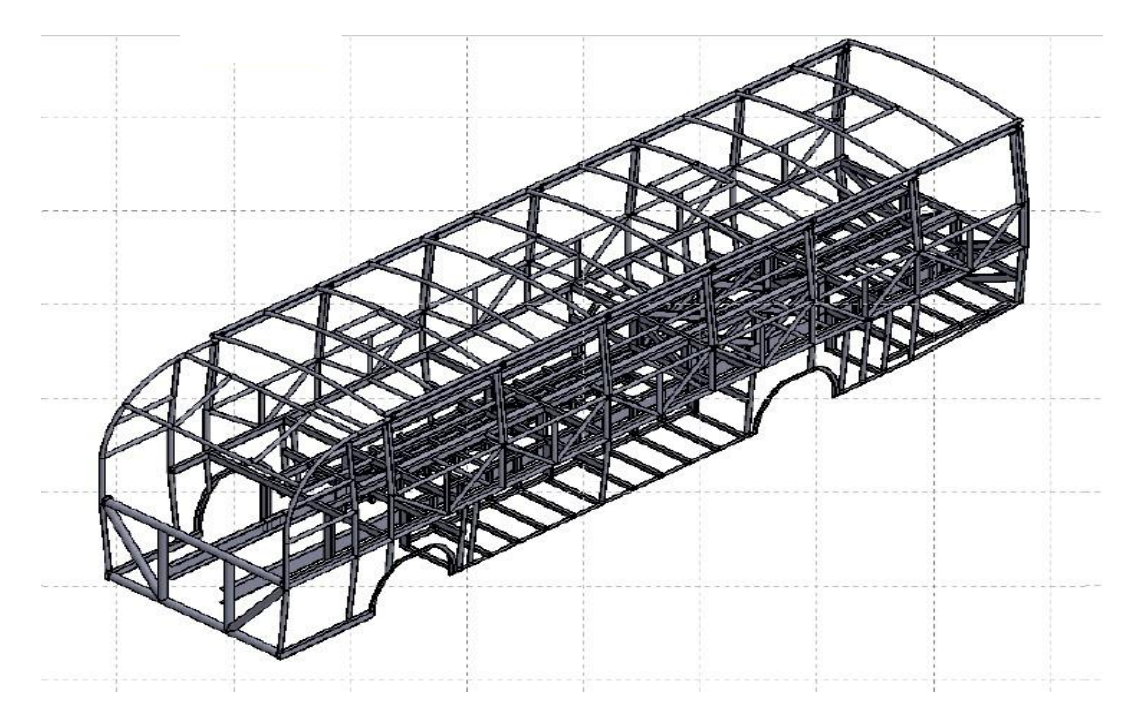

### **2.2.8 Elemento finito**

El método de los elementos finitos (MEF) ha adquirido una gran importancia en la solución de problemas físicos, científicos e ingenieriles, ya que permite resolver casos que hasta hace poco tiempo eran prácticamente imposibles de resolver por métodos matemáticos tradicionales. Esta circunstancia obligaba a realizar prototipos, ensayarlos y realizar mejoras de forma iterativa, lo que traía consigo una inversión importante de tiempo y dinero.

La idea general del método de los elementos finitos es la división o discretización (mallado) de un medio continuo en un conjunto de pequeños elementos interconectados por una serie de puntos llamados nodos, la discretización implica la aproximación de un modelo a un medio continúo. Se emplea un número de términos para esquematizar la discretización, tales como: subdivisión, continuidad, compatibilidad, convergencia, límites superior e inferior, error, potencial estacionario y mínimo residual.

En la Figura 21 se observa la representación esquemática de un cuerpo discretizado (en nodos y elementos) y la forma en cómo está constituido. El espacio geométrico donde se analiza el sistema es denominado dominio, las variables conocidas y que condicionan el cambio del sistema (desplazamientos, temperaturas, voltaje, etc.) son conocidas como condiciones de borde y finalmente las incógnitas son las variables del sistema que deseamos conocer después de que las cargas y las condiciones de borde han sido aplicadas (desplazamientos, esfuerzos, temperaturas, etc.).

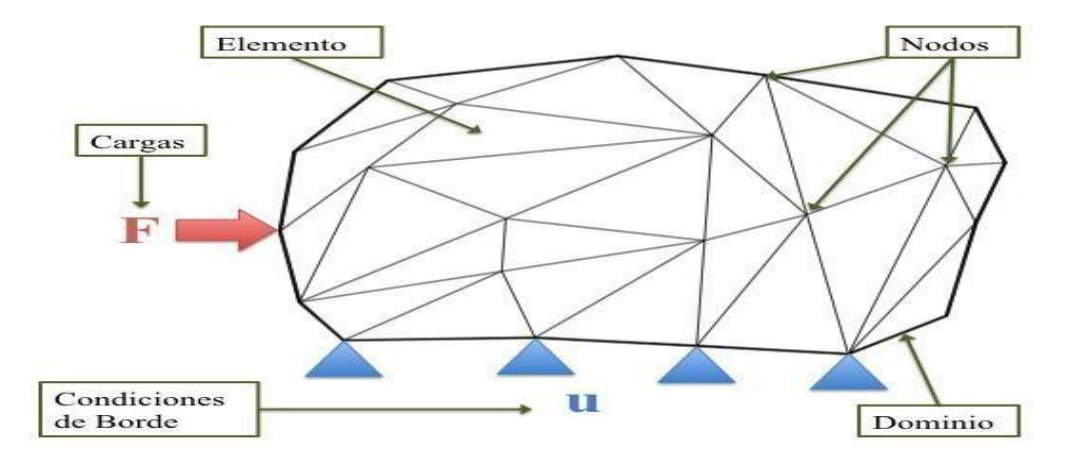

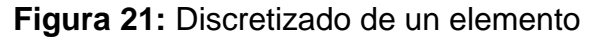

El método de los elementos finitos divide al dominio discretizado en subdominios denominados elementos. El dominio se divide mediante puntos, líneas o superficies, de forma tal que la solución del sistema continuo se obtiene mediante la solución de los subdominios o elementos. Los elementos se definen por un número discreto de puntos (nodos), que conectan entre sí a los elementos. Sobre estos nodos se representan las incógnitas fundamentales del problema. En el caso de elementos estructurales estas incógnitas son los desplazamientos nodales, ya que a partir de éstos podemos calcular el resto de las incógnitas: esfuerzos, deformaciones, etc. El sistema pasa de un estado inicial a un estado final mediante la solución de los sistemas de ecuaciones, obteniendo así el valor de las incógnitas anteriormente planteadas.

Planteando la ecuación diferencial que rige el comportamiento del medio continuo para cada elemento, se obtienen ecuaciones que relacionan el comportamiento del mismo, con el valor que toman los grados de libertad nodales. Este paso se realiza por medio de funciones de forma, las cuales interpolan el valor de la variable nodal dentro del elemento.

En cualquier sistema a analizar podemos distinguir entre (véase la figura 22):

- **Dominio:** Espacio geométrico donde se va a analizar el sistema.
- **Condiciones de contorno:** Variables conocidas y que condicionan el cambio del sistema (cargas, desplazamientos, temperaturas, voltaje,…)

• **Incógnitas.** Variables del sistema que deseamos conocer después de que las condiciones de contorno han actuado sobre el sistema: desplazamientos, tensiones, temperaturas.

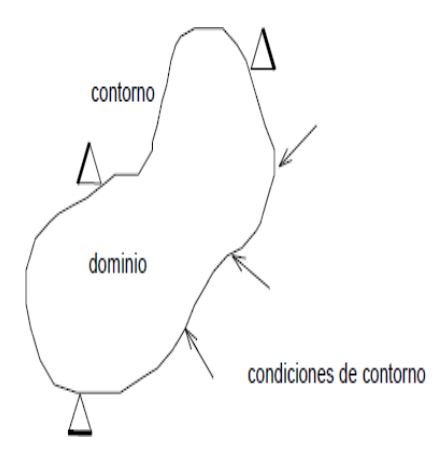

#### **Figura 22:** Sistema continúo

Un problema estructural lineal mediante la teoría de elementos finitos, se plantea en forma matricial, mediante el establecimiento de la matriz de rigidez **[K]**, la matriz de desplazamientos **[U]**, la matriz de cargas **[F]** y la matriz de reacciones **[R]**. Unavez conocidas las matrices que definen el comportamiento del elemento, se forma un conjunto de ecuaciones algebraicas, que al resolverlas proporcionan los valores de los grados de libertad (incógnitas) en los nodos del sistema.

# **[R] [K][U] [F]**

Las principales características del método del elemento finito son:

- La solución completa dentro del dominio está dividida en pequeños segmentos finitos (de aquí el nombre de Elemento Finito).
- El comportamiento de cada elemento esta descrito por una ecuación.
- Todos los elementos se ensamblan y los requisitos de continuidad y equilibrio deben satisfacerse entre los elementos vecinos,
- El método del elemento finito es muy aplicable para problemas prácticos de Ingeniería con geometrías complejas.
- Para obtener una aproximación más exacta es necesario el empleo de una gran cantidad de elementos.

#### **2.2.9 Características del software Ansys.**

Ansys es un ecosistema de programas CAE para diseño, análisis y simulación de partes por elementos finitos FEA, incluye las fases de preparación de malleo , ejecución y post proceso, el programa ejecuta análisis de piezas sometidas a fenómenos físicos usadas en ingeniería y diseño mecánico , puede resolver problemas físicos sometidos a esfuerzos térmicos, fluidos, vibración y aplicaciones específicas, cuenta con herramientas haciendo posible personalizar y automatizar sus simulaciones, analizando varios escenarios de proyectos. La herramienta se

conecta fácilmente a otras herramientas de análisis de física, proporcionando aun mayor realismo en la previsión del comportamiento y desempeño de productos complejos.

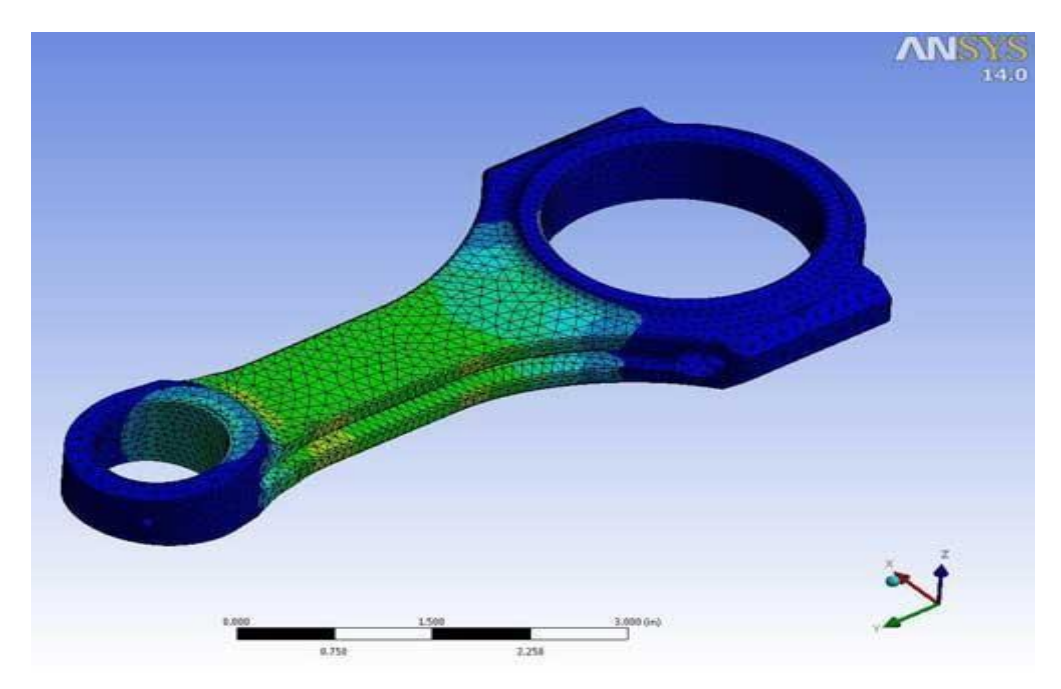

**Figura 23:** Características del Ansys

El software crea proyectos de análisis en diferentes disciplinas, despliega gráficamente el intento de la simulación en ingeniería y se establecen las relaciones entre fenómenos físicos y sus módulos incluyendo multifísica.

A continuación se describen sus módulos principales:

#### **Análisis de Fluidos Dinámicos**

**Ansys CFX** Es un programa de análisis y simulación CFD (Computational Fluids Dynamics) de propósito general, usadas para problemas de fluidos, tiene herramientas de modelado, malleo y simulación en una interface moderna que da cabida a una amplia gama de resolución de problemas. Por ejemplo un escenario de flujo puede ser usado como fronteras en un problema de diseño estructural.

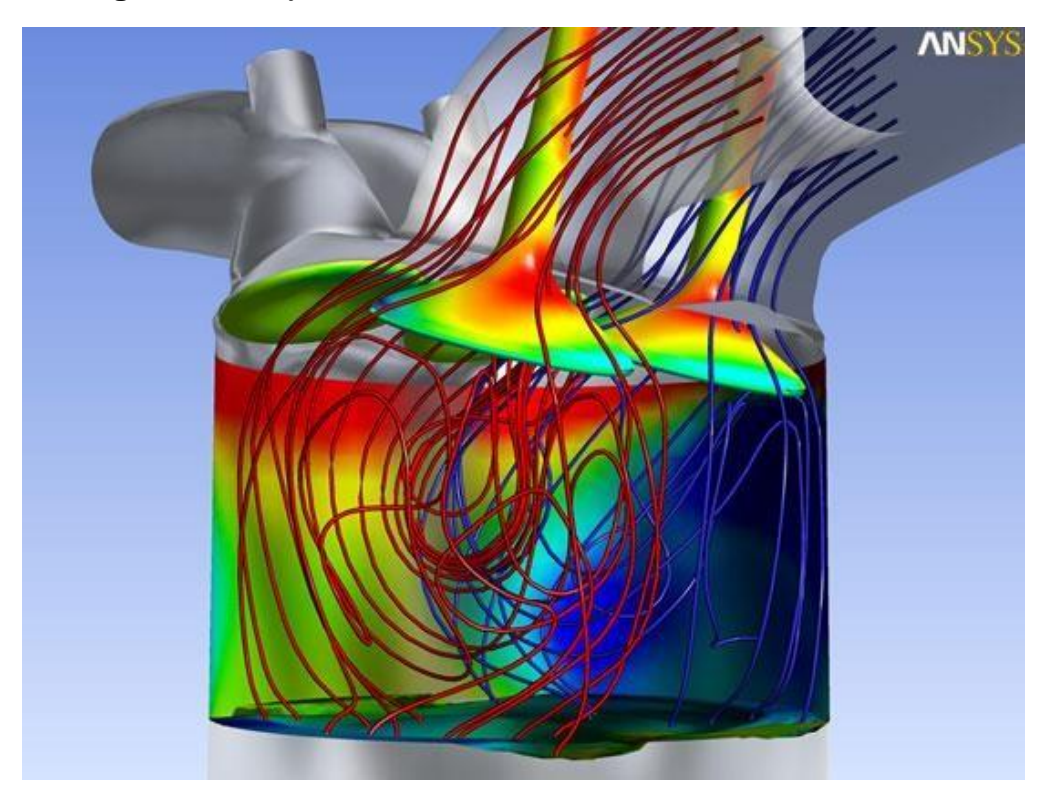

**Figura 24:** Flujos de turbulencia, reacciones o efectos térmicos

### **Multi física en ANSYS**

Ansys Multiphysics es una herramienta que somete problemas a evaluar en varias disciplinas como análisis estructural, térmicos, fluidos, acústicos y de electromagnetismo. Es posible analizar y simular problemas donde intervengan estos fenómenos en conjunto.

#### **Análisis estructural mecánico**

ANSYS Mechanical, Structural, es una herramienta de Ansys para resolver situaciones muy particulares en diseño mecánico como elementos estructurales lineares, no lineares y análisis dinámico. Con este módulo puedes evaluar el comportamiento, asignar materiales y resolver ecuaciones, posee todas las herramientas para análisis de tensión y deformación de piezas y montajes.

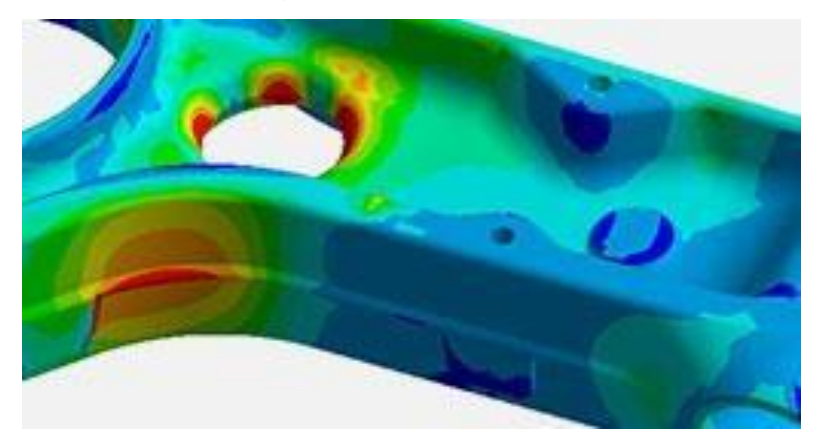

**Figura 25:** Figura de tensiones y deformaciones

Simula modelos dinámicos mecánicos, dinámicas explícitas y dinámicas rígidas para identificar deformaciones o daños tras el impacto.

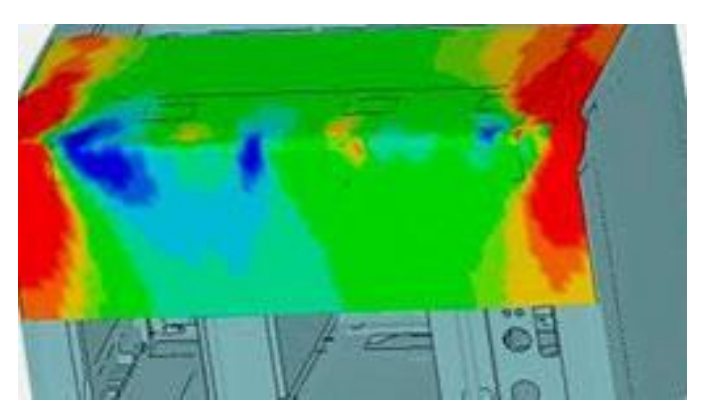

# **Figura 26:** Figura de impacto frontal

Las herramientas ANSYS suministran un ambiente para simulación térmica altamente preciso, incluyendo cargas de convección, radiación y conducción.

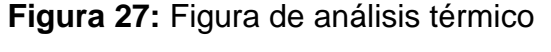

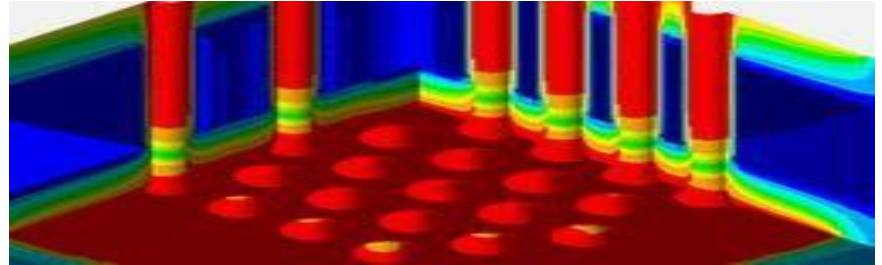

Herramientas integradas necesarias para identificar potenciales puntos de fatiga de vibración, mecánicos y termomecánicos para mejorar la durabilidad.

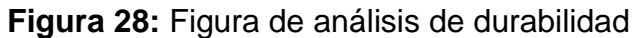

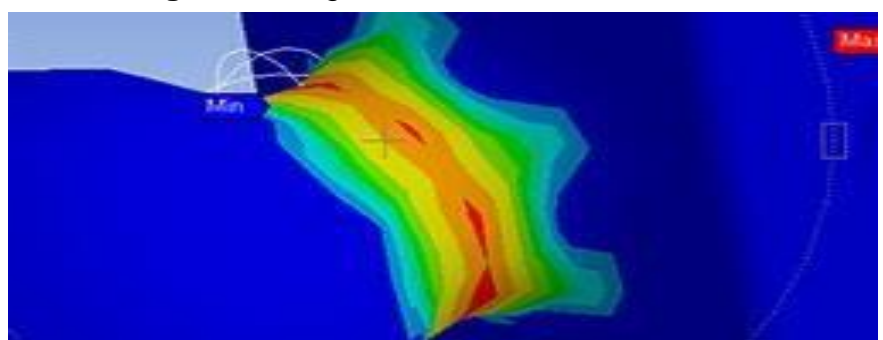

Materiales compuestos suministran nuevas soluciones a los fabricantes que buscan materiales más fuertes, más livianos e innovadores

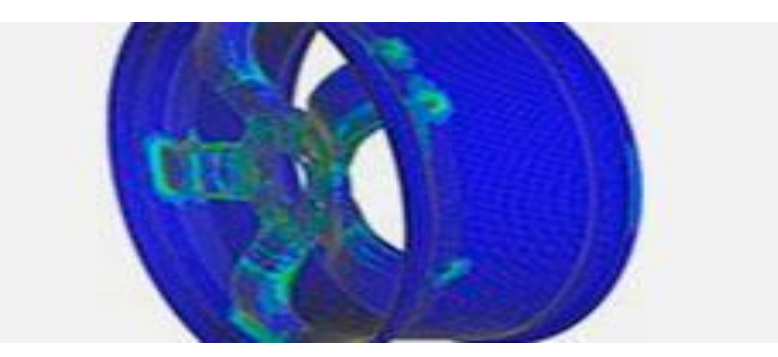

**Figura 29:** Figura de análisis de compuestos

A continuación, se establecen de forma general los pasos básicos para solucionar problemas de elemento finito, empleando formulación directa:

## **2.2.10 Fase de pre-procesamiento.**

## **Discretizar y seleccionar el tipo de elemento finito.**

Este paso involucra la subdivisión del cuerpo en elementos finitos. Las intersecciones de los elementos son llamadas nodos o puntos nodales y a las interfaces entre los elementos se les llaman líneas nodales o planos nodales

## **Selección del modelo de aproximación o funciones.**

En este paso, se supone una función de forma que representa el comportamiento físico de un elemento. Es decir, suponer una función continúa para representar la solución aproximada del elemento.

#### **Derivar las ecuaciones para un elemento.**

En este paso, se establecen las ecuaciones que definen el comportamiento del elemento en función de una ley o principio. Así por ejemplo, para el análisis de un problema de esfuerzos y deformaciones en el rango elástico, deben considerarse a estas cantidades representadas por la ley de Hooke.

#### **Ensamblar ecuaciones de todos los elementos.**

El objetivo consiste en representar la totalidad del problema por medio de la construcción de una matriz global (por ejemplo, una matriz global de rigidez para esfuerzos y deformaciones de una barra en tensión axial dividida en cuatro elementos y cinco nodos).

$$
\begin{bmatrix} -R_1 \\ 0 \\ 0 \\ 0 \\ 0 \end{bmatrix} = \begin{bmatrix} k_1 & -k_1 & 0 & 0 & 0 \\ -k_1 & k_1 + k_2 & -k_2 & 0 & 0 \\ 0 & -k_2 & k_2 + k_3 & -k_3 & 0 \\ 0 & 0 & -k_3 & k_3 + k_4 & -k_4 \\ 0 & 0 & 0 & -k_4 & k_4 \end{bmatrix} \begin{bmatrix} u_1 \\ u_2 \\ u_3 \\ u_4 \\ u_5 \end{bmatrix} - \begin{bmatrix} 0 \\ 0 \\ 0 \\ 0 \\ F \end{bmatrix}
$$

 $[\mathbf{R}] = [\mathbf{K}][\mathbf{U}] - [\mathbf{F}]$ 

Donde [**R**] es la matriz de reacciones, [**K]** es la matriz de rigidez global, **[U]** es la matriz de desplazamientos y [**F**] es la matriz de cargas.

#### **2.2.11 Ejemplo práctico aplicado a un elemento de barra**

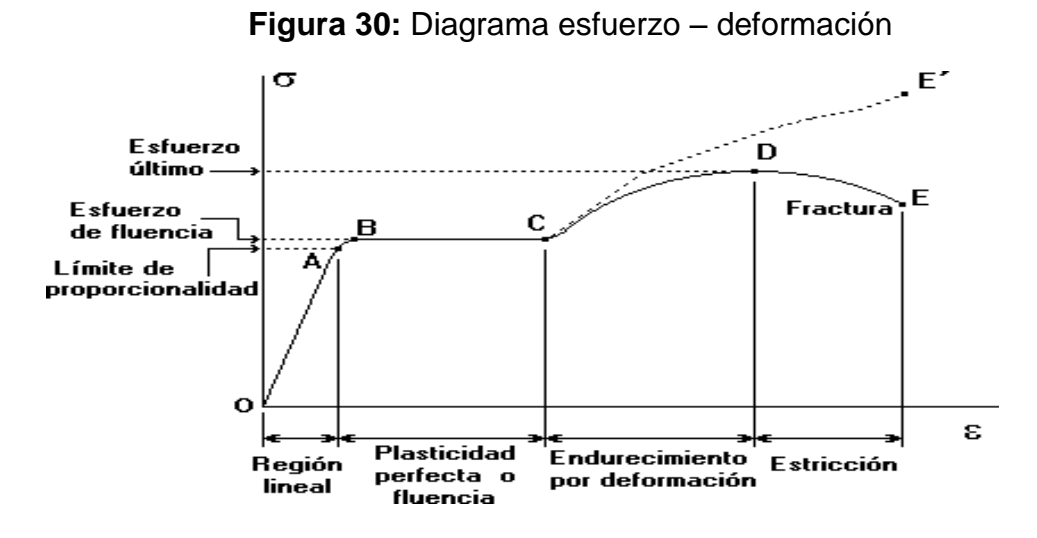

**Dónde:** 

**σ= E . ε**

**σ=** Esfuerzo.

**ε:** Módulo de elasticidad.

**E:** Deformación unitaria.

$$
E = \underline{U}
$$

$$
L
$$

#### Elemento barra:

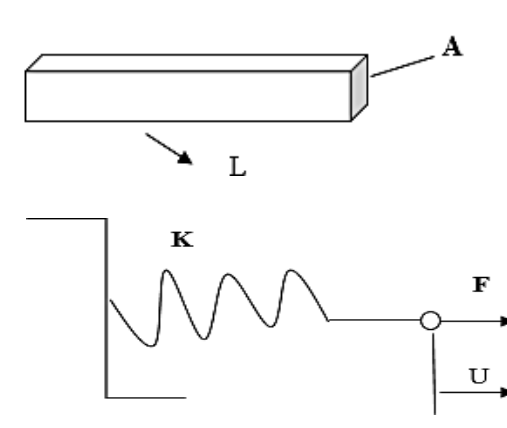

**E = U U:** Deformación total. **L:** Longitud inicial.

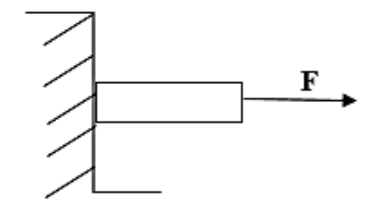

$$
F=K.U
$$

$$
K=\underline{F.A}
$$

Formulación:

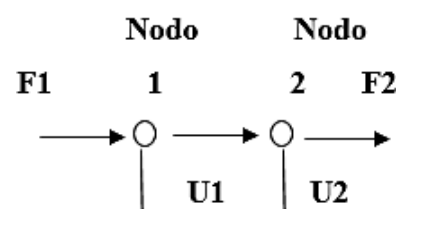

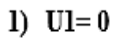

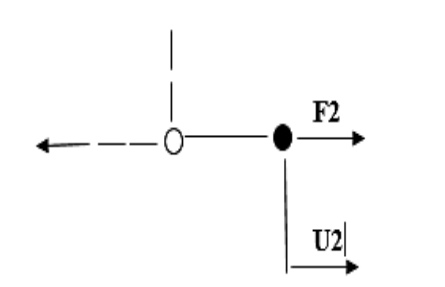

 $F2 = K \cdot U2$ **(10)**

$$
F1 = -F2 = -K \cdot U2 \tag{11}
$$

 $2) U2=0$ 

| $F1$               | $\downarrow$ | $F1 = K.U1$ |
|--------------------|--------------|-------------|
| $F2 = -F1 = -K.U1$ |              |             |
| $U2$               | $U3$         |             |

- **3) Superposición:**
	- **F1 = K . V1 – K . V2 F2 = - K . V1 + K . V2**
- **4) Forma matricial**

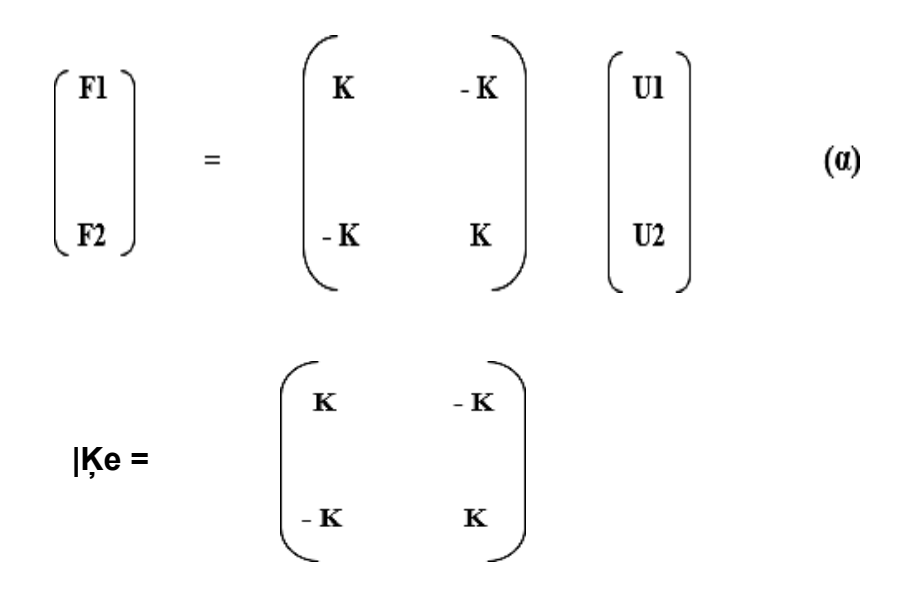

**Matriz de rigidez del elemento**

# **Ejemplo 1:**

Usar dos elementos para determinar el esfuerzo en el extremo de una barra cuya área es:

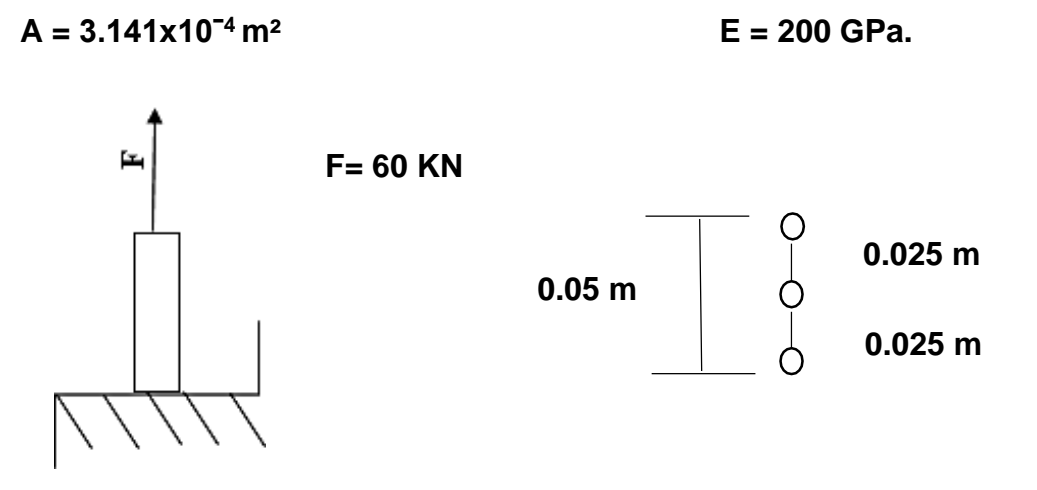

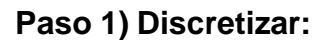

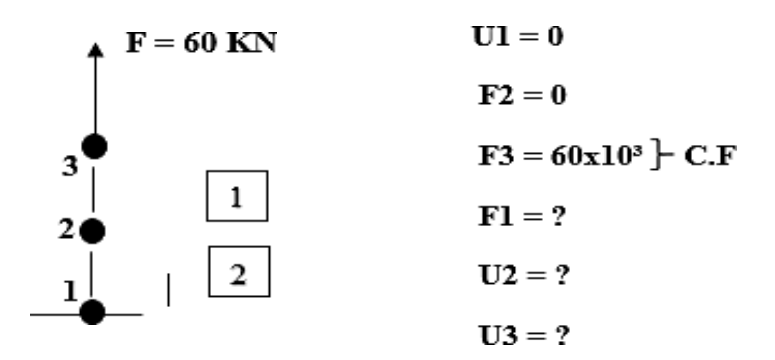

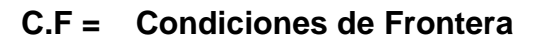

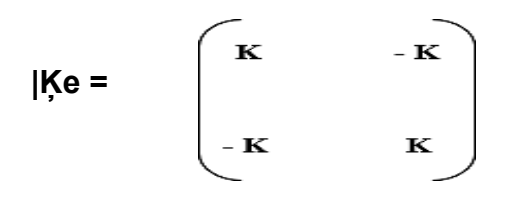

$$
K = E \cdot A = \n\qquad \qquad ; \n\qquad\nK = (200 \times 10^9 \text{ N/m}^2) (3.141 \times 10^{-4} \text{ m}^2)
$$
\n
$$
Le \n\qquad \qquad 0.025 \text{ m}
$$

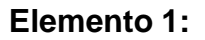

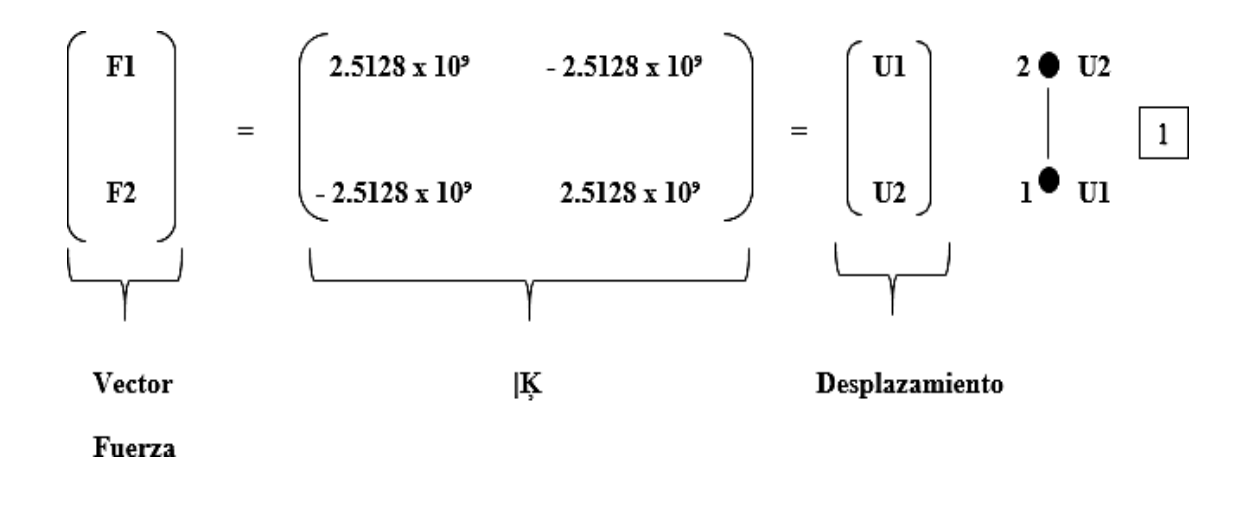

**Elemento 2:**

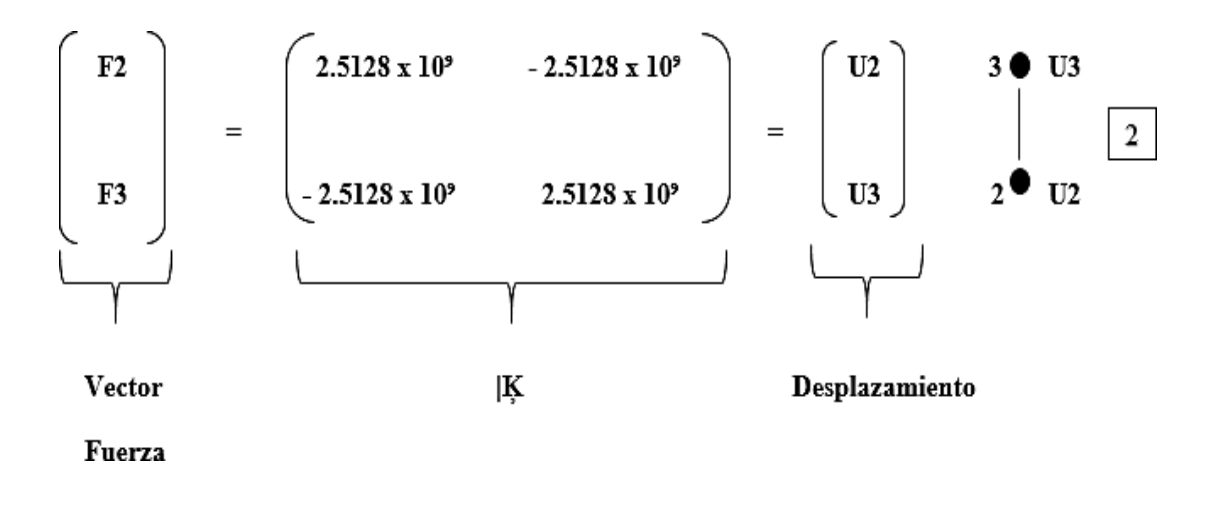

**Pasamos a unir los elementos 1 y 2:**

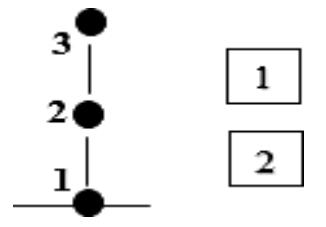

$$
\begin{bmatrix} F2 \\ F2 \\ F3 \end{bmatrix} = \begin{bmatrix} X & X & X \\ & & \\ X & X & X \end{bmatrix} = \begin{bmatrix} U1 \\ U2 \\ U3 \end{bmatrix} \tag{β}
$$

**Elemento 1:**

$$
\begin{bmatrix}\nF1 \\
F2 \\
F3\n\end{bmatrix} = \begin{bmatrix}\n2.5128 \times 10^9 & -2.5128 \times 10^9 & 0 \\
-2.5128 \times 10^9 & 2.5128 \times 10^9 & 0 \\
0 & 0 & 0\n\end{bmatrix}\n\begin{bmatrix}\nU1 \\
U2 \\
U3\n\end{bmatrix}
$$

**Elemento 2:**

$$
\begin{bmatrix}\nF1 \\
F2 \\
F3\n\end{bmatrix} = \begin{bmatrix}\n0 & 0 & 0 \\
0 & 2.5128 \times 10^9 & -2.5128 \times 10^9 \\
0 & -2.5128 \times 10^9 & 2.5128 \times 10^9\n\end{bmatrix} \begin{bmatrix}\nU1 \\
U2 \\
U3\n\end{bmatrix}
$$
\n
$$
\begin{bmatrix}\nF1 \\
F2 \\
F3\n\end{bmatrix} = \begin{bmatrix}\n2.5128 \times 10^9 & -2.5128 \times 10^9 & 0 \\
-2.5128 \times 10^9 & 2.5128 \times 10^9 & +2.5128 \times 10^9 & 2.5128 \times 10^9 \\
0 & -2.5128 \times 10^9 & 2.5128 \times 10^9 & 2.5128 \times 10^9\n\end{bmatrix} \begin{bmatrix}\nU1 \\
U2 \\
U3\n\end{bmatrix}
$$

**|Ķg**

**Paso 2) Forma matricial: U1 = 0; F2 = 0; F3 = 60 x 10³ N**

$$
\begin{bmatrix}\nF1 \\
F2 \\
F3\n\end{bmatrix} = \begin{bmatrix}\n2.5128 \times 10^9 & -2.5128 \times 10^9 & 0 \\
-2.5128 \times 10^9 & 5.0256 \times 10^9 & -2.5128 \times 10^9 \\
0 & -2.5128 \times 10^9 & 2.5128 \times 10^9\n\end{bmatrix} \begin{bmatrix}\n0 \\
U2 \\
U3\n\end{bmatrix}
$$

**Paso 3) Sub división de la matriz en dos partes:**

$$
F1 = -2.5128 \times 10^9 \quad U2
$$

**Vector desplazamiento**

$$
\begin{bmatrix}\n0 \\
60x10^3\n\end{bmatrix} = \begin{bmatrix}\n5.0256x 10^9 & -2.5128 x 10^9 \\
-2.5128 x 10^9 & -2.5128 x 10^9\n\end{bmatrix} \begin{bmatrix}\nU2 \\
U3\n\end{bmatrix}
$$

**Paso 4) Usando la herramienta Matlab:**

**|Ķ = [5.0256 е<sup>9</sup>-2.5128 е<sup>9</sup> ; -2.5128 е <sup>9</sup> 2.5128 е 9 ]**

$$
F = [0; 60 e3]
$$
  
 $F = K \cdot U$   
 $U = K^{-1} \cdot F$ 

### **Resultados obtenidos:**

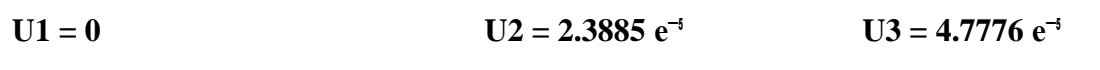

**Paso 5) Post proceso:**

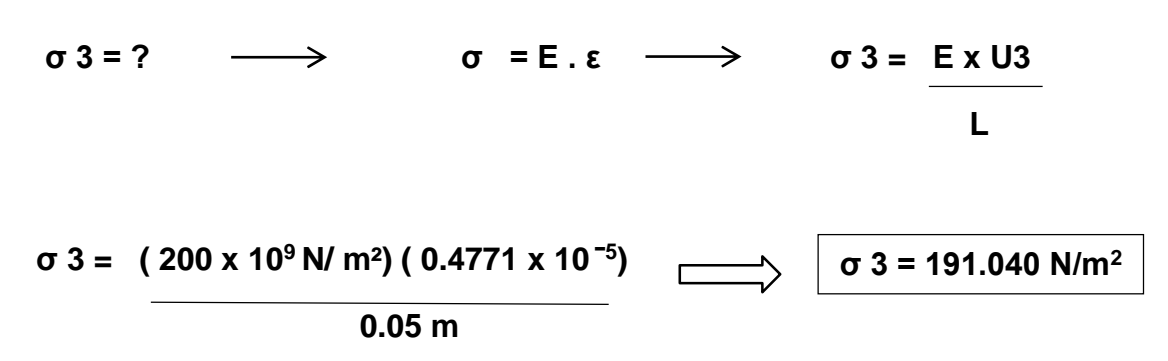

**La deformación en el nodo 3 presentará una deformación por acción de la fuerza F= 60 KN de 191.040 N/m<sup>2</sup> .**

## **2.2.12 Metodología de modelado del ANSYS.**

ANSYS dispone de tres módulos de trabajo:

• **Preprocesador:** Donde se prepara el modelo para el cálculo. En él se realizan las operaciones de:

- Dibujo del modelo, o importación si se ha generado por medio de unsistema de Soliworks que genere ficheros compatibles.

- Selección del tipo de elemento o elementos a emplear. En función del tipo de cálculos a realizar, este programa dispone de diferentes tipos de elementos que son especiales para nuestra aplicación. Por ejemplo: para cálculos de tensiones planas, tensiones 3D, elementos de contacto, etc.

- Selección de los materiales a emplear, que pueden obtenerse por librerías, o ser definidos por el usuario.

- Asignación de elemento y propiedades de materiales a los diferentes componentes del modelo.

- Mallado de los componentes del modelo.
- Aplicación de las cargas exteriores (puntuales, lineales o superficiales).
- Aplicación de las condiciones de contorno del modelo.

• **Solución:** Es la parte del programa que realiza todo el cálculo del MEF ygenera las soluciones. Los pasos que abarca son los siguientes:

- Selección del tipo de cálculo a realizar,

- Configuración de los parámetros de cálculo. Selección de intervalos de tiempo, norma del error, número de iteraciones, etc.

- Inicio del cálculo: el programa empieza transfiriendo las cargas al modelo, genera las matrices de rigidez, realiza la triangulación de la matriz, resuelve el sistema de ecuaciones y genera la solución.

• **Post-procesador:** es la herramienta que permite la representación gráfica de los resultados, así como resultados indirectos que se pueden obtener operando las soluciones del modelo.

Pese a la potencia computacional aportada por el programa, el factor principal para conseguir una aceptable aproximación de los resultados finales con los reales pasará inevitablemente por la aplicación de unos conocimientos mínimos por parte del usuario en cuanto a los métodos empleados por el programa, y, sobre todo, en cuanto a las posibles fuentes de error, tales como:

1. Número de elementos utilizados, que deberá ser suficiente (pero no excesivo) para el tipo de problema en cuestión. Un mayor número de elementos supone un mayor coste computacional, así que deberemos ser conscientes de si el refinamiento de la malla "merece la pena" en cuanto a "mejora" de la solución.

2. La geometría del objeto que se deseé analizar, que puede generar errores en la solución, debido a que si el mallado realizado no mantiene ciertos parámetros (como los ángulos de las aristas o las relaciones de tamaño en las aristas) dentro de un rango predeterminado, el método puede fallar en un punto, lo cual afecta a la convergencia del sistema.

3. Debido a la utilización de un rango discreto en cuanto a las propiedades de la materia, se debe aumentar la cantidad de puntos en el mallado del objeto en los puntos en que el gradiente de la propiedad analizada sea muy grande para obtener resultados más precisos.

4. El tipo de elemento, así como algunas propiedades son ingresadas de forma manual por el usuario, lo cual genera errores de tipo humano en la utilización de ANSYS, para los que el programa no generará alerta alguna. Se hace

conveniente por ello la validación de la solución mediante comparación de ésta con la obtenida por aplicación del mismo análisis a un modelo más sencillo. El siguiente esquema resume el proceso a seguir en la utilización de cualquier tipo de programa de cálculo basado en el MEF como el que nos ocupa en este caso.

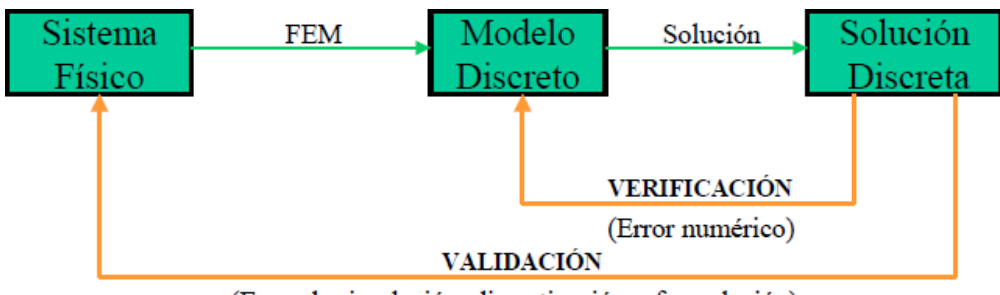

**Figura 31:** Esquema de cálculo basado en el MEF

(Error de simulación: discretización y formulación)

Concluidos los pasos anteriores, se continúa con la interpretación de los resultados obtenidos, aplicando todos los conocimientos de ingeniería adquiridos en la preparación y sobre todo la experiencia lograda hasta ese momento. En esta etapa se debe hacer un análisis profundo de los resultados obtenidos, para determinar si éstos son lógicos y congruentes; de no ser así, se puede asumir que la modelación realizada no fue totalmente adecuada, y se debe de realizar una nueva valoración del problema, para que con ello se pueda tener una modelación adecuada.

## **2.2.13 Ejemplo Práctico del modelado Ansys**

#### **Selección de materiales:**

La siguiente tabla 1 muestra los materiales usados en la estructura del módulo experimental.

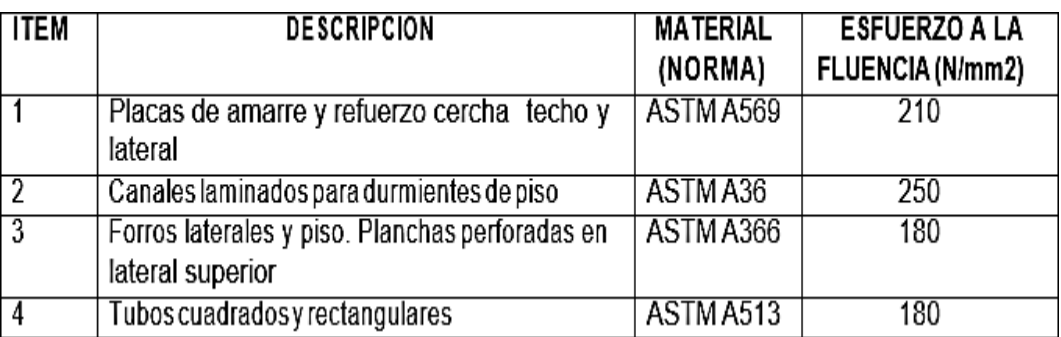

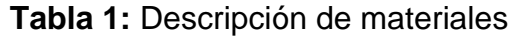

La siguiente tabla 2 corresponde a las propiedades y valores estándar para el acero.

| <b>Módulo elástico:</b> |    | 2e + 011 N/m2      |
|-------------------------|----|--------------------|
| <b>Coeficiente</b>      | de | 0.26               |
| Poisson:                |    |                    |
| Densidad:               |    | 7850 kg/ m3        |
| <b>Modulo cortante:</b> |    | $7.93e + 010 N/m2$ |

**Tabla 2:** Propiedades del acero

#### **Modelado solidworks**

Una vez consideradas las dimensiones reglamentarias para este tipo de unidad, se procedió a acotar las dimensiones propuestas y dibujar la estructura del autobús en el software comercial solidworks y al mismo tiempo sacar las coordenadas de cada una de las uniones de un elemento con respecto a otro, tarea necesaria para poder modelar la unidad en ANSYS (apdl) y proceder con el análisis de simulación numérica.

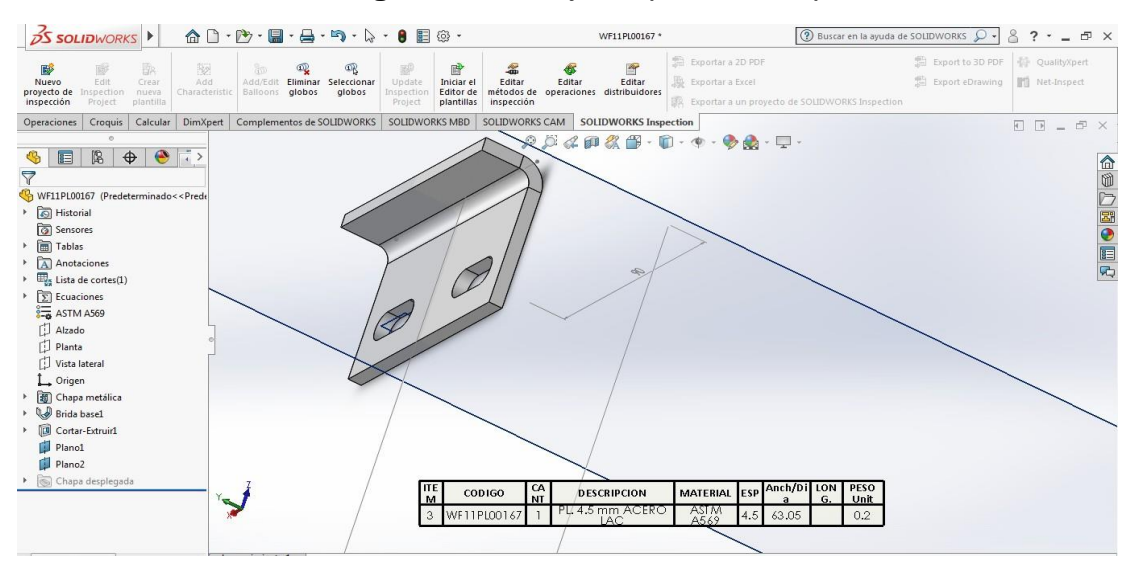

#### **Figura 32:** Dibujo de placa de soporte

**Figura 33:** Dibujo de placa de amarre tipo triangulo

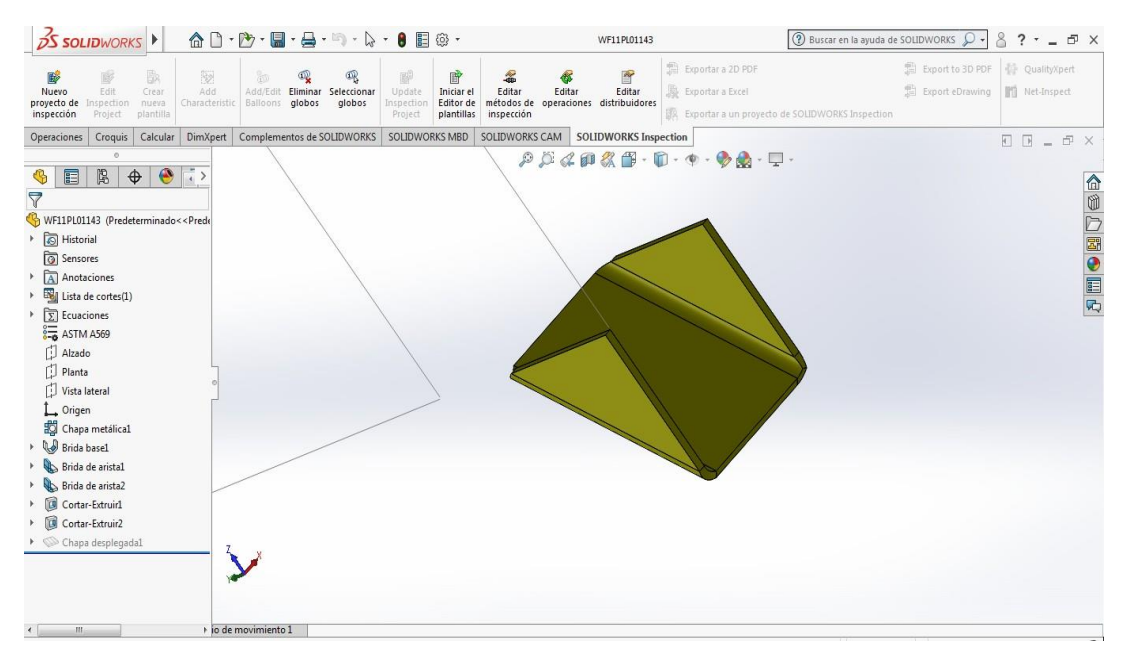

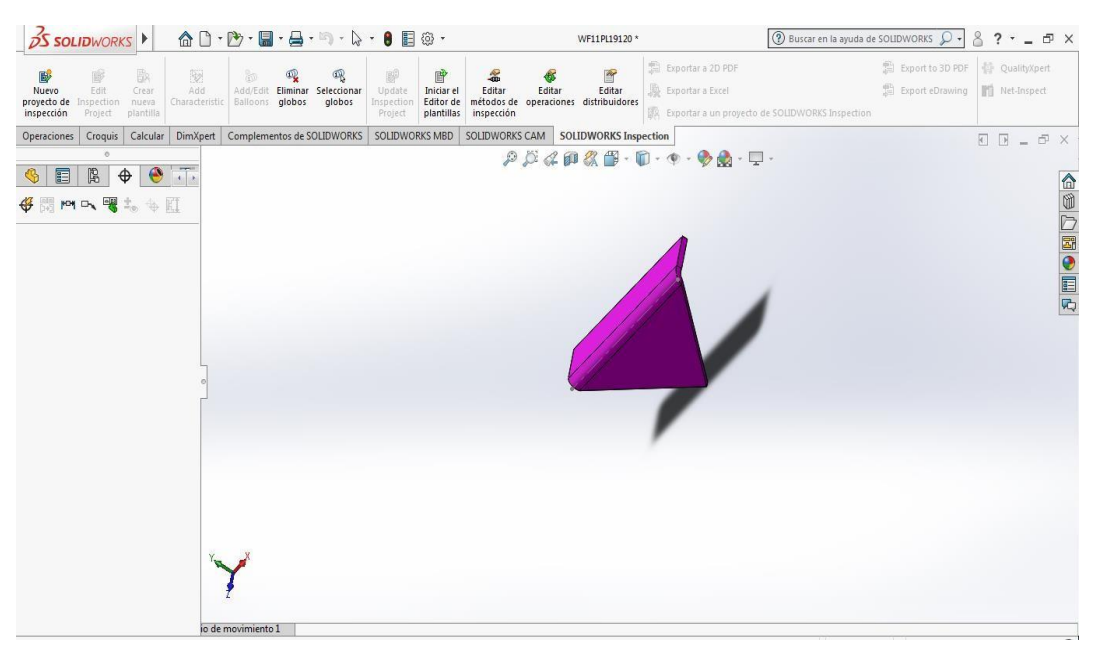

# **Figura 34:** Dibujo de placa de amarre tipo L

**Figura 35:** Dibujo de tubo cuadrado 50mm x 30mm x 2mm

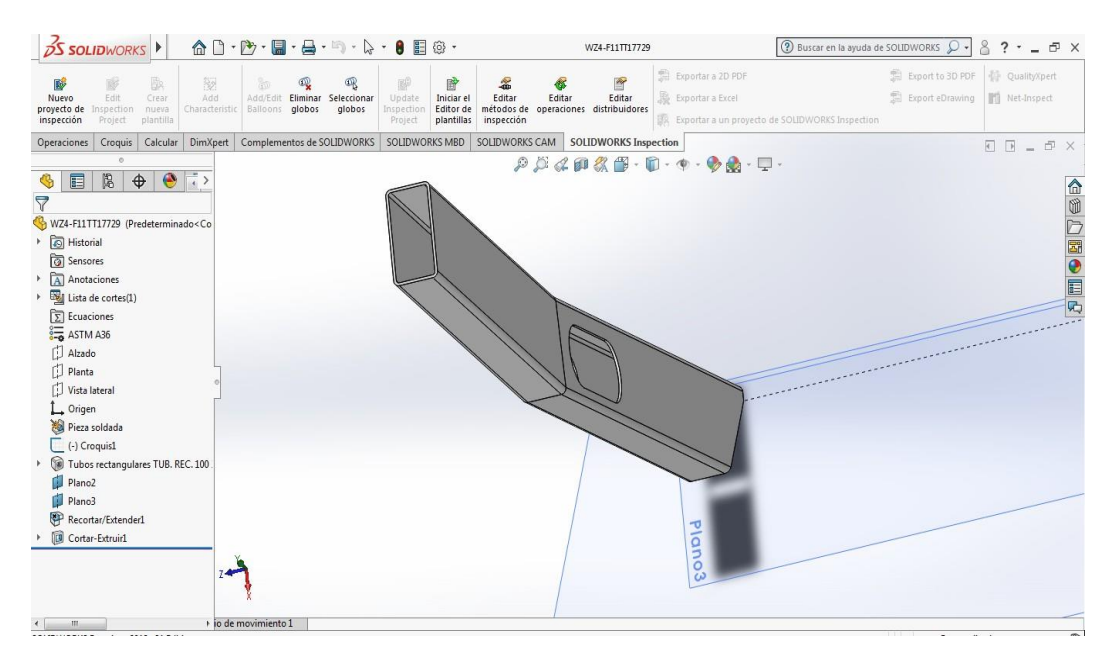

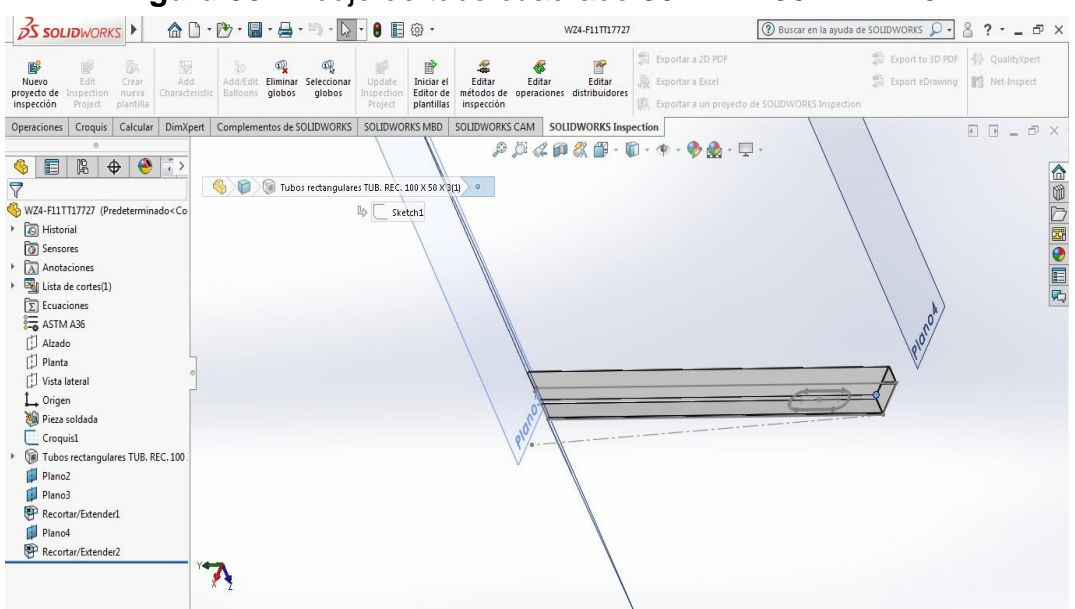

**Figura 36:** Dibujo de tubo cuadrado 50 mm x 30 mmx 1.5mm

**Figura 37:** Dibujado de tubo cuadrado 100mm x 50 mm x 2mm

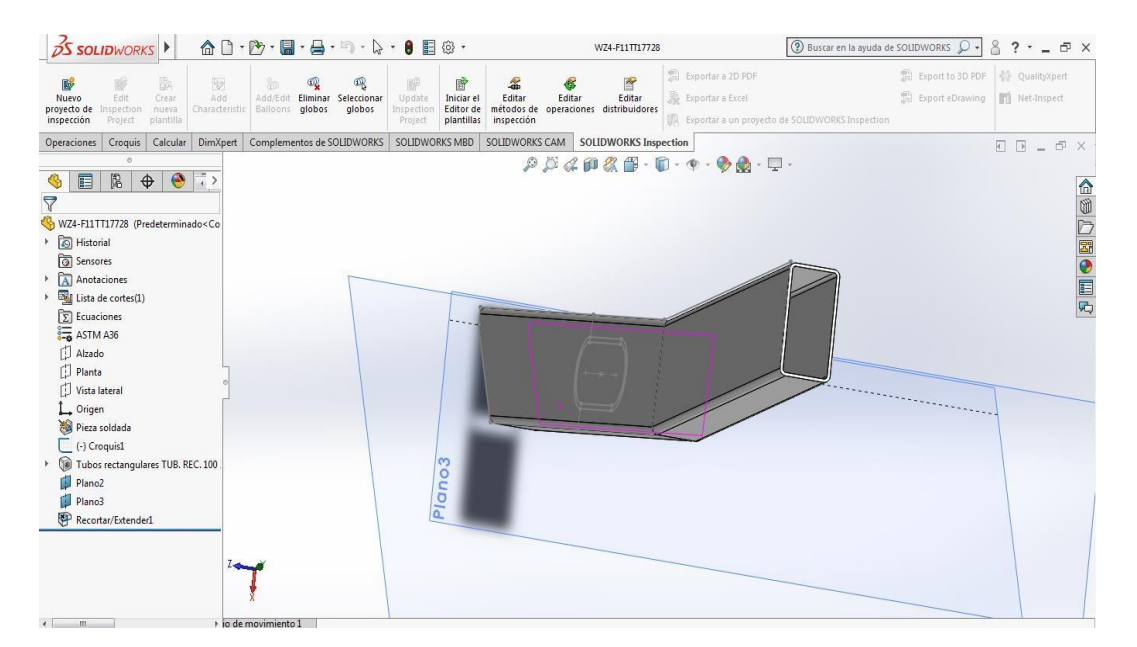

#### **Figura 38:** Estructura armada vigas de piso Export to 3D PDF | D QualityXpert Exportar a 2D PDI  $\mathbb{Q}$  $\mathbb{Q}$  $\mathbb{R}^3$ 曾 参  $\overline{\mathbf{a}}$  $\mathbb{R}$ 图<br>Nuev  $\begin{array}{ccccc} \textbf{``x} & \textbf{``y} & \textbf{``x} & \textbf{``x} \\ \textbf{Eliminary Selection} & \textbf{Editor} & \textbf{I} & \textbf{Editor} & \textbf{Edit} \\ \textbf{Eliminary Selection} & \textbf{Indirect Order} & \textbf{Addard} & \textbf{Edit} & \textbf{Edit} \\ \textbf{globs} & \textbf{globs} & \textbf{Inspection} & \textbf{Editored} & \textbf{metodos} & \textbf{distribuidores} \end{array}$ Export eDrawing | | Net-Inspect B Exportar a Excel Exportar a un pro Operaciones | Croquis | Calcular | DimXpert | Complementos de SOLIDWORKS | SOLIDWORKS MBD | SOLIDWORKS CAM | SOLIDWORKS Inspection  $\begin{array}{l} \square \;\;\square \;\; = \;\;\triangle \;\;\times \\ \end{array}$  ${\color{blue}\rho}\,\beta\,{\color{red}\alpha}\, {\color{blue}\alpha}\, {\color{blue}\alpha}\, {\color{red}\alpha}\, {\color{blue}\alpha}\cdot {\color{blue}\alpha}\cdot {\color{blue}\alpha}\cdot {\color{blue}\gamma}\cdot {\color{blue}\gamma}\cdot {\color{blue}\alpha}\cdot {\color{blue}\alpha}\cdot {\color{blue}\gamma}\cdot {\color{blue}\gamma}$  $\bullet \qquad \qquad \bullet \qquad \bullet \qquad \bullet$ △◎○國●耳内  $\triangledown$  $\bigotimes$  WZ4-F06CO00630 (Predet<br>  $\blacktriangleright$   $\bigotimes$  Historial and Sensores<br>
> and Anotaciones<br>
> and Lista de cortes(36) Extra de contra<br>
Extractores<br>
Factor ASTM A513<br>
Factor<br>
Planta X <sup>门</sup> Vista lateral  $L$  Origen Pieza soldada<br>Croquis2<br>Pubos rectangulares TUB. REC. 10 Tubos rectangulares TUB. REC. 10 Tubos rectangulares TUB. REC. 8(  $\overrightarrow{r}$ Recortar/Extender1 Recortar/Extender5 Recortar/Extender6 Recortar/Extender7

## **Figura 39:** Dibujo de refuerzos y largeros

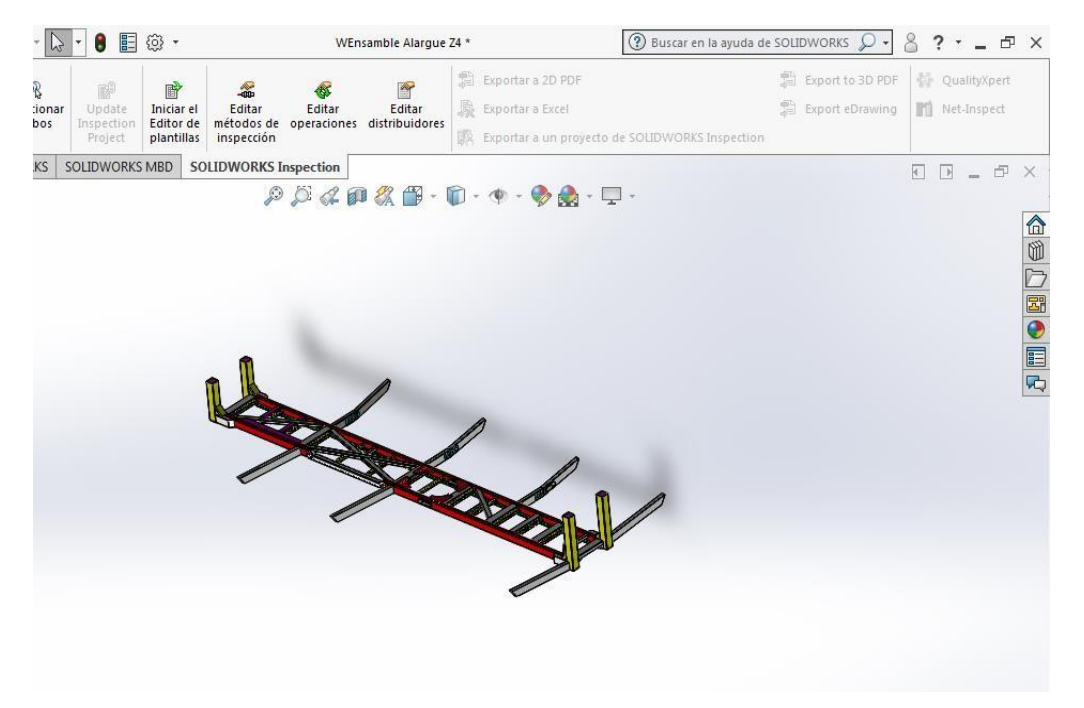

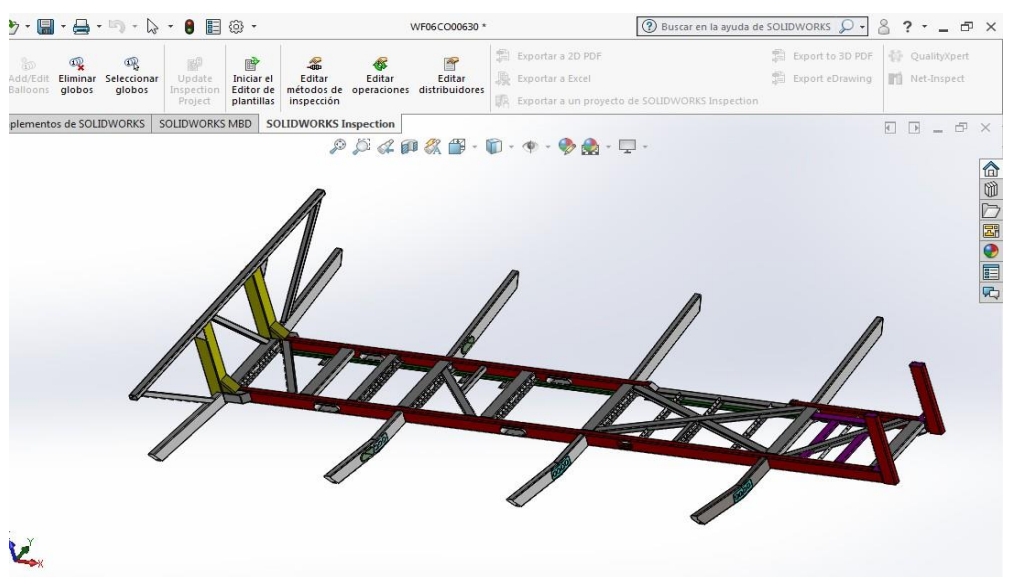

#### **Figura 40:** Dibujo parte posterior de estructura

**Figura 41:** Dibujo zona de laterales y piso

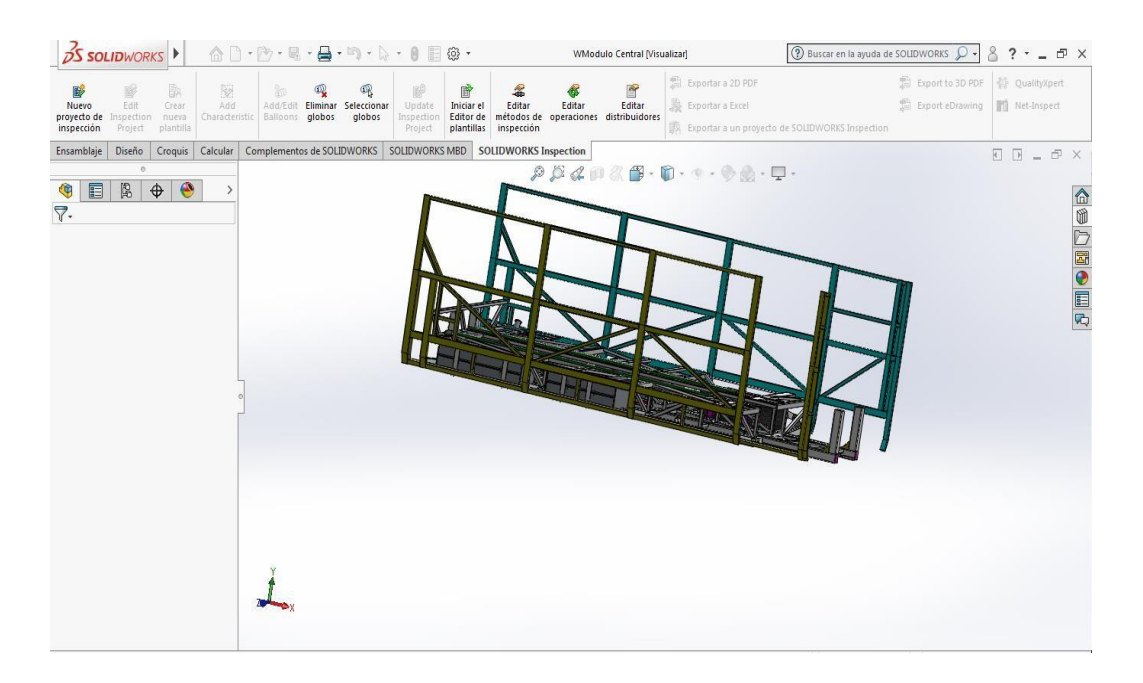

#### **Modelado Ansys**

El análisis de la estructura del autobús se realizó en mechanical apdl para agilizar el modelado de la estructura y así obtener los resultados de forma más rápida. También se utilizó otra interfaz del software para la realización de las simulaciones, la cual es workbench. Mediante la cual se obtienen simulaciones más gráficas de esta forma se complementó el trabajo que compete a la simulación numérica de la unidad.

Para realizar el modelado de la estructura se tomó en cuenta las dimensiones del modelado en solidworks, de ahí se ubica un punto en la parte central de la sección transversal del elemento al cuál se ubica en un sistema de coordenadas x, y y z; con esos datos se cuenta con los puntos en los cuales se conecta un elemento con respecto a otro y así sucesivamente hasta completar toda la estructura. Teniendo estos datos ahora se ingresan mediante una rutina, los cuales se les llaman puntos clave, por medio de los cuales se obtienen los nodos. Los puntos clave representan el inicio, final y la conexión de un elemento con respecto a otro, hasta ahora solo se tiene una nube de puntos. Al modelar de esta forma se puede pasar fácilmente de puntos clave a nodos, los cuales se unen mediante líneas lo que permite generar áreas, volúmenes y en este caso el modelado de la estructura en 3D. Para poder realizar el modelado de la estructura fue necesario crear 1486 nodos principales, que al realizar el mallado creando un nodo en la parte central de cada elemento se obtuvo un número de 176159 nodos.

En la Figura 42 se muestra la nube de nodos que una vez que sean unidos mediante líneas forman la estructura del autobús, también mediante un acercamiento se observa que cada nodo tiene un número el cual indica que nodos se tienen que unir sucesivamente con otros hasta terminar el modelado. Describiendo la figura más a fondo se alcanza a notar en la parte de la nube de nodos los ejes x,y y z, ese punto es el inicio donde se empezó el modelado ya que sus coordenadas son 0,0,0. El acercamiento se hizo de la parte central de la estructura.

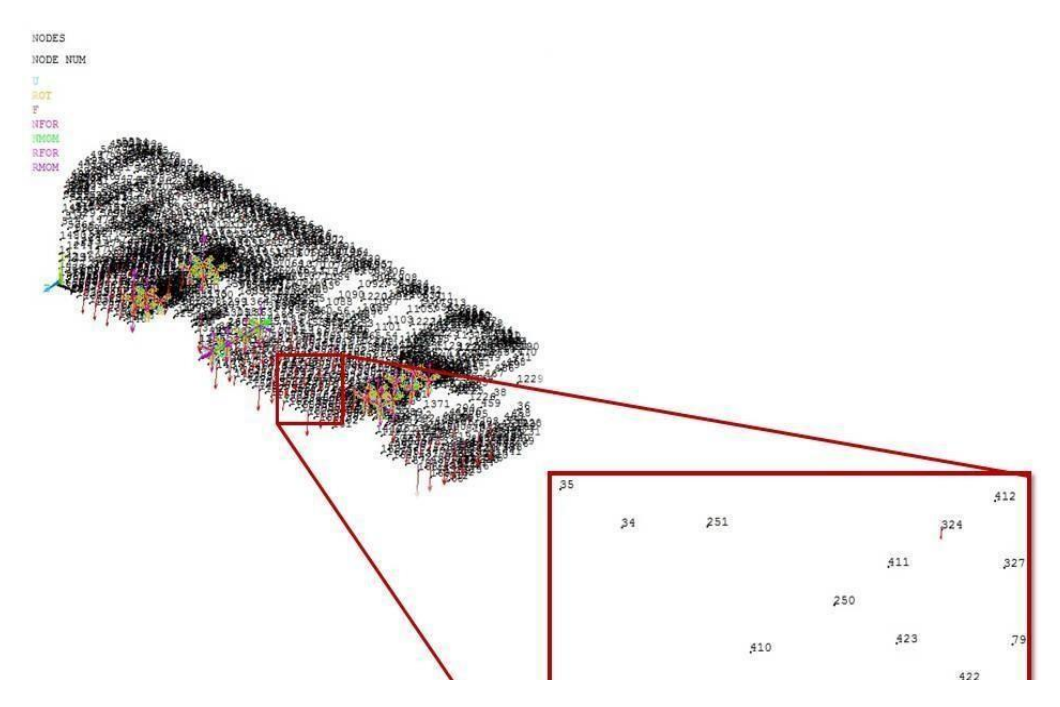

#### **Figura 42:** Nodos de la estructura del autobús

Una vez que se unieron los nodos por medio de líneas se crearon los elementos. Al utilizarlo se pueden ingresar diferentes secciones transversales lo cual es de gran ayuda debido a los diferentes tipos de elementos estructurales involucrados en el modelado. Para generar los elementos se dan de alta todas las secciones transversales con las que se modelo la estructura, después se verifica en que área de la estructura se está para determinar que sección corresponde. Ahora se malla la línea lo cual permite ya crear el elemento con la sección y las propiedades mecánicas que se obtuvieron del ensayo de tensión. En la Figura 33 se muestra en a) la estructura con líneas de diferentes colores y un número cerca de cada una de las mismas, eso indica que se trata de diferentes elementos y el número es el tipo de sección transversal del cual se trata, en b) solo se muestra un acercamiento.

**Figura 43:** Distribución de las secciones transversales que tiene cada uno de los elementos de la estructura

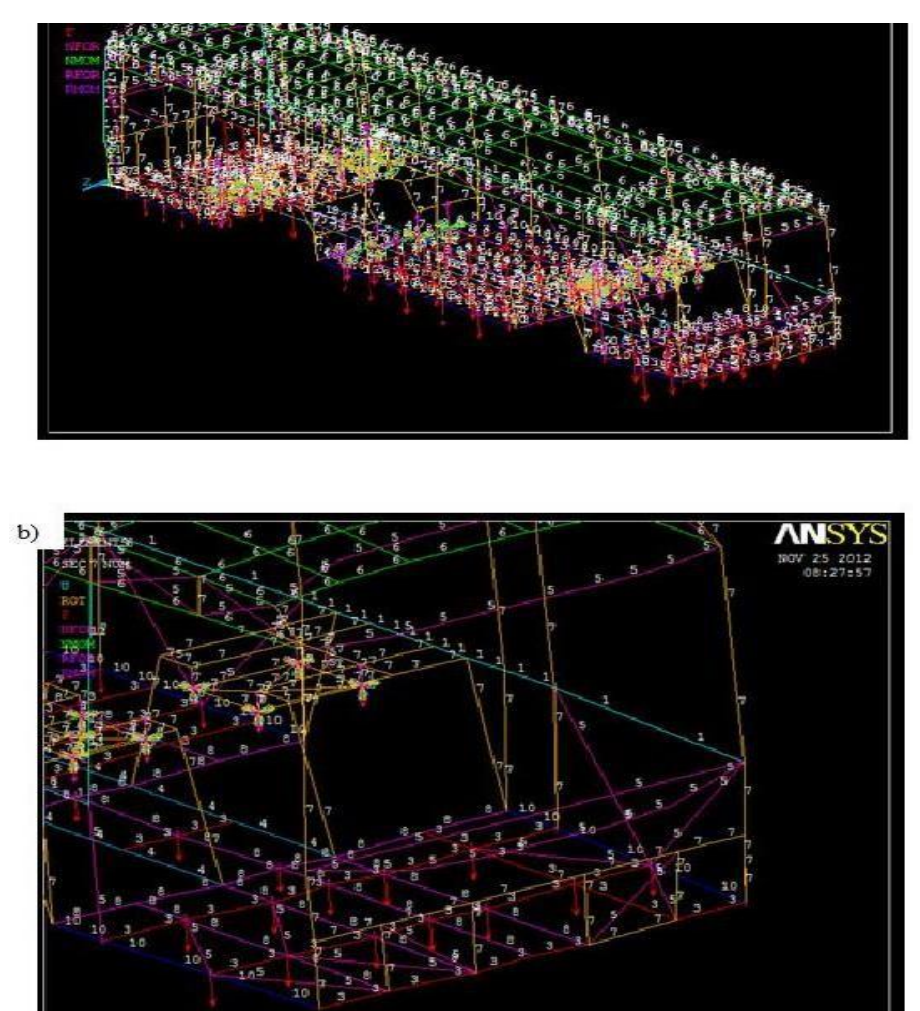

En la Figura 44 se muestran las diferentes secciones transversales que se dieron de alta en el software para poder modelar la estructura. Las secciones transversales más grandes se ubican en piso, porque es ahí donde se espera una mayor concentración de esfuerzos y desplazamientos debidos a la carga viva y muerta.

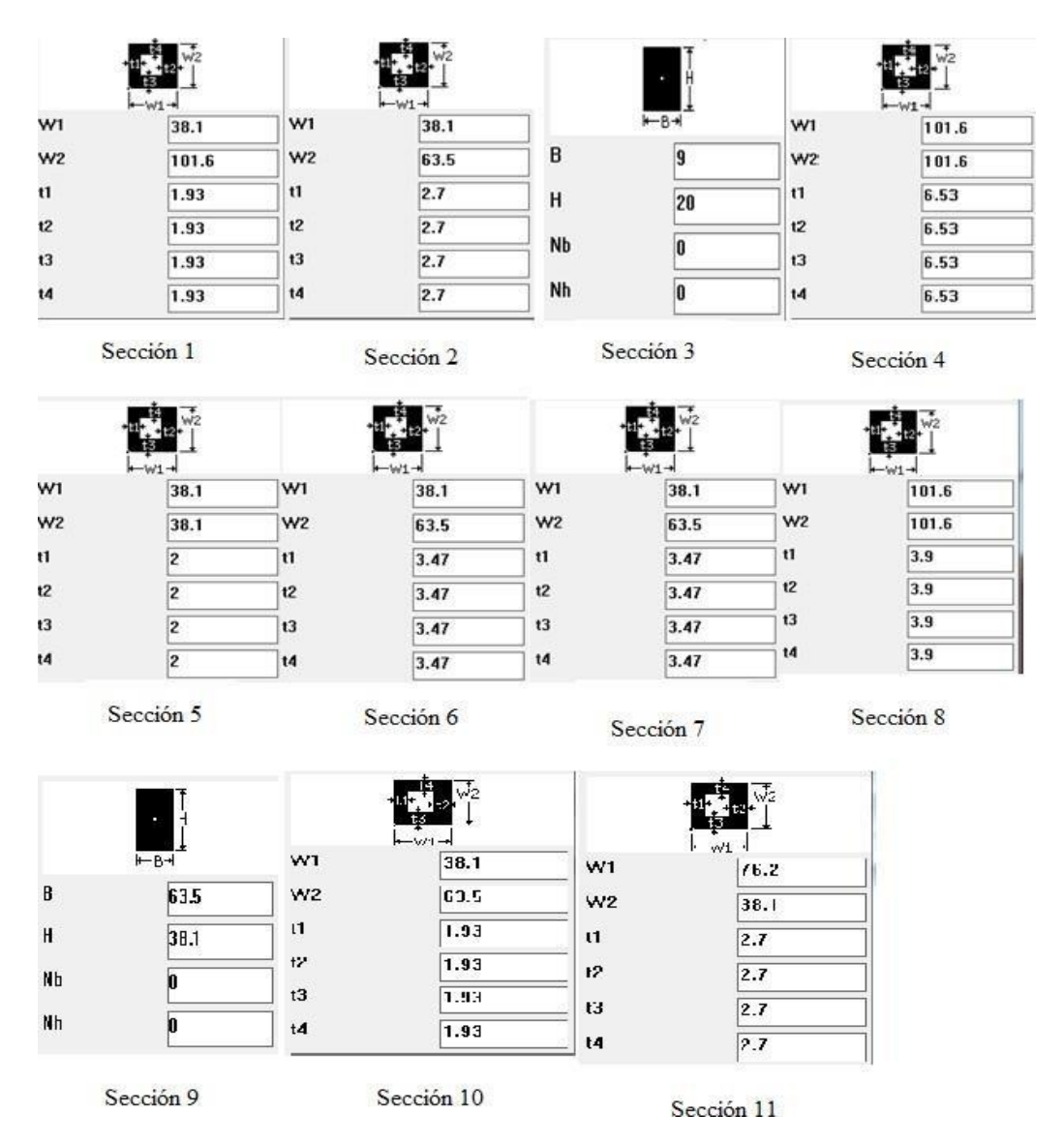

# **Figura 44:** Secciones transversales utilizadas para el modelado de la estructura en ANSYS

## **2.2.14 Determinación de la carga viva.**

La determinación de la carga viva se realizó en base a la norma técnica peruana. El cual dice que el peso medio por pasajero es igual a 70 kg considerado y aplicado sobre el punto medio del asiento. La cual fue de 160 pasajeros, con una longitud de 18,7 metros, se tomó en consideración maletas, mochilas y equipajes, como un excedente al peso promedio de 5 kg.

Tomando en cuenta que el peso promedio + equipaje de la población es = 75 kg la unidad soporta una carga viva de 12000 kg.

En la Figura 45 se muestra en a) el piso de la estructura la cual fue calculada para saber cuál es su capacidad de pasajeros de pie. En los incisos b) y c) se ejemplifica que la mayor cantidad de concentración de carga viva se dio en el centro de la estructura, en el acercamiento que se hace en c) se muestran una flechas hacia debajo de color rojo las cuales ejemplifica la forma como la carga viva interactúa con el piso de la estructura.

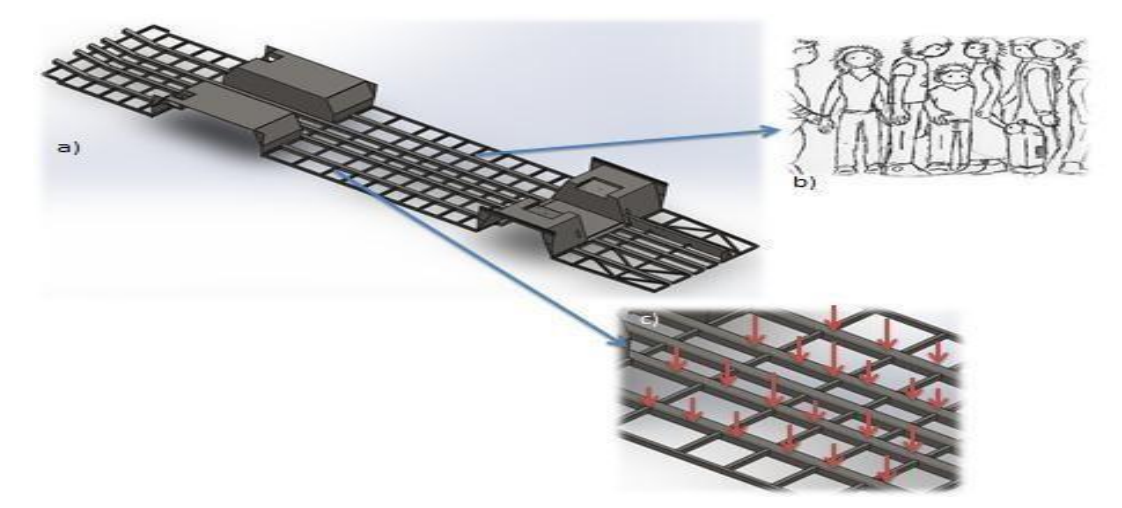

**Figura 45:** Determinación de la carga viva

# **2.2.15 Determinación de la carga muerta.**

Para la determinación de la carga muerta sobre la estructura se tuvieron en consideración estos detalles:

**Carga viva:** personas, mochilas y equipajes = 12 Ton.

**Peso seco:**

- Peso del chasis especificación del fabricante = 10 Ton.
- Estructura de la carrocería calculado por el programa soliworks y Ansys=4.5 Ton.
- Peso bruto vehicular especificación del fabricante = 32 Ton.

Peso bruto vehicular  $=$  carga útil  $+$  peso seco

$$
32
$$
 Ton – 14.5 Ton = 17.5 Ton

Se tiene 17. 5 Ton de carga útil y si consideramos el peso de la carga viva 12 Ton, se tienen 5.5 Ton útiles para los complementos del bus, ya sean asientos, perfiles, consolas, etc.

Se añadió una zona de consola de pasadizo y un sistema de aire acondicionado que podría ser montado siempre y cuando la municipalidad lo requiera, dichos componentes se ubicarán en el toldo de la estructura (1 sistema de aire acondicionado con un peso de 200 kg y la zona de consola con 300 kg). En la zona trasera, frontal y posterior se añadieron consolas de fibra de vidrio y plástico con 400 kg, se añadieron los pesos de asientos 49 Un = 735 kg y demás componentes (juego de ventanas 14 un = 350 kg y pasamanos 94 m con peso aproximado de 300 kg) principalmente en lo que es la zona de piso se consideraron tanques a gas natural 16 Un con un peso de 1.2 Ton, además zona de arneses y componentes eléctricos con un peso de 300 Kg . Se consideró pesos con el hecho de sobrecarga de la estructura para realizar un análisis bajo condiciones críticas y tener un factor de seguridad adicional.

En la Figura 46 se muestra la distribución de la carga muerta, también se muestra una imagen con corte extraída de ANSYS que muestra cómo se aplicaron las cargas en la parte superior de la estructura.

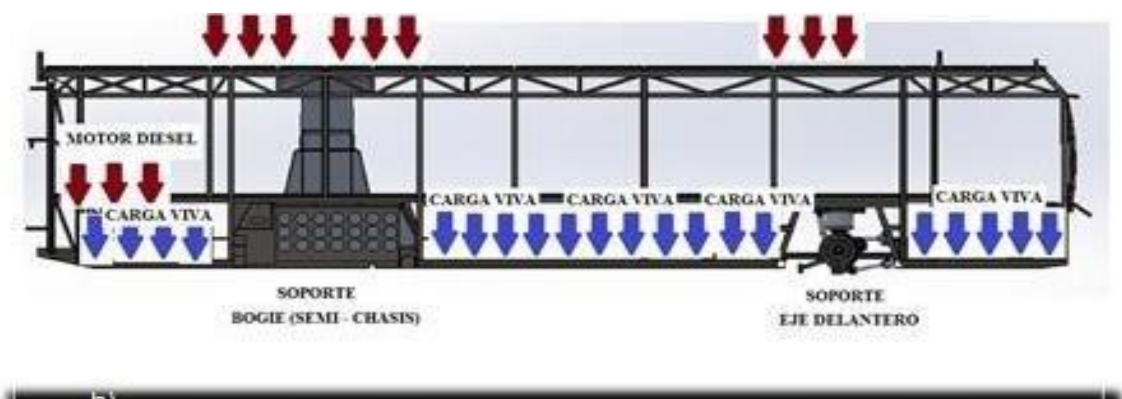

**Figura 46:** Determinación y distribución de la carga muerta sobre la estructura

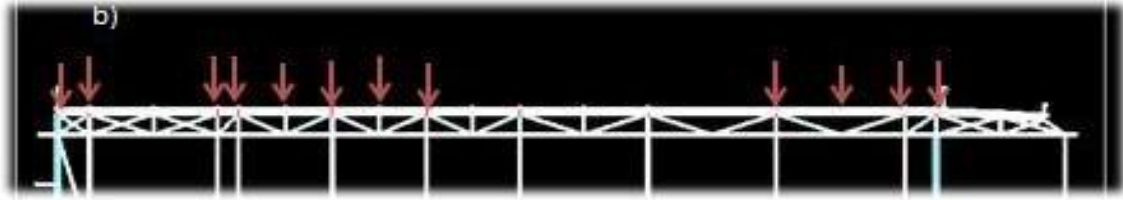

### **2.2.16 Simulación de la estructura en ANSYS.**

Los puntos anteriores trataron sobre la metodología del modelado de la estructura en ANSYS. Al haber cumplido con cada uno de esos puntos se obtuvo una estructura acotada en base a lineamientos y/o normatividad acordes para este tipo de unidad de transporte de pasajeros, la cual ya cuenta con una distribución de elementos acorde a los resultados que se esperan de las simulaciones numéricas, se ingresaron las propiedades mecánicas del material, se identificaron los nodos en los cuales se aplicarían las cargas viva y muerta. Así como cuáles son los puntos fijos de la estructura para delimitar las condiciones de borde.

Después de que se terminó el modelado en solidworks se empezó con la simulación, los pasos que se necesitan seguir para realizarlo se muestran en la Figura 47. En la cual se muestran con la explicación sobre lo que se debe de hacer en cada uno de ellos.

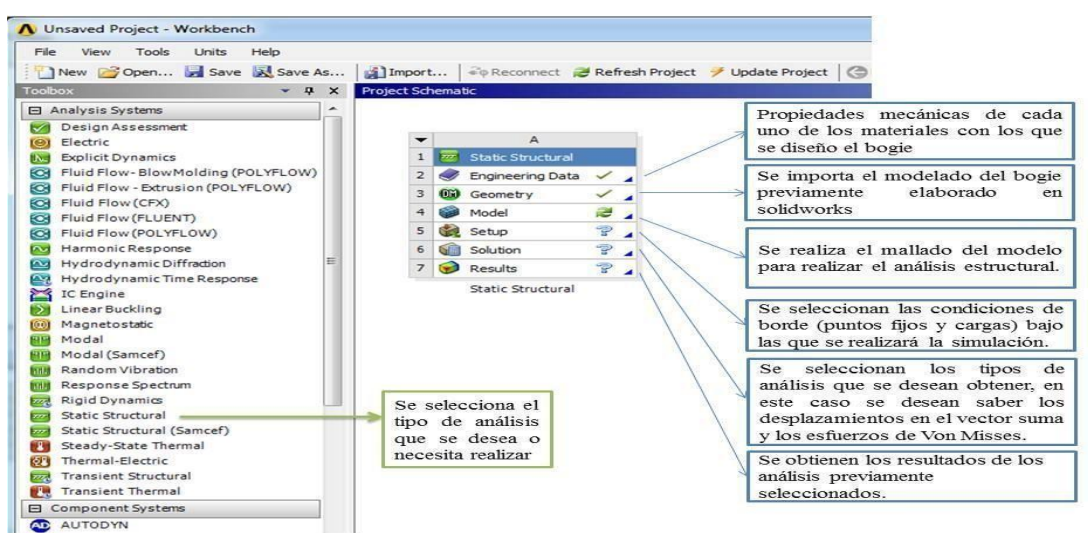

**Figura 47:** Pasos a seguir para realizar las simulaciones en Ansys workbench

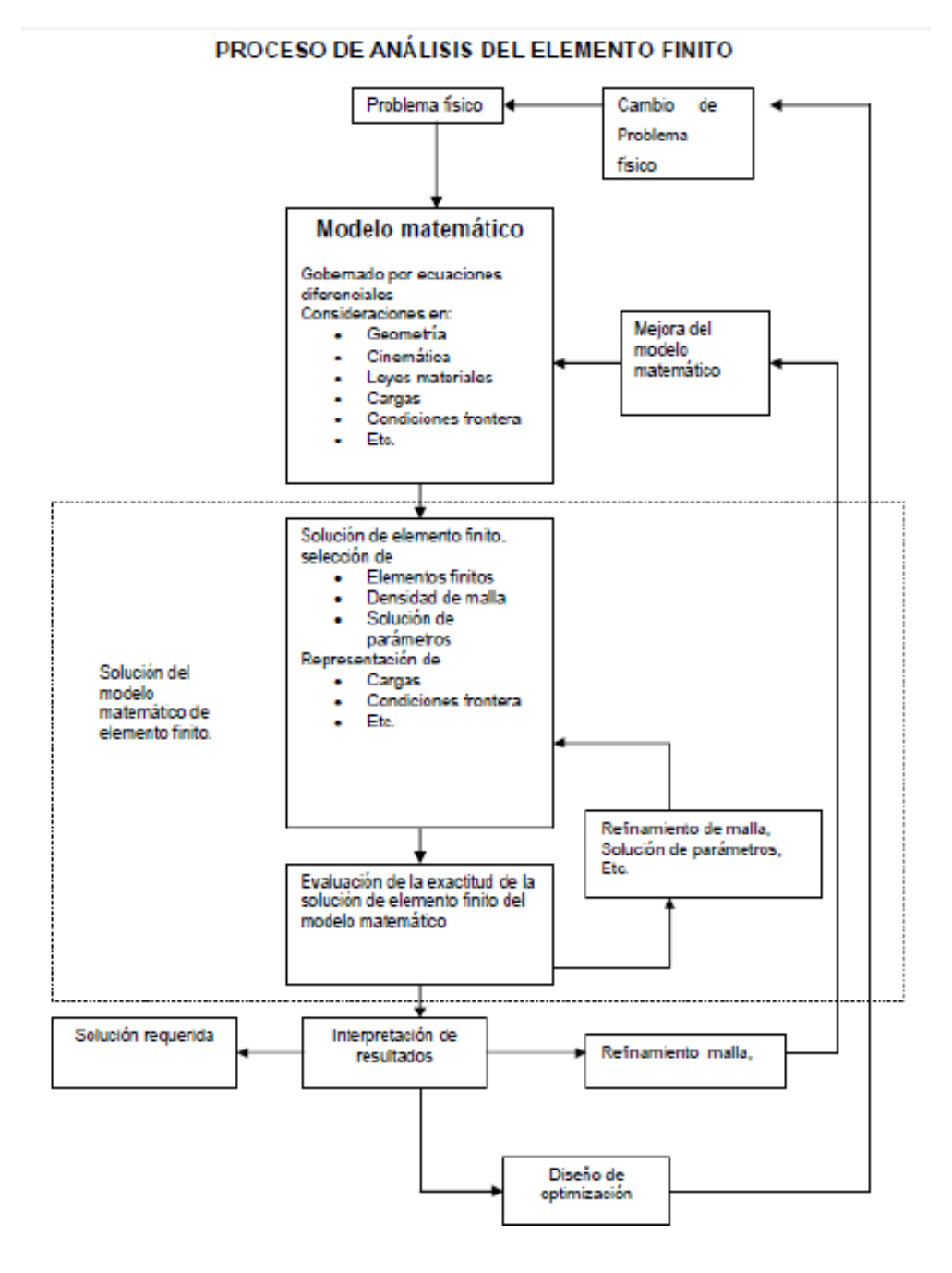

**Figura 48:** Proceso de análisis y metodología Ansys

## **2.3 Definición de términos básicos**

- **Bastidor:** Estructura principal del vehículo compuesta por largueros y sus refuerzos transversales, diseñado para soportar todos los componentes del vehículo, la mercancía y/o pasajeros.
- **Bodega:** Compartimiento del ómnibus, separado del habitáculo,

destinado a los equipajes y encomiendas.

 **Capacidad de carga (carga útil):** Carga máxima que puede transportar un vehículo (personas y/o mercancías) sin que exceda el peso bruto vehicular indicado por el fabricante.

NOTA: La capacidad de carga legal (carga útil legal) es la carga máxima que puede transportar un vehículo (personas y/o mercancías) en función de su tara y de los límites previstos por la entidad competente (actualmente el Decreto Supremo Nº 058-2003-MTC y sus modificaciones - Reglamento Nacional de Vehículos).

 **Peso bruto vehicular (PBV):** Peso total del vehículo especificado por el fabricante de la unidad motriz, que incluye la tara del vehículo terminado más su capacidad de carga.

 **Peso bruto vehicular legal (PBVL):** Peso total del vehículo de acuerdo a lo establecido por la entidad competente<sup>1</sup> y según su configuración. Incluye la tara del vehículo más la capacidad de carga legal, más eventuales bonificaciones.

 **Peso neto (tara):** Peso del vehículo terminado en orden de marcha sin carga ni pasajeros más el peso del 90 % de la capacidad del tanque(s) de combustible, 100 % de otros fluidos, herramientas, rueda(s) de repuesto y conductor (70 kg).

• **Medianos:** Son aquellos clasificados en la categoría M<sub>3</sub> con PBV  $\geq$  12 t y  $< 14 t$ .

**Pesados:** Son aquellos clasificados en la categoría M<sub>3</sub> con PBV  $\geq$  14t.

 **Carrocería:** Estructura que se instala sobre el chasis o estructura auto portante, para el transporte de pasajeros y/o mercancías.

 **Chasis:** Estructura básica del vehículo, compuesta por el bastidor, el tren motriz y otras partes mecánicas relacionadas.

 **Carga muerta:** es el peso del chasis más el peso de la estructura y sus componentes.

**Carga viva:** es el peso de la carga muerta más las personas abordo

 **Esfuerzo**: resultante de las tensiones perpendiculares (normales) a la sección transversal de un elemento mecánico.

 **Deformación:** Es el cambio en el tamaño o forma de un cuerpo debido a [esfuerzos internos p](https://es.wikipedia.org/wiki/Esfuerzo_interno)roducidos por una o más [fuerzas a](https://es.wikipedia.org/wiki/Fuerza)plicadas sobre el mismo o la ocurrencia de [dilatación térmica.](https://es.wikipedia.org/wiki/Dilataci%C3%B3n_t%C3%A9rmica)

 **Fatiga:** Fenómeno que conduce a la rotura de una pieza mecánica a causa de solicitaciones repetida.

 **Fluencia del acero:** Es la deformación irrecuperable de la [probeta,](https://es.wikipedia.org/wiki/Probeta_(mec%C3%A1nica)) a partir de la cual solo se recuperará la parte de su deformación correspondiente a la [deformación elástica,](https://es.wikipedia.org/wiki/Deformaci%C3%B3n_el%C3%A1stica) quedando una deformación irreversible.
## **CAPÍTULO III DESARROLLO DEL TRABAJO DE SUFICIENCIA PROFESIONAL**

#### **3.1 Modelo de solución propuesto**

Para el desarrollo del bus prototipo articulado, se requiere que su estructura garantice la seguridad de las personas en su interior. Al revisar la norma técnica peruana referente a buses urbanos (NTP 383.071), esta no menciona un ensayo específico para verificar la resistencia estructural. Es por ello que recurrimos a la norma técnica peruana referente al carrozado de buses interprovinciales (NTP 383.070) la cual establece condiciones de resistencia que podemos adoptar para verificar la resistencia estructural de nuestro bus prototipo, véase la pág. 20 y anexos - condiciones para el carrozado. Esta Norma Técnica Peruana establece los requisitos mínimos para la fabricación de carrocerías y sus métodos de ensayo, para el carrozado de ómnibus destinados al transporte de pasajeros por carretera.

Es por ello que desarrollamos virtualmente un módulo experimental de acuerdo a lo señalado en la norma técnica peruana de buses interprovinciales (NTP 383.070) para seguidamente realizar, mediante el uso de un software de elementos finitos, un ensayo estructural virtual para verificar el cumplimiento de la mencionada norma técnica.

**Figura 49:** Módulo experimental bus articulado

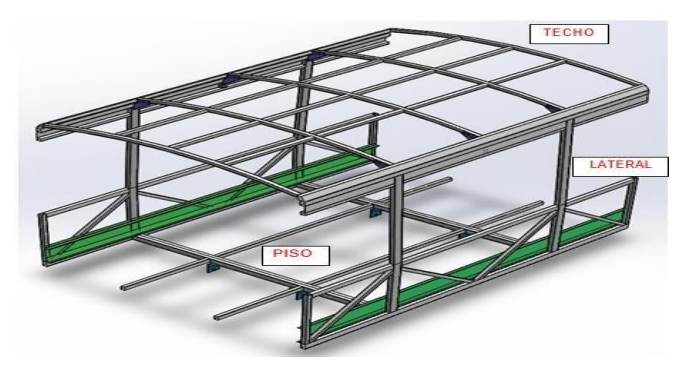

#### **3.2 Elementos de entrada**

#### **Determinación de carga sobre el techo:**

De acuerdo a lo mencionado en la norma técnica peruana (NTP 383.070 sección 9.4.1.a) para buses interprovinciales tenemos**:**

 $\Box = \Box \Box \Box \Box \times 0.5 \times 2 \Box \Box \Box$ 

-----------------------------------

 $\square$ 

Dónde:

= 26000: Peso máximo admitido por el chasis

 $\Pi \Pi \Pi = 1480 \Pi$ : Paso de las ventanas

 $\square$  = 16000 $\square$ : Longitud total de la carrocería

Por tanto:

 $\Box = 2405 \Box \Box = 23593 \Box$ 

**Esta carga se distribuirá en todo el techo del módulo experimental**

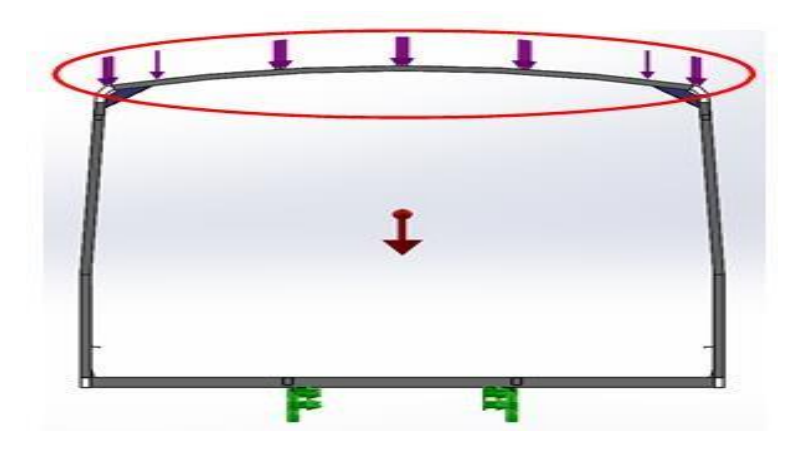

**Figura 50:** Carga distribuida sobre el techo

#### **Determinación de carga horizontal en anillos:**

De acuerdo a lo mencionado en la norma técnica peruana para buses interprovinciales (NTP 383.070 secciones 9.4.1.b) tenemos:

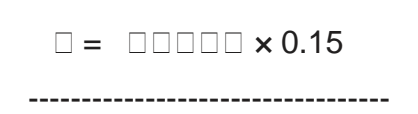

**D°DO DÓBODOD** 

Dónde:

= 26000: Peso máximo admitido por el chasis

° ó = 12: Número de anillos o pórticos

Por tanto:

 $\Box = 325 \Box \Box \Box = 3188 \Box$ 

Esta carga se distribuirá en cada anillo o pórtico

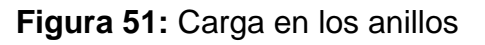

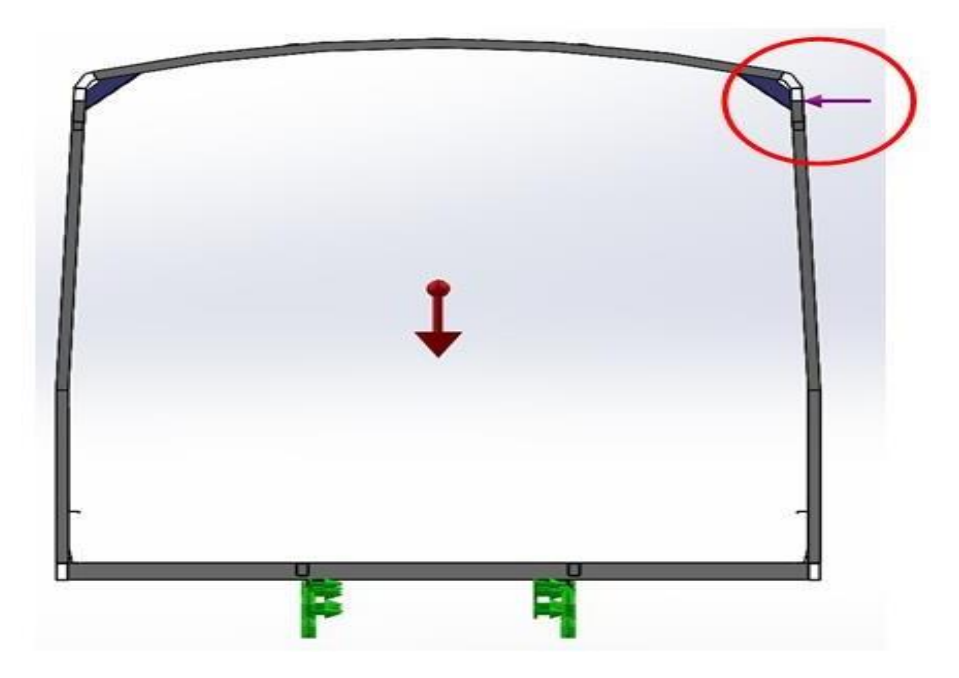

#### **Peso propio:**

Para el análisis, se considera el peso propio de la estructura además de las cargas anteriormente obtenidas.

**Figura 52:** Peso propio

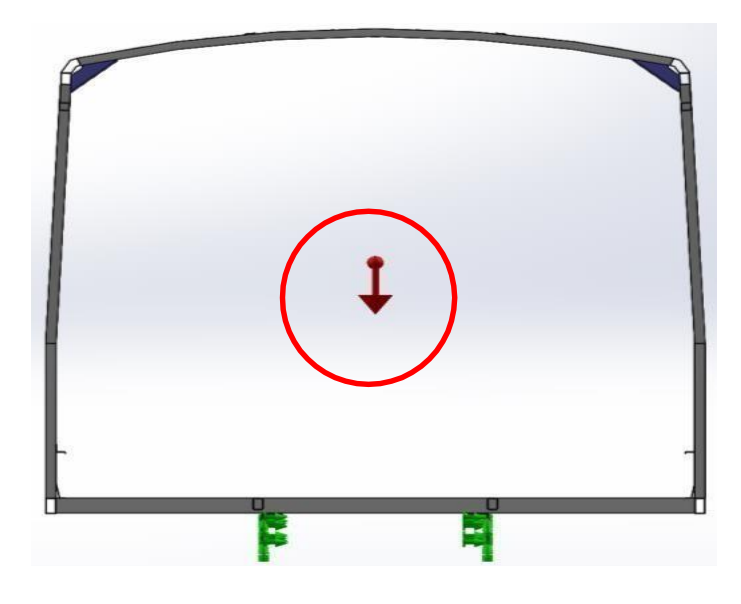

#### **Restricciones:**

Consideramos las caras internas de las placas de amarre del piso al bastidor del chasis fijas (sin traslación y rotación en los 3 ejes)

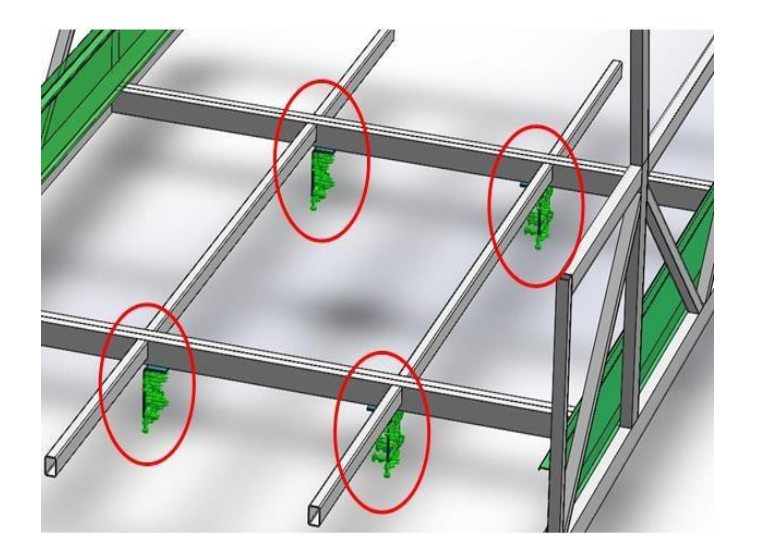

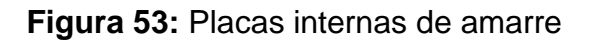

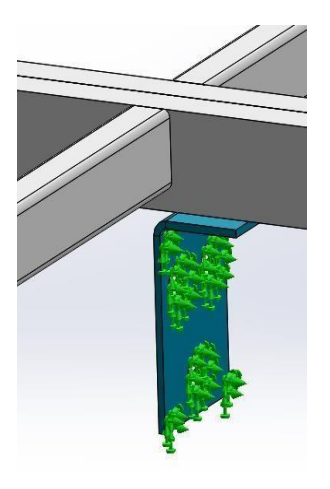

### **3.3 RESULTADOS**

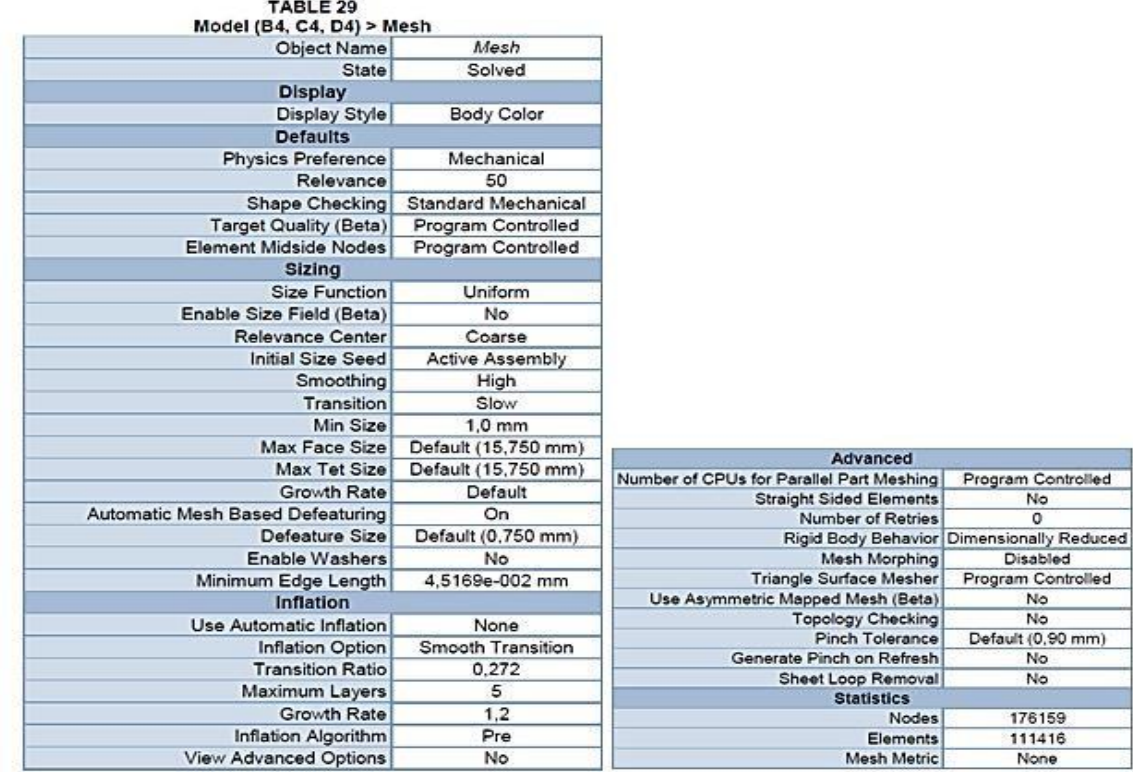

#### **Tabla 3:** Determinación de mallado

**Figura 54:** Estructura armada piso, lateral y techo

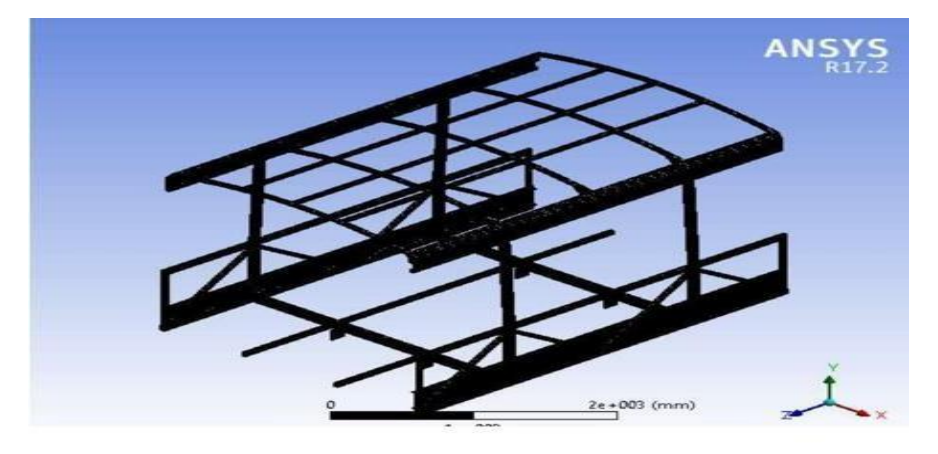

#### **3.3.1 Resultado de esfuerzos carga vertical sobre techo**

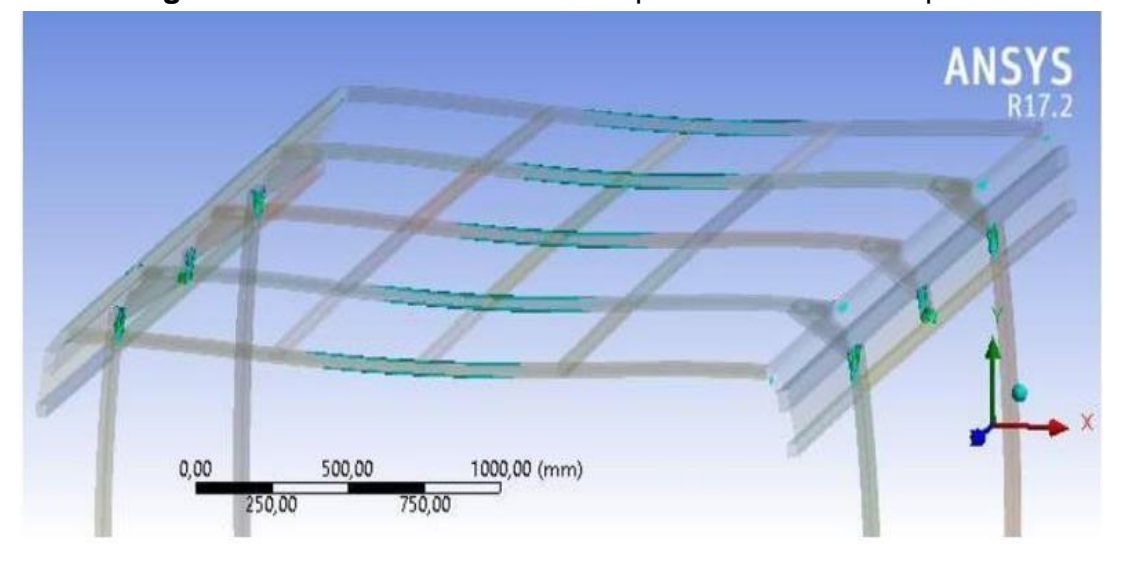

**Figura 55:** Zonas con esfuerzos superiores a los 180 Mpa

**Figura 56:** Acercamiento de nodos con las fuerzas actuantes (carga vertical)

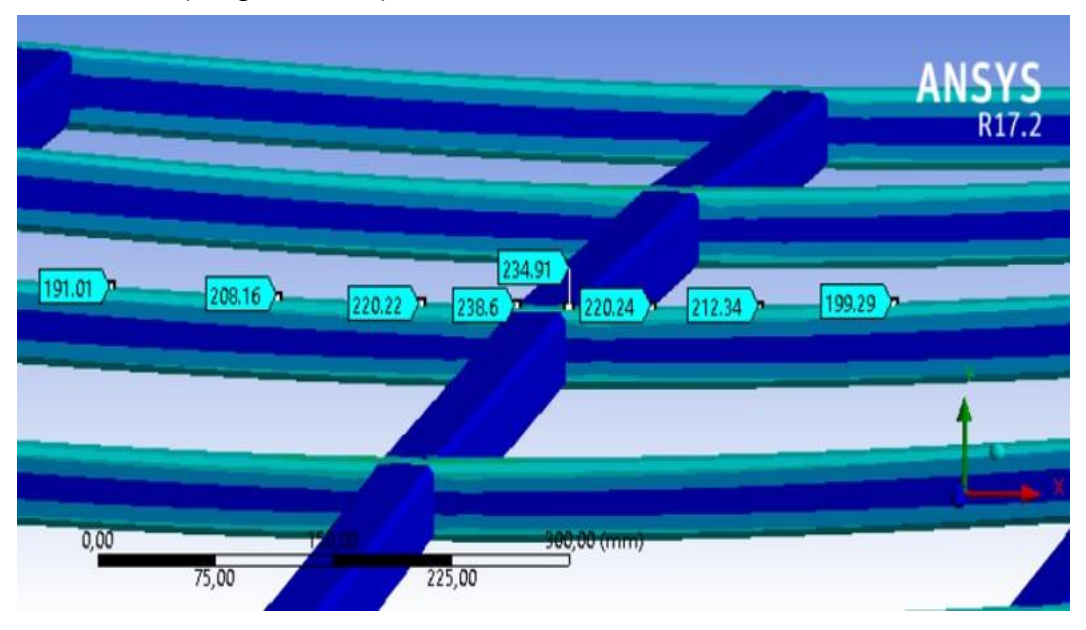

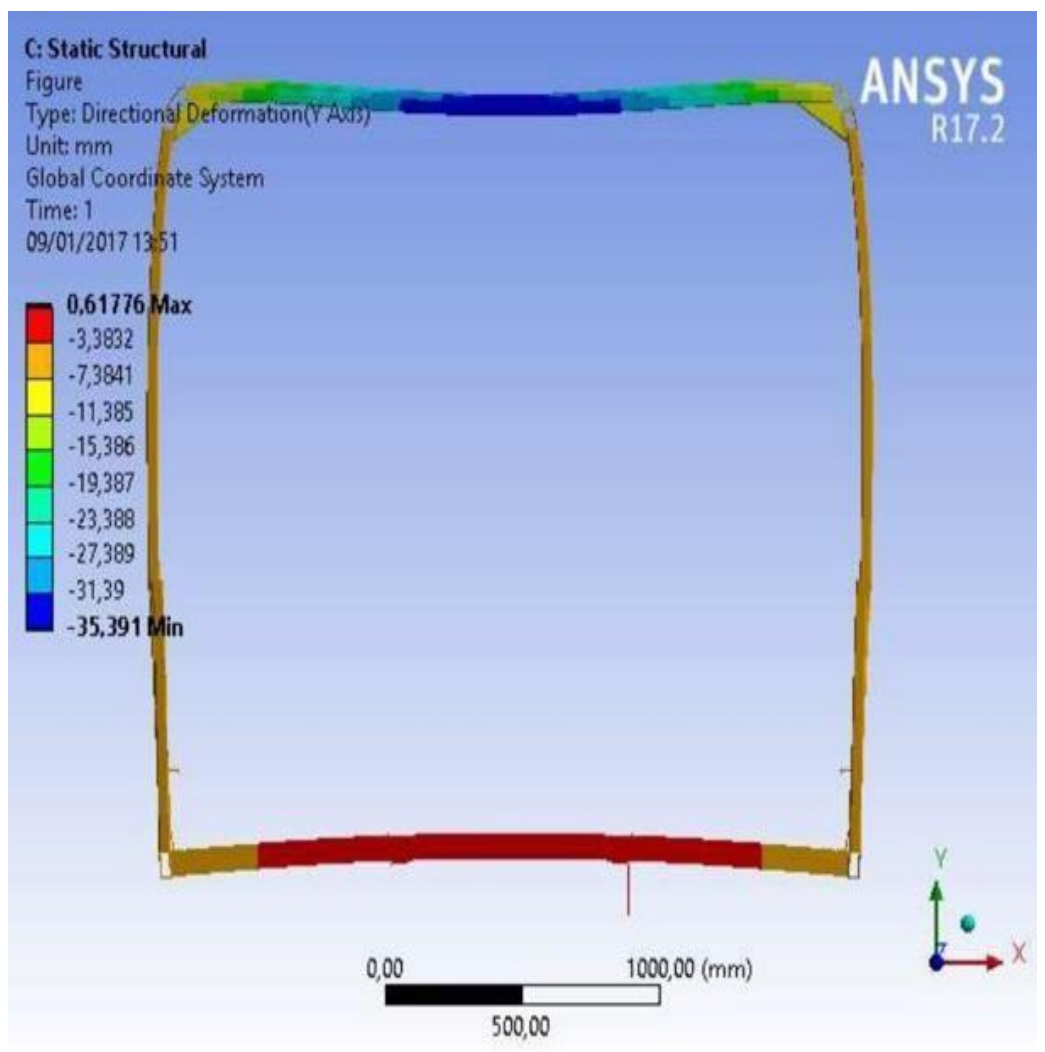

#### **Figura 57:** Resultado de deformación por carga vertical sobre techo

#### **3.3.2 Resultado de esfuerzos por carga horizontal sobre cada anillo**

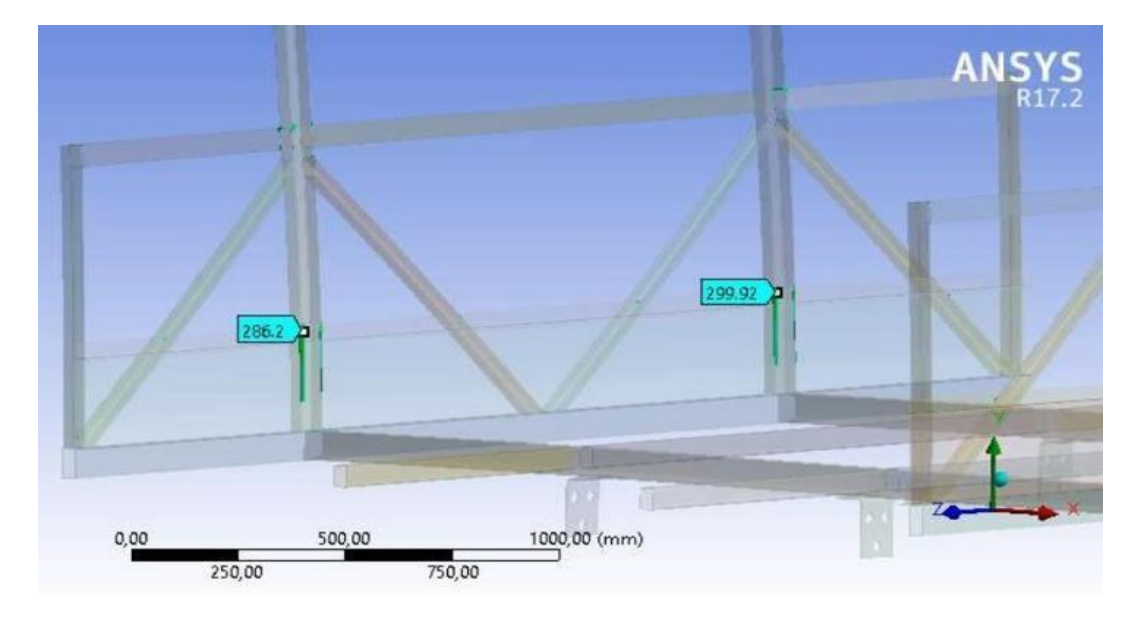

**Figura 58:** Esfuerzos de carga horizontal en anillos

**Figura 59:** Acercamiento de nodos por esfuerzos de carga horizontal en anillos

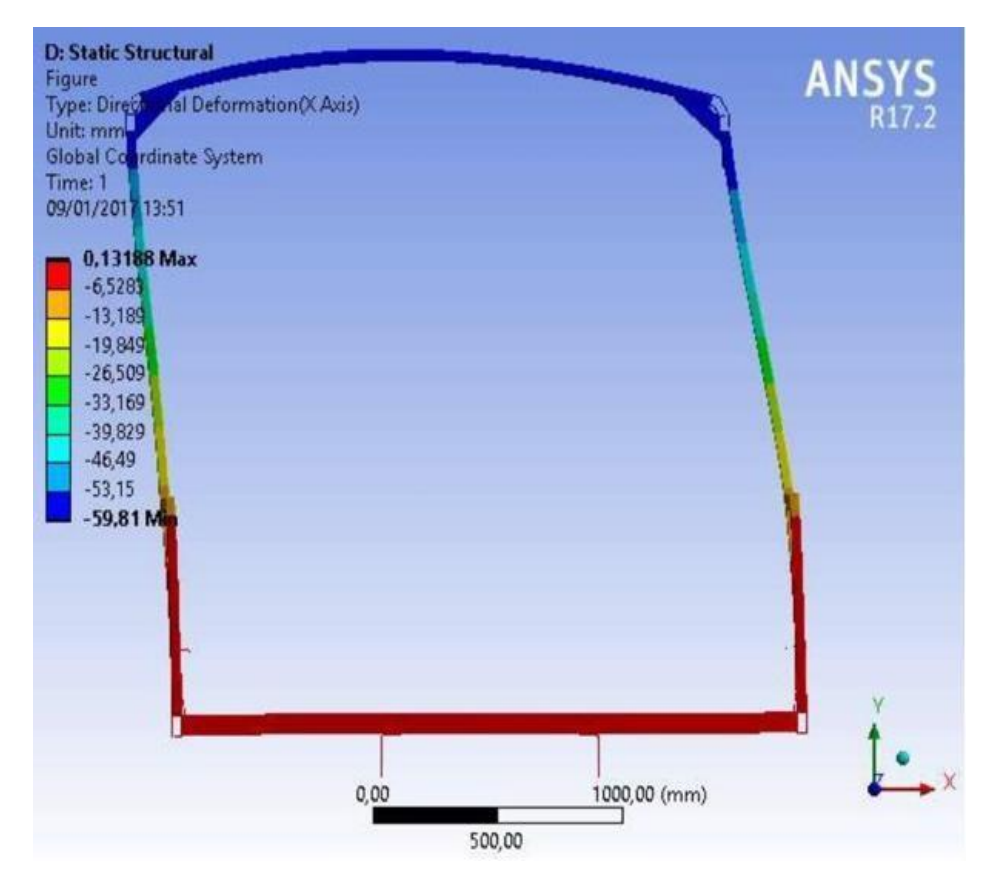

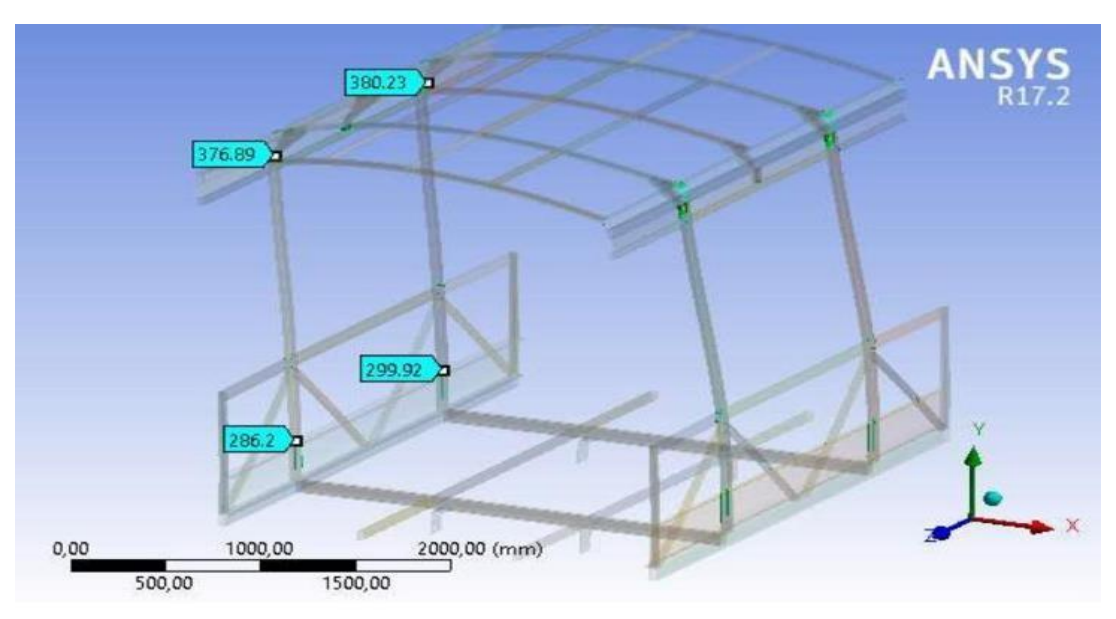

*Figura 60: Resultado de deformación por carga horizontal sobre cada anillo*

### **3.3.3 Cuadro comparativo**

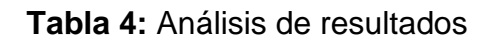

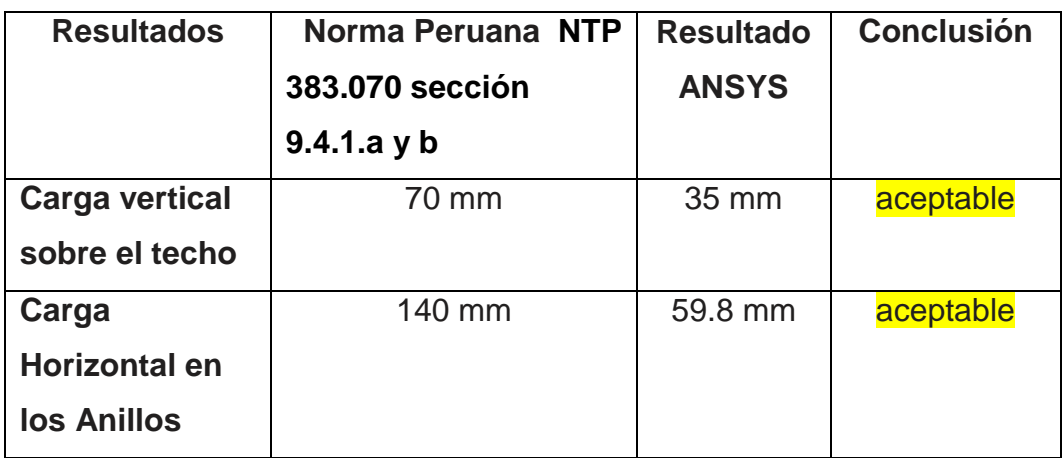

#### **CONCLUSIONES**

**•** Los resultados obtenidos de las simulaciones van a acorde a la distribución de carga, concentración de esfuerzos y desplazamientos, el software Ansys arrojo que las cargas requeridas por la normativa (N.T.P 383.070) están dentro de los límites establecidos, aprobándolas sin mayor problema, es decir con deformaciones por debajo del límite aceptable, sin ocasionar ruptura de los elementos e incluso con un factor de seguridad adicional a la carga y a la fatiga elevada.

 En el análisis de carga vertical sobre el techo se tiene un valor de deformación de 35mm. Siendo este valor aceptable según lo señalado por la norma técnica peruana 383.070 sección 9.4.1.a, se acepta una deformación hasta un límite de 70mm y con respecto al análisis de carga horizontal en cada anillo o pórtico, se tiene una deformación horizontal de 59.8mm. Este valor es aceptable debido a que según la norma técnica 383.070 sección 9.4.1.b, se acepta una deformación hasta un límite de 140mm.

 Se consideró perfiles, planchas estriadas, tubos cuadrados y rectangulares, homologados con la norma ASTM con alto esfuerzo a la fluencia del material, el uso de estos en el prototipo, por medio de modelos análogos, nos demostró fenómenos de la vida real de una manera más simple y manejable. Usando este método modelado de Soliworks se construyen prototipos a escala del modelo convencional, demostrando que los resultados obtenidos en la simulación de ANSYS es una práctica real, teniendo un factor de seguridad adicional debido a que se consideró una capacidad adicional sobre el chasis sin descontar el peso del mismo.

#### **RECOMENDACIONES**

 Realizar un trabajo de mejora en la superestructura, aumentando la rigidez en las zonas donde se observó que podía plastificar el material, y una vez estudiada esa mejora, volver a realizar la simulación con ANSYS para estudiar los resultados obtenidos.

 Realizar un estudio de mejora en el reparto de pesos en el autobús. El objetivo sería mejorar el reparto de pesos entre ejes, y por otro lado reducir la altura del centro de gravedad. Estas dos medidas resultaron ser las dos más efectivas para reducir los balanceos y la transferencia de carga.

 Considerar la realización de pruebas no destructivas de soldadura, con el propósito de detectar discontinuidades superficiales e internas en los materiales, ya que la estructura montada al chasis, al ser un material modificado por soldadura, este no debe alterarse de forma permanente en referencia a sus propiedades mecánicas, físicas, dimensionales o químicas.

#### **REFERENCIAS BIBLIOGRÁFICAS**

ANSYS. Mechanical APDL element reference. 2013.

 ANSYS, Inc. ANSYS Mechanical APDL Element Reference. Canonsburg, Pensilvania, U.S.A: s.n., noviembre de 2013.

 O. Zienkiewicz and E. de Navarra, El método de los elementos finitos, 4th ed. McGraw-Hill, 1994.

 L. Ruiz, "Método de los elementos finitos de malla fija en tres dimensiones para problemas estáticos lineales," Proyecto de grado para optar al título de Ingeniero Mecánico, Universidad Eafit, Medellín, Colombia, 2001. [Online]. Available[:](http://mecanica.eafit.edu.co/pubmecapl/ManuelGarcia/papers/tesis_preLuisMigu) [http://mecanica.eafit.edu.co/pubmecapl/ManuelGarcia/papers/tesis\\_preLuisMigu](http://mecanica.eafit.edu.co/pubmecapl/ManuelGarcia/papers/tesis_preLuisMigu) el.pdf

 Norma Técnica Peruana NTP 383.0702008 Comisión de normalización y de Fiscalización de barreras comerciales No arancelares – INDECOPI.

 Russell Hibbeler INGENIERÍA MECÁNICA, ESTÁTICA, PEARSON EDUCACIÓN, México, 2010 ISBN: 978-607-442-561-1.

Especificaciones Técnicas Volksbus 26-330 OTA-Manual del Fabricante.

 C.B.Winkler, D. Blower, R.D. Ervin y R.M. Chalasani "Rollover of Heavy Commercial Vehicles". SAE Warrendale, PA, EEUU. 2000.

#### **ANEXOS**

1.- Norma Técnica Peruana N.T.P 383.070.

2.- Ficha técnica del manual del Fabricante VOLKSWAGEN ARTICULADO.

3.- Norma técnica de Aceros ASTM (Aceros Arequipa).

4.- Imágenes de los procesos de fabricación de la estructura.

NORMA TÉCNICA

#### PERUANA

NTP 383.070

2008

Comisión de Normalización y de Fiscalización de Barreras Comerciales No Arancelarias - INDECOPI Calle de La Prosa 138, San Borja (Lima 41) Apartado 145 Lima, Perú

CARROZADO DE ÓMNIBUS.

Destinados al servicio interprovincial e internacional de pasajeros

COACH BODIES. Destined for interstate and international passenger services

**2008-11-26 2ª Edición**

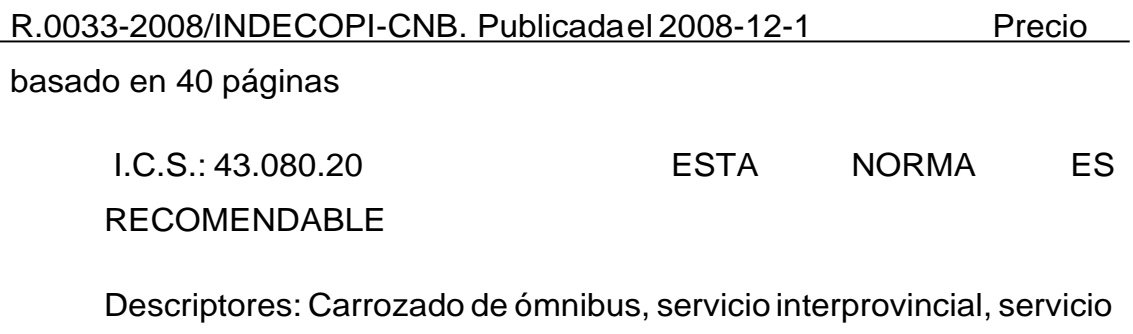

internacional, pasajeros

#### **A. RESEÑA HISTÓRICA**

**A.1** La presente Norma Técnica Peruana ha sido elaborada por el Comité Técnico de Normalización de Carrocerías, mediante el Sistema 2 u Ordinario, durante los meses de abril a julio de 2008, utilizando como antecedente a los que se mencionan en el capítulo correspondiente.

**A.2** El Comité Técnico de Normalización de Carrocerías presentó a la Comisión de Normalización y de Fiscalización de Barreras Comerciales No Arancelarias -CNB-, con fecha 2008-08-04, el PNTP 383.070:2008, para su revisión y aprobación, siendo sometido a la etapa de discusión pública el 2008-09-20. No habiéndose presentado observaciones fue oficializado como Norma Técnica Peruana **NTP 383.070:2008 CARROZADO DE ÓMNIBUS. Destinados al servicio interprovincial e internacional de pasajeros, 2ª Edición, el 17 de diciembre de 2008.**

**A.3** Esta Norma Técnica Peruana reemplaza a la NTP 383.070:2006 CARROZADO DE ÓMNIBUS. Destinados al servicio interprovincial e internacional de pasajeros. La presente Norma Técnica Peruana ha sido estructurada de acuerdo a las Guías Peruanas 001:1995 y 002:1995

#### **B. INSTITUCIONES QUE PARTICIPARON NORMA TÉCNICA PERUANA EN LA ELABORACIÓN DE LA**

Perú

Asociación Automotriz del Perú - AAP Enrique Prado Rey **DIVEMOTOR** Asociación de Propietarios de Ómnibus de Fabricantes de Carrocerías

Secretaría del **Asociación Automotriz del** Asociación Automotriz del

Presidente **Enrique Prado Rey** Secretario **Alfredo Ortiz Chamorro Alfredo Ortiz Chamorro** 

#### **ENTIDAD REPRESENTANTE**

Aldo Mello Nalvart Carlos G Asociación LuísAldave

Bustamante y Autopartes Lima - Centro

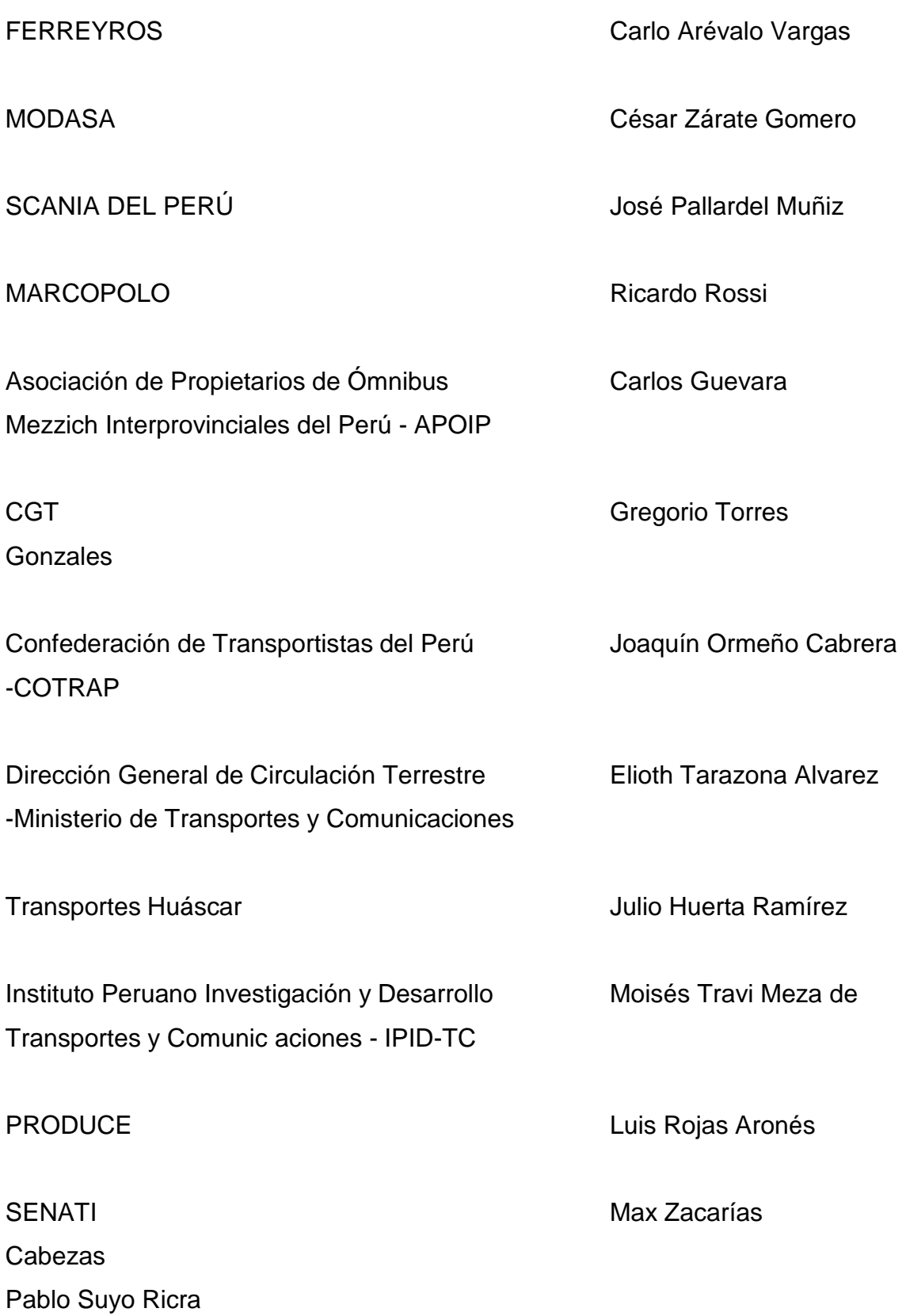

### CARROZADO DE ÓMNIBUS.

Destinados al servicio interprovincial e internacional de pasajeros

#### **1. OBJETO**

Esta Norma Técnica Peruana establece los requisitos mínimos para la fabricación de carrocerías y sus métodos de ensayo, para el carrozado de ómnibus destinados al transporte de pasajeros por carretera.

#### **2. REFERENCIAS NORMATIVAS**

Las siguientes normas contienen disposiciones que al ser citadas en este texto, constituyen requisitos de esta Norma Técnica Peruana. Las ediciones indicadas estaban en vigencia en el momento de esta publicación. Como toda Norma está sujeta a revisión, se recomienda a aquellos que realicen acuerdos en base a ellas, que analicen la conveniencia de usar las ediciones recientes de las normas citadas seguidamente. El Organismo Peruano de Normalización posee, en todo momento, la información de las Normas Técnicas Peruanas en vigencia.

#### **2.1 Normas Técnicas Peruanas**

**2.1.1** NTP 293.002:1982 Cinturones de seguridad para uso automotriz. Requisitos y método de ensayo

**2.1.2** NTP 293.003:1974 Anclaje de los cinturones de seguridad en automotores

**2.1.3** NTP 332.001:1974 Vidrios de seguridad para automotores.

#### **6. CAPACIDAD DE TRANSPORTE Y DISTRIBUCIÓN DE CARGAS**

Para el diseño y la fabricación de carrocerías, la carga útil transportada deberá ser considerada como la resultante de la aplicación de los siguientes valores de referencia:

**6.1** Peso medio por pasajero igual a 70 kg considerado aplicado sobre el punto medio del asiento;

**6.2** El peso mínimo del equipaje será igual a 20 kg por pasajero, cuyo valor resultante se aplicará sobre el centro de gravedad del compartimento de la bodega para equipajes.

6.2.1 El peso mínimo del equipaje podrá ser mayor, siempre que las características del vehículo lo permitan, es decir, será definido por el fabricante de la carrocería y deberá tener en cuenta el peso bruto vehicular o peso bruto vehicular legal.

6.2.2 El volumen mínimo de bodega, por cada pasajero sentado, será igual a 0,1 m3. En el caso de vehículos con motor central, queda a criterio del fabricante de la carrocería determinar un valor inferior a dicho volumen mínimo establecido.

6.2.3 Los pesos y medidas máximas permitidas para la distribución de cargas, específico para vehículos de transporte automotor de pasajeros por carretera, se aplicará conforme a lo establecido por la entidad competente2.

**6.3** El peso máximo admisible en el compartimiento de bodega para equipajes, deberá ser indicado en una placa de identificación del fabricante de la carrocería en un lugar visible del mismo compartimiento. Asimismo el número máximo de pasajeros admisible, deberá indicarse en la placa del fabricante de la carrocería, en un lugar visible del habitáculo.

6.3.1 El peso máximo admisible de la bodega para equipajes sumado al peso de los pasajeros, la tripulación y la tara del vehículo, no deberá sobrepasar el peso bruto vehicular PBV declarado por el fabricante de la unidad motriz o el PBV legal establecido por la entidad competente3, el menor de los dos.

6.3.2 Los ómnibus convencionales o integrales deberán ser diseñados de modo que el peso que actúe en el eje delantero sea igual o mayor al 25 % del peso bruto del vehículo, en condiciones de carga máxima.

#### **7. CARACTERÍSTICAS DE LA UNIDAD MOTRIZ**

La unidad motriz deberá ser nueva y diseñada originalmente para el transporte de personas por un fabricante reconocido y especializado. Asimismo deberá ser apropiada para cumplir con las exigencias propia s del servicio y las condiciones geográficas donde operará.

La unidad motriz no podrá ser objeto de modificación, salvo que ésta sea garantizada por el fabricante de la misma y que cumpla con las dos exigencias siguientes:

a) Debidamente autorizado por el fabricante del chasis y de acuerdo con las especificaciones exigidas por éste.

b) Demostrando la competencia técnica del proyecto con la aprobación de la autoridad competente y asumiendo íntegramente la responsabilidad legal de la modificación.

Asimismo todos los sistemas para la operación del vehículo deberán cumplir con lo estipulado por el fabricante de la unidad motriz y lo establecido por la entidad competente.

#### **8. CONDICIONES PARA EL CARROZADO**

**8.1** El montaje de la carrocería sobre la unidad motriz deberá cumplir con las condiciones técnicas exigidas por el fabricante de la unidad motriz nueva y no deberá afectar negativamente la seguridad del mismo, los pasajeros y tripulantes, el transporte terrestre y el medio ambiente. Asimismo deberán cumplir con las condiciones técnicas establecidas en la normativa vigente en la materia, con la autorización de montaje emitido por el fabricante de la unidad motriz nueva o representante autorizado en el país.

**8.2** Cualquier modificación vehicular en el ómnibus (vehículo terminado), que altere pesos, dimensiones u otras características originales del vehículo terminado, deberá realizarse con la autorización expresa del fabricante del vehículo, o de su representante autorizado en el país.

**8.3** Todos los materiales, partes, componentes, accesorios, instrumentos y demás elementos utilizados en el proceso de fabricación y montaje de carrocerías deberán ser de primer uso y nuevos, y debidamente certificados por las entidades autorizadas, de acuerdo a normas nacionales o internacionales.

#### **9. CARACTERÍSTICAS DE LA CARROCERÍA**

**9.1 Dimensiones:** Las dimensiones máximas, específicas para los vehículos de transporte automotor de pasajeros por carretera están establecidas por la entidad competente1.

9.1.1 **Voladizo posterior:** El voladizo posterior máximo, para ómnibus con motor posterior, medido entre el centro del último eje posterior y la parte más sobresaliente del extremo posterior del vehículo, tendrá como máximo el 60 % de la distancia entre ejes, delantero y posterior, medido en el centro de las ruedas.

En el caso específico de ómnibus con motor delantero, situado totalmente delante del eje delantero, el voladizo posterior podrá alcanzar el 70 % de la distancia entre ejes extremos. Para ómnibus con motor central, situado entre los ejes, el voladizo posterior podrá alcanzar el 65 % de la distancia entre ejes extremos.

9.1.2 **Altura interior:** La altura mínima interior en cualquier punto del corredor de tránsito de pasajeros, medida verticalmente del piso del vehículo al revestimiento interior del techo: 1800 mm.

9.1.3 **Pasillo:** El ancho mínimo del pasillo interior de tránsito de pasajeros (incluidos los accesos a las puertas de ascenso y descenso), medido horizontalmente en cualquier punto de su recorrido, entre las partes interiores más salientes: 350 mm.

9.1.4 **Parachoques:** Altura máxima de los parachoques: 550 mm.

9.1.5 **Puertas:** Los ómnibus deberán contar al menos, con una puerta de servicio en el lado derecho. En caso de contar con una sola puerta, ésta deberá estar ubicada en la parte delantera o central. Las puertas deberán tener las siguientes dimensiones:

- Altura mínima medida desde el estribo hasta el marco superior: 1850 mm.

- Ancho mínimo libre con la puerta abierta: 600 mm.

**9.2 Materiales**: Todos los materiales utilizados en la estructura de la carrocería, deberán ser nuevos y de calidad estructural. La estructura de la carrocería deberá estar protegida contra la corrosión en toda su superficie, por medio de galvanizado, pintura anticorrosiva u otros procesos de recubrimiento adecuados.

**9.3 Estructura:** La estructura de la carrocería deberá estar compuesta por perfiles metálicos o cualquier otro material que ofrezca un comportamiento equivalente en cuanto a su resistencia, rigidez y seguridad.

Las partes que la componen deberán presentar sólida fijación entre sí a través de soldadura, de remaches o de tornillos de modo que se eviten los ruidos y vibraciones del vehículo, cuando se encuentre en movimiento, además de garantizar a través de los refuerzos necesarios, la resistencia suficiente para soportar en los puntos de concentración de carga (apoyos soportes, uniones, aberturas, etc.) todo tipo de esfuerzo al que puedan estar sometidos.Asimismo deberá cumplir con lo establecido en el Manual de Carrozado del fabricante de la unidad motriz.

También el vehículo podrá ser fabricado mediante una estructura autoportante. Dicha estructura deberá contar con igual o mejores características de solidez, rigidez, resistencia y seguridad que las carrocerías convencionales, siguiendo lo especificado en esta Norma Técnica Peruana.

#### **9.4 Condiciones de resistencia**

**9.4.1 Condiciones de resistencia de la carrocería frente al vuelco:** La estructura de las carrocerías deberá cumplir las siguientes condiciones de resistencia:

a) Ser diseñadas y fabricadas para resistir una carga estática sobre el techo, equivalente al 50 % del peso máximo admitido por el chasis (PMACH), distribuido uniformemente a lo largo del mismo, durante 5 min, sin experimentar deformaciones en ningún punto, que superen los 70 mm.

Para la realización de la prueba deberá adoptarse, como módulo experimental, el tramo de la estructura correspondiente al mayor paso de ventanas que ella posea, con las respectivas prolongaciones hasta una distancia equivalente a la mitad del paso, a cada lado de los respectivos anillos de estructura o pórticos, incluyendo todos los elementos estructurales de los laterales y del techo, desde el nivel del piso del vehículo hasta la parte superior de la estructura (Véase la figura 1). El amarre de la estructura del piso, con la estructura lateral tratará de reproducirse fielmente, pudiéndose colocar, además, un tubo o perfil de la misma sección por debajo de la estructura.

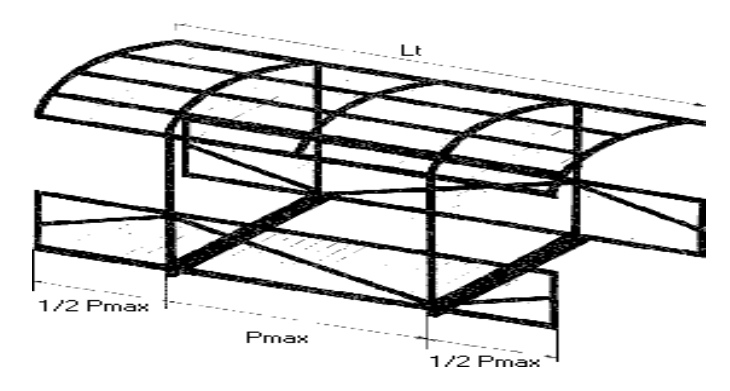

**FIGURA 1:** Módulo experimenta

Si las diagonales del antepecho de las ventanas no poseen estructura intermedia, será colocado un parante en el centro de los pasos, de la altura del correspondiente antepecho, para soldar en éste, la intersección de la diagonal.

La carga (C) sobre el módulo experimental se determinará multiplicando el peso máximo admitido por el chasis (PMACH) por cinco décimas (0,5) y por dos (2) veces el paso de las ventanas (Pmax) y dividiendo el valor hallado por la longitud total de la carrocería (Lt).

$$
C \Box \frac{PMACH \Box 0.5 \Box 2P_{\text{max}}}{L_t}
$$

Dónde:

PMACH = PBV - Peso neto del chasis

La carga se aplicará directamente por medio de planchas delgadas de acero de espesor máximo de 2 mm, en forma transversal al módulo, sobre los arcos de cada anillo de la estructura, dividida en dos partes iguales. La longitud de las planchas será tal que abarque el ancho total del techo del módulo.

b) Los anillos de estructura o pórticos deben estar diseñados, además, para soportar como mínimo, una carga estática horizontal en sentido transversal a la carrocería igual al 15 % del peso máximo admitido por el chasis (PMACH), distribuida uniformemente sobre cada uno de ellos, aplicada a la altura del dintel longitudinal del lateral con el techo, sobre la ventana, sin que el mismo sufra un desplazamiento horizontal mayor a 140 mm. La carga deberá mantenerse aplicada durante un intervalo de tiempo no inferior a 5 min.

Adoptándose el módulo anterior, la carga lateral se aplicará a través de una estructura secundaria colocada en el centro del módulo y soldada sobre los tubos o ménsula de la estructura. Con mecanismos neumáticos, hidráulicos o con pesos suspendidos, desde la estructura accesoria en el centro del módulo,

se realizará una fuerza de tracción horizontal, sobre el dintel en la unión con cada uno de los dos parantes de cualquier lateral. El valor de la fuerza lateral sobre cada parante será igual al valor que resulte de multiplicar el peso máximo admitido por el chasis (PMACH) por quince centésimas (0,15) y dividirlo por el número de pórticos formados por los arcos de techo con los parantes (elfrontal y el posterior se considerarán dos pórticos más).

# T = <del>PMACH x 0.</del>15 Nº de pórticos

Todas estas exigencias tendrán que ser certificadas, por el fabricante.

**9.4.2 Condiciones de resistencia frente a los impactos frontales:** Los vehículos de transporte automotor de pasajeros por carretera, deberán tener en el frente, desde el nivel de la plataforma del conductor, y a la altura del borde superior de su asiento (medida mínima de 400 mm), una plancha de acero de espesor mínimo de 2 mm (tipo BWG Nº 14) o de condiciones de resistencia equivalente, unida adecuadamente a los travesaños superior e inferior de los parantes izquierdo y derecho de unió n entre el frente y ambos laterales.

Las aberturas para puertas de inspección, letreros de destino, alojamiento de luces, limpiaparabrisas, etc., no podrán superar el 25 % de la superficie total a proteger, debiendo, dichas aberturas, ser convenientemente reforzadas.

La plancha en cuestión podrá ser colocada interna o externamente a la estructura frontal, y el travesaño inferior de la mencionada estructura deberá fijarse convenientemente a los largueros de la estructura delantera del chasis.

La protección frontal en los vehículos dotados de motor delantero, podrá ser instalada solamente sobre la parte frontal izquierda, lado del conductor, fijada convenientemente a uno de los largueros del chasis, o estructura equivalente,

cuando por razones de orden constructivo impidan la colocación total en el frente del vehículo.

Cuando por disposiciones de construcción no se permita la colocación de la plancha de acero, en las condiciones y formas arriba indicadas, el fabricante deberá certificar el vehículo, mediante el ensayo de péndulo, en la condición de resistencia mínima del frente de la carrocería, de acuerdo con lo siguiente:

**a) Módulo:** El módulo para el ensayo estará compuesto por la estructura delantera, el anillo resistente inmediato a los elementos de unión entre ambos, que forman parte integral de la carrocería a ensayar (prototipo de ensayo). Para el caso de carrocerías auto portante, el módulo se extenderá hasta el primer elemento resistente transversal, posterior al lugar destinado al conductor.

**b) Fijación del módulo:** El módulo deberá estar fijado de forma tal que pueda evitarse cualquier desplazamiento del conjunto, debiendo todos los desplazamientos corresponder únicamente a deformaciones y/o roturas en el módulo y en sus fijaciones. La estructura de la carrocería, para los vehículos con chasis independientes, deberá estar fijada al chasis a través de sus componentes originales de base y de chasis propiamente dicho, fijo al módulo de ensayo.

**c) Dispositivo de ensayo:** El dispositivo de ensayo deberá estar compuesto de un péndulo, diseñado con la menor fricción posible en sus articulaciones, que sea solidario al dispositivo de fijación del módulo y que en su recorrido el péndulo impacte al módulo frontalmente. El impacto deberá ocurrir sobre la vertical del péndulo, con una tolerancia máxima de 3º de desviación, anterior a la línea vertical. La distancia del péndulo, al centro del área de impacto deberá ser de 4500 mm a 5000 mm, la masa rígida de 1000 kg, con un área plana de impacto de 700 mm x 700 mm.

**d) Impacto:** El impacto ocurrirá entre los puntos indicados seguidamente y el centro de la cara de impacto de la masa del péndulo.

#### **d.1) Puntos de impacto:**

d.1.1) Localización transversal, coincidente con el eje del volante del vehículo a una distancia entre 150 mm y 200 mm encima del piso del puesto del conductor.

d.1.2) El punto simétrico entre d.1.1) y el eje vertical central.

**e)** Método de ensayo: La masa del péndulo deberá elevarse a una altura de 2000 mm, en la dirección de su trayectoria normal, a partir de su punto de impacto. En la caída libre, la masa pendular impactará individualmente en los puntos d.1.1) y d.1.2) y su trayectoria deberá ser paralela al plano longitudinal del vehículo.

**f)** Resultado del ensayo: Después de efectuados los 2 impactos, ningún punto de la estructura ensayada del vehículo podrá sufrir deformación longitudinal permanente superior a 200 mm. Dichas deformaciones serán medidas a partir de una referencia solidaria al dispositivo de ensayo.

**9.4.3 Condiciones de resistencia contra los impactos laterales:** Para protección contra impactos en los laterales, deberá colocarse en sentido longitudinal una plancha de acero de 2 mm de espesor mínimo (tipo BWG Nº 14) o de condiciones de resistencia similares, a partir del nivel del piso terminado de fijación de los asientos y hasta una altura no inferior a 250 mm, la que deberá estar soldada al larguero inferior del lateral o al travesaño de la estructura del piso, desde la parte delantera del soporte de la primera fila de asientos hasta la parte posterior del soporte de la última fila de asientos, y a cada uno de los soportes y refuerzos en la zona del antepecho de las respectivas ventanas. Cuando los asientos cuenten con apoyos en el panel

lateral, por fijaciones del tipo fusible, la plancha de acero de 2 mm deberá estar firmemente soldada al perfil de fijación de los asientos.

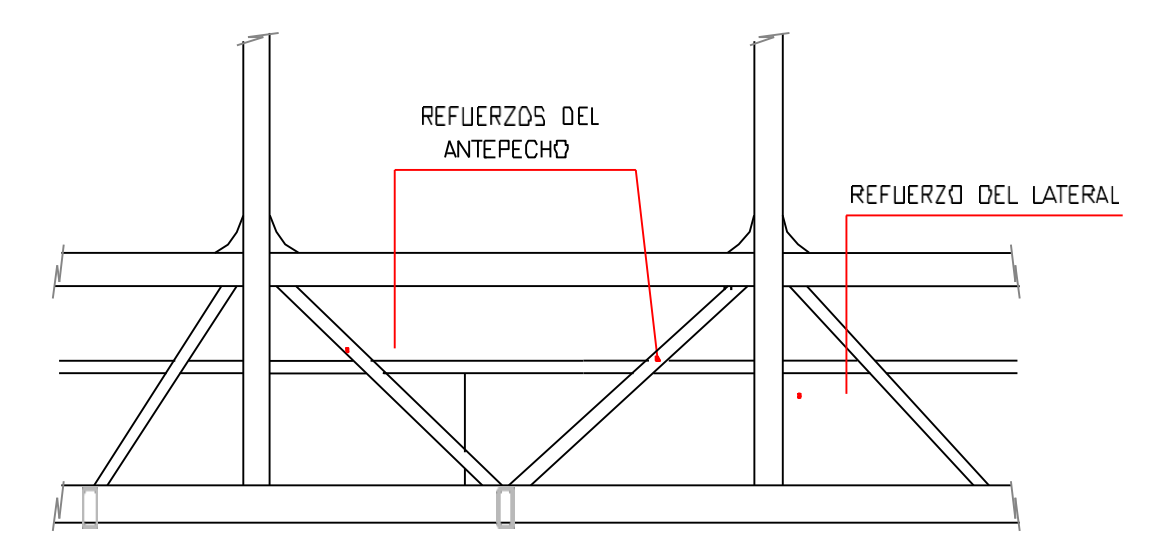

**Figura 2:** Refuerzo de protección contra impactos laterales

NOTA: Estos esquemas son solamente referenciales y no representan ningún patrón o modelo de diseño, tienen una función descriptiva

En lugar de esta protección, definida como refuerzo longitudinal estructural lateral, podrá instalarse una plancha externa o interna de acero de 1,25 mm de espesor y de 500 mm de altura, soldada conforme a las especificaciones citadas.

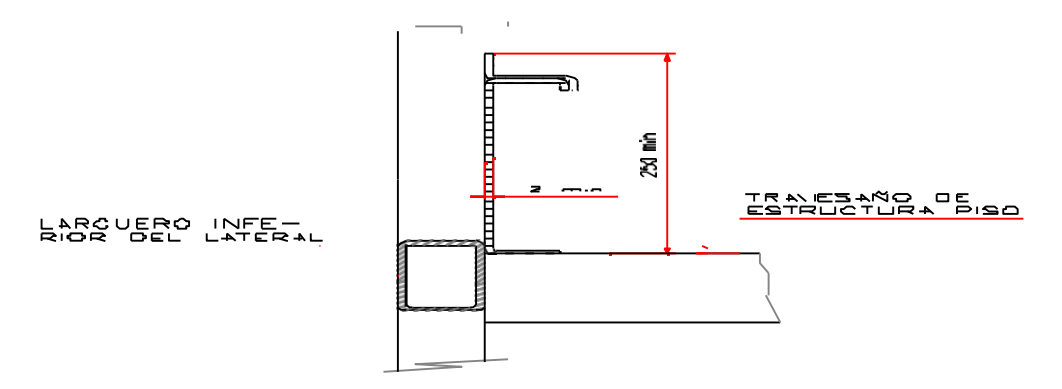

**Figura 3:** Refuerzos de protección contra impactos laterales

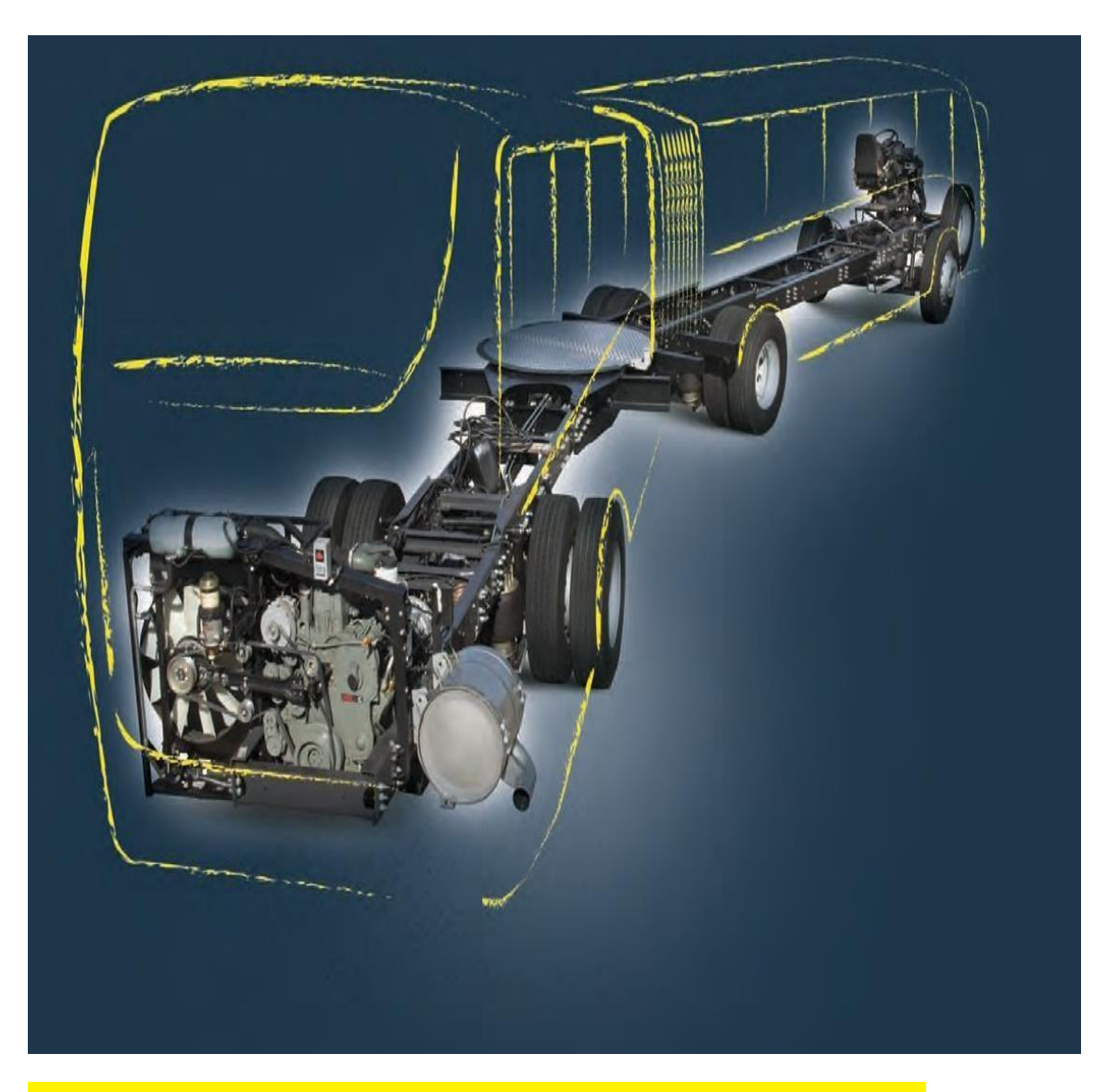

# **Volksbus 26.330 OTA inhões e Ônibus**

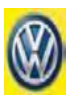

# **Especificaciones Técnicas Volksbus 26-330 OTA**

#### MOTOR

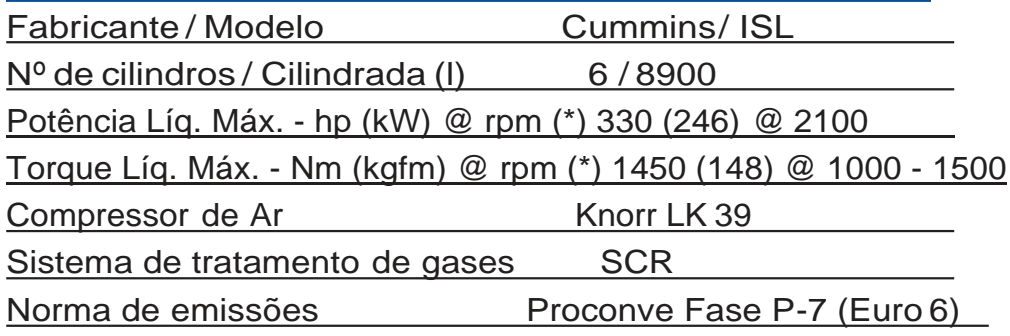

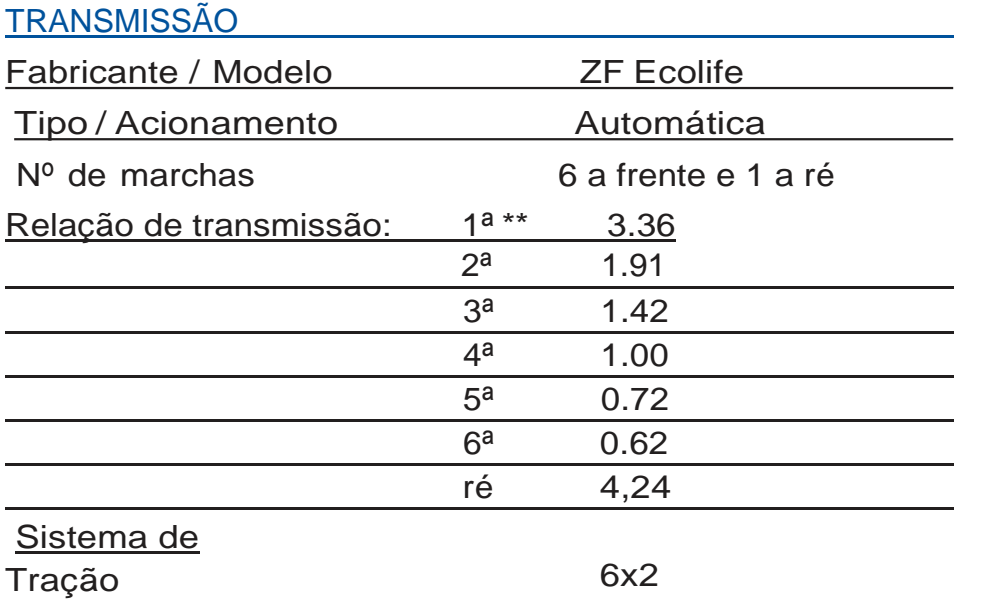

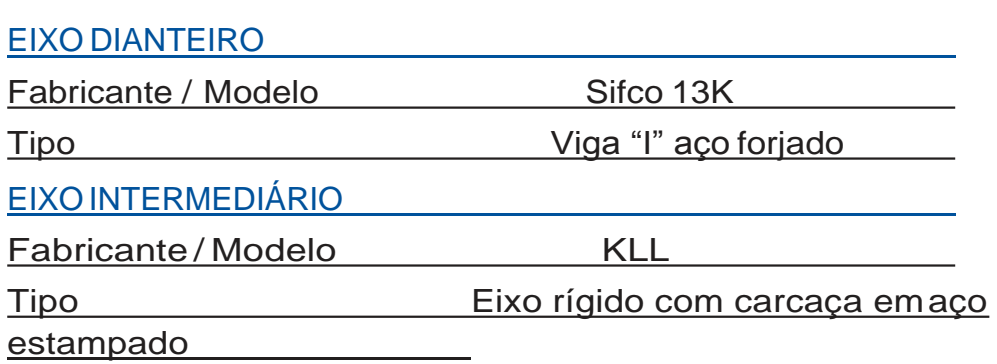

#### EIXO TRASEIRO MOTRIZ

Fabricante / Modelo Meritor 17X

estampado

Tipo Eixo rígido com carcaça em aço

ARTICULAÇÃO

Fabricante / Modelo Hubner SKD 420

#### **SUSPENSÃO**

Dianteira Pneumática com 2 bolsões de ar, válvula niveladora de altura, 2 amortecedores hidráulicos, 2 molas parabólicas e barra estabilizadora Intermediário Pneumática com 2 bolsões de ar, válvula niveladora de altura, 2 amortecedores hidráulicos, 2 molas tensoras Z "zeta" e barra "Panhard"

#### RODAS E PNEUS

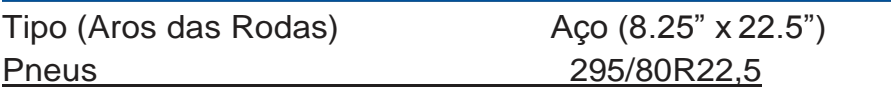

#### FREIOS

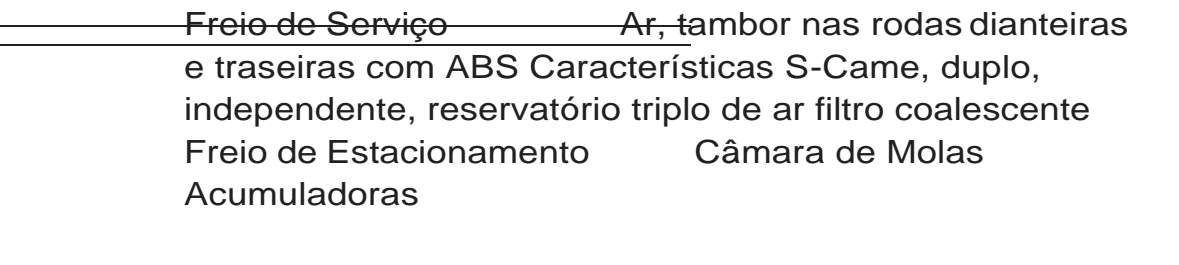

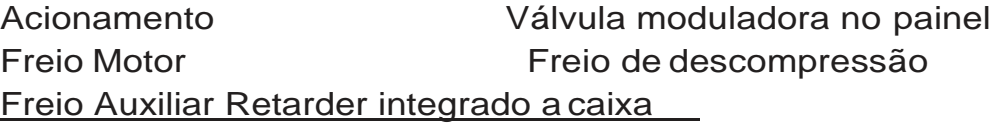

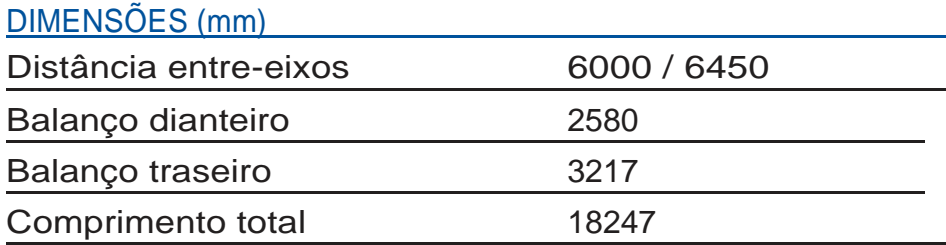

# PESOS (kg)

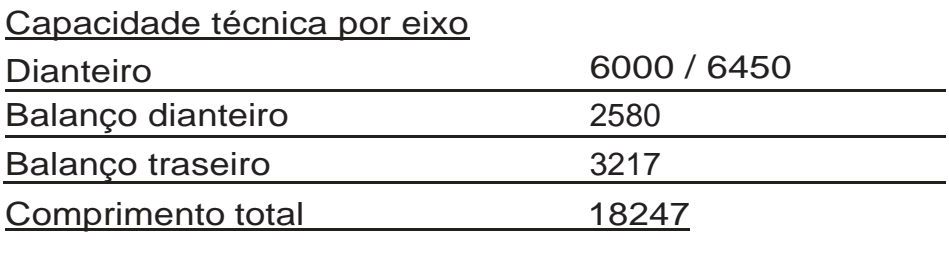

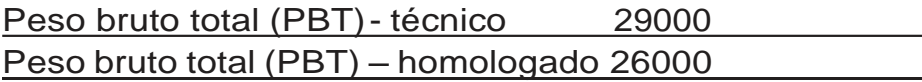

#### DESEMPENHO

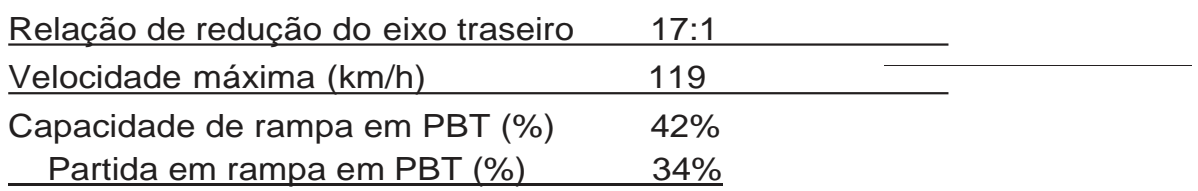

# DIMENSÕES PRINCIPAIS (mm)

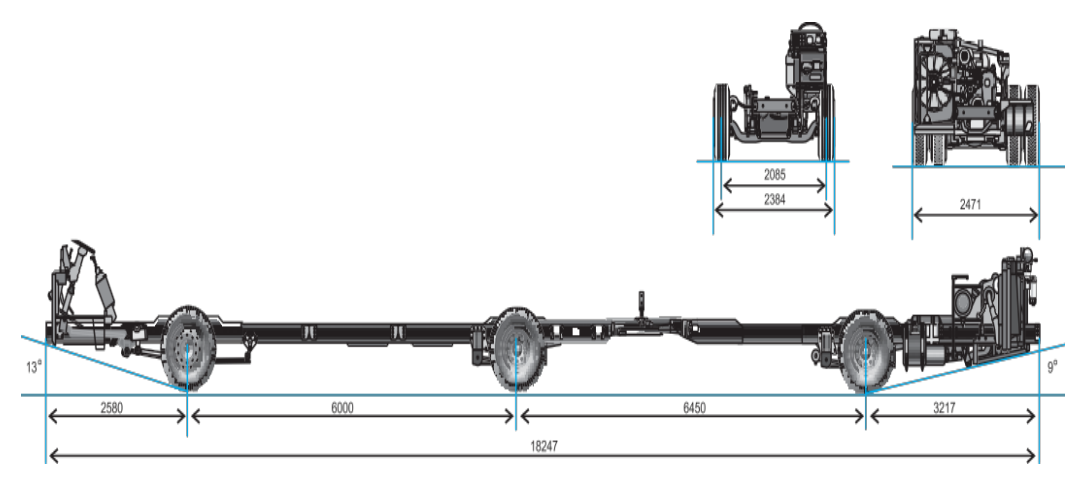

# **Planchas Estriadas LAC**

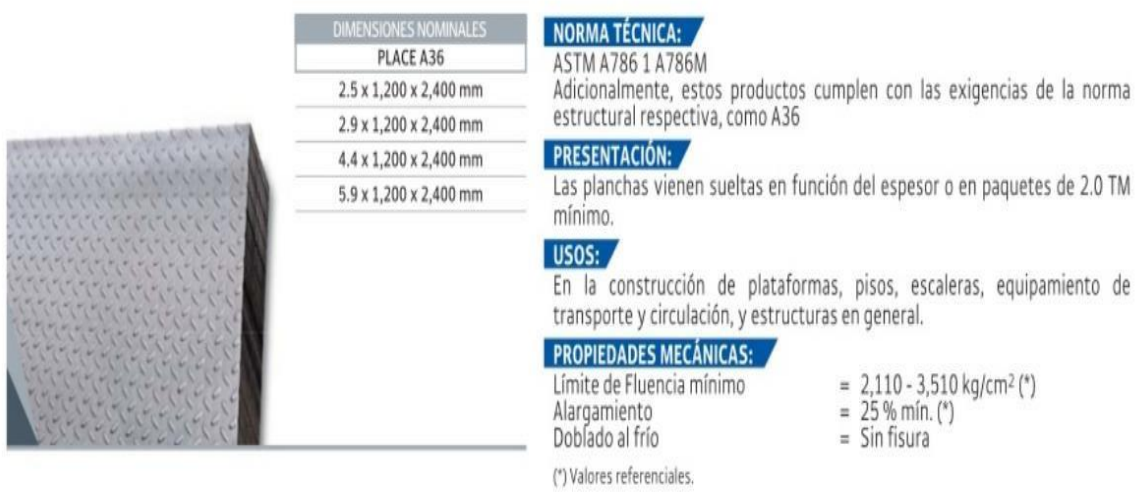

### **Tabla I:** Norma técnica plancha estriada ASTM (Aceros Arequipa)

# **Planchas y Bobinas LAF**

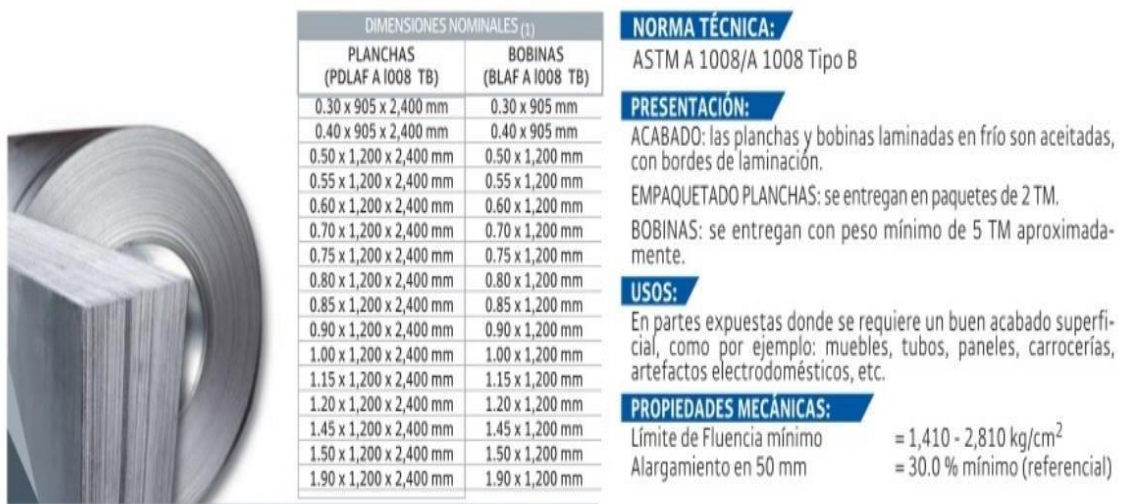

(1) Previa consulta y a pedido se suministra en otras longitudes.

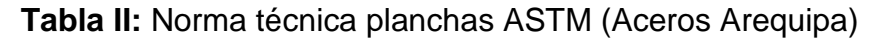

#### **Tubo LAF ASTM A513**

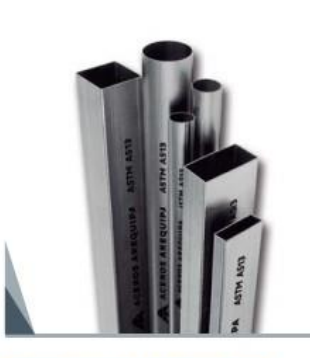

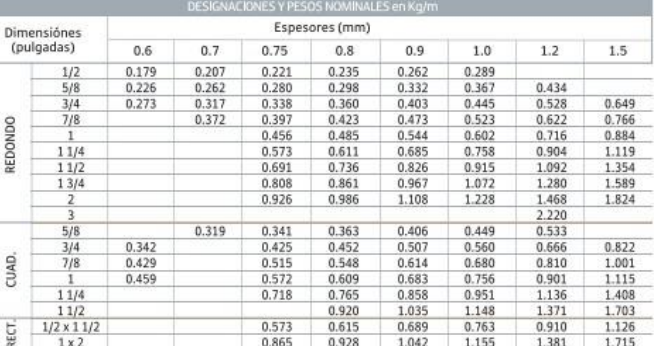

**NORMA TÉCNICA DE FABRICACIÓN:**<br>Las dimensiones y espesores se fabrican según la Norma ASTM A513<br>Tipo 2.<br>DESCRIPCIÓN:<br>Tubo fabricado con acero al carbono laminado en frío (LAF), utilizando el<br>sistema de soldadura por resis

Las secciones de fabricación son redondas, cuadradas y rectangulares.<br>PRESENTACIÓN:

Longitud<br>Acabado de extremos<br>Recubrimiento

: 6 m. Otras longitudes a pedido.<br>: Refrentado (plano), limpio de rebordes.<br>: Aceitado.

**COL** 

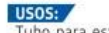

USOS:<br>Tubo para estructuras ligeras, muebles, cerrajería en general y usos<br>ornamentales.

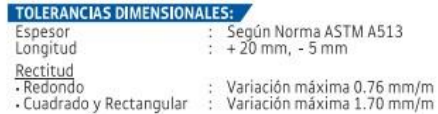

#### **Tabla III:** Norma técnica tubos LAF ASTM (Aceros Arequipa)

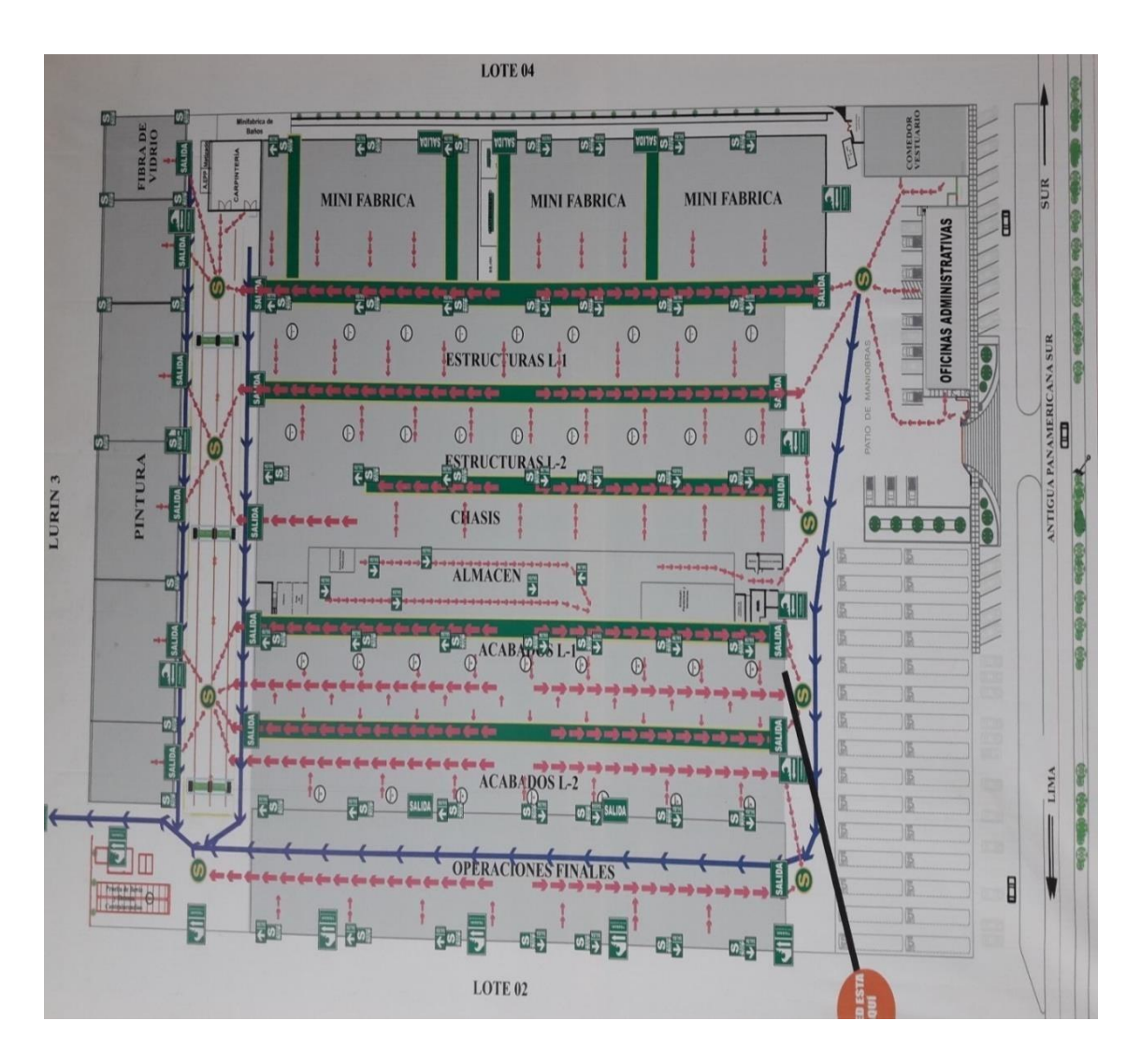

**Figura 1:** Distribución de áreas – planta Modasa

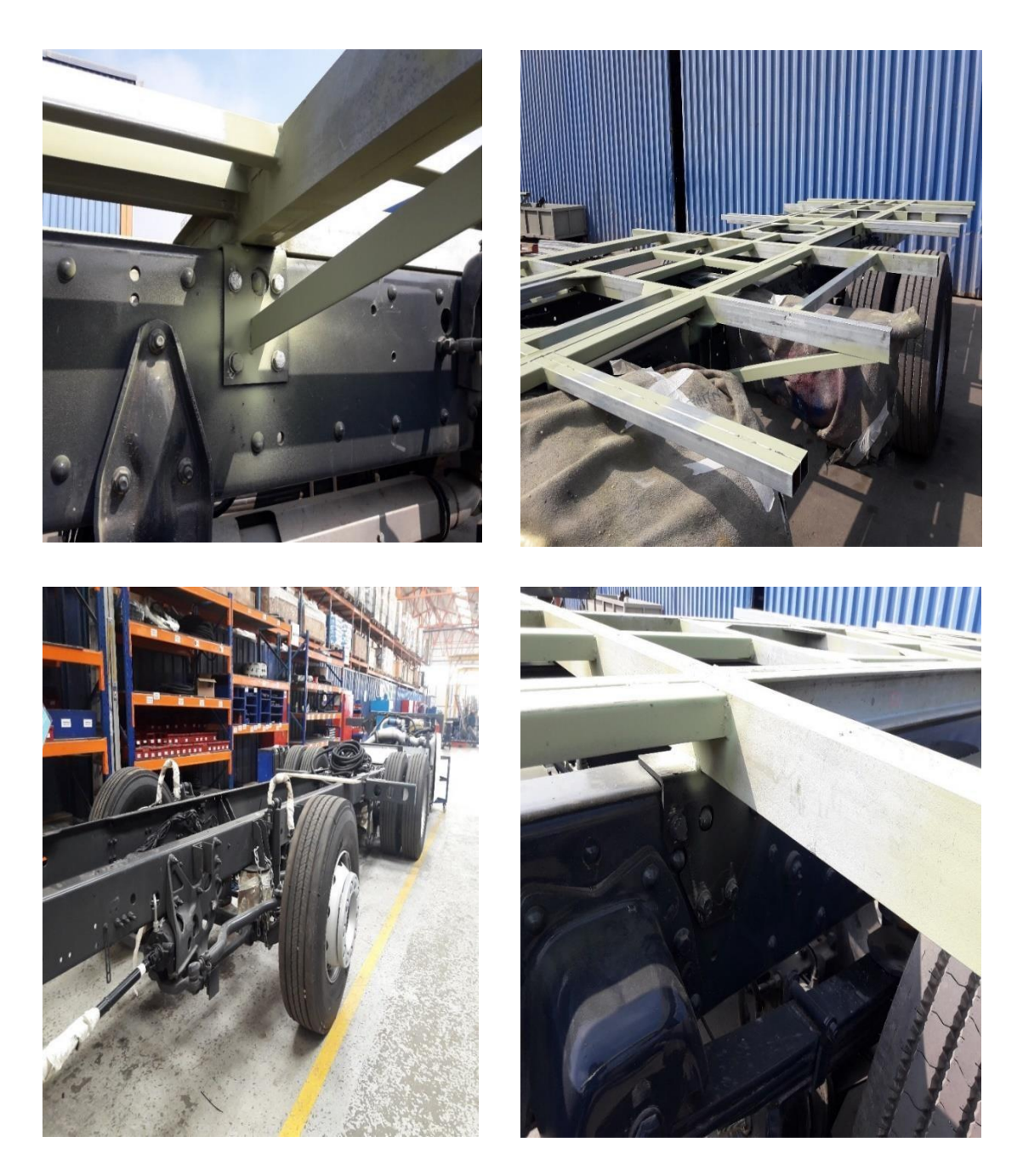

**Figura 2:** Proceso de armados de estructura

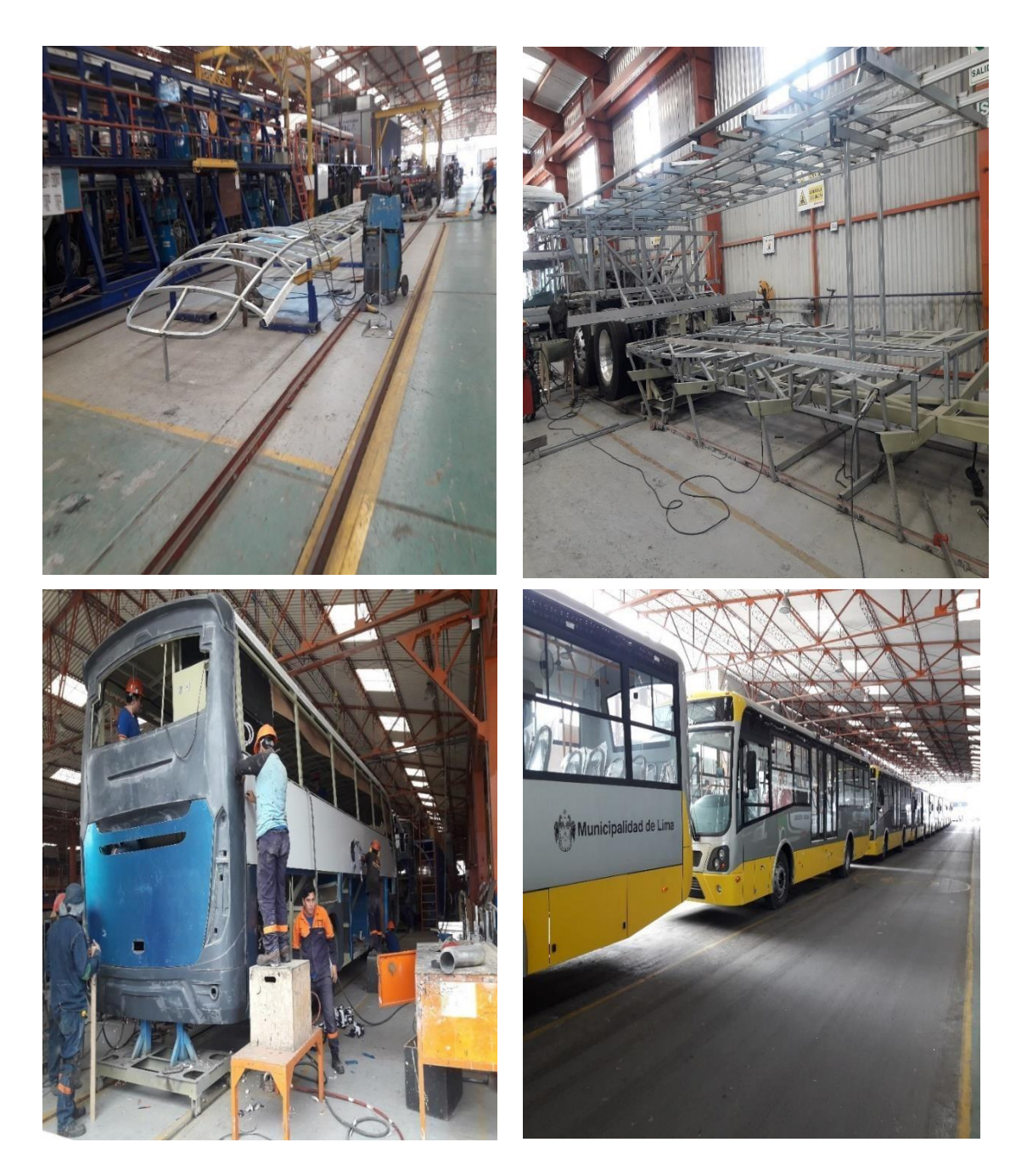

**Figura 3:** Armado de techo, lateral y forrado con planchas de aluminio
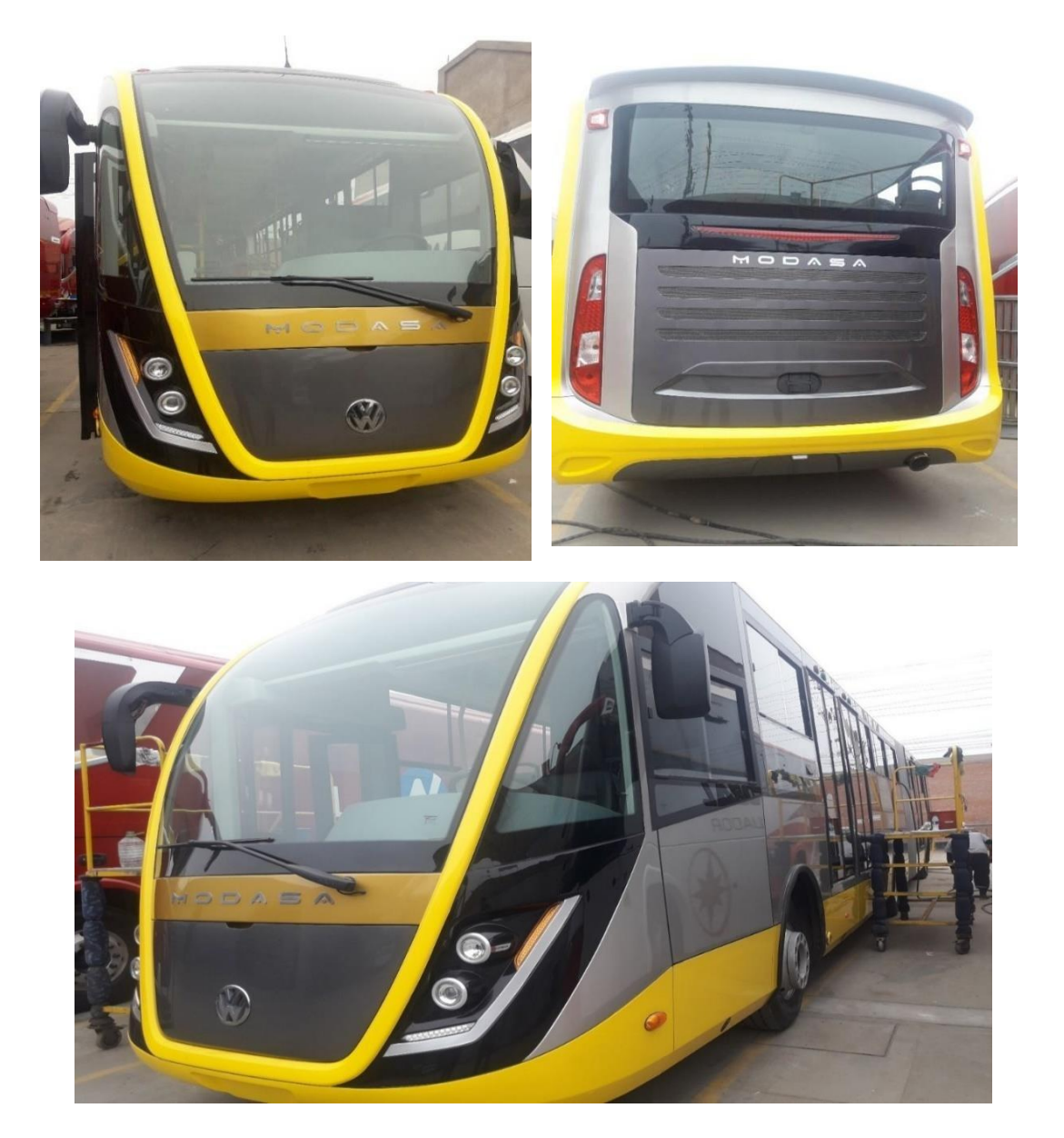

**Figura 4:** Bus terminado – Línea Amarilla